操作说明 Cerabar S PMC71、PMP71、 PMP75 过程压力测量

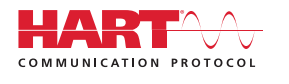

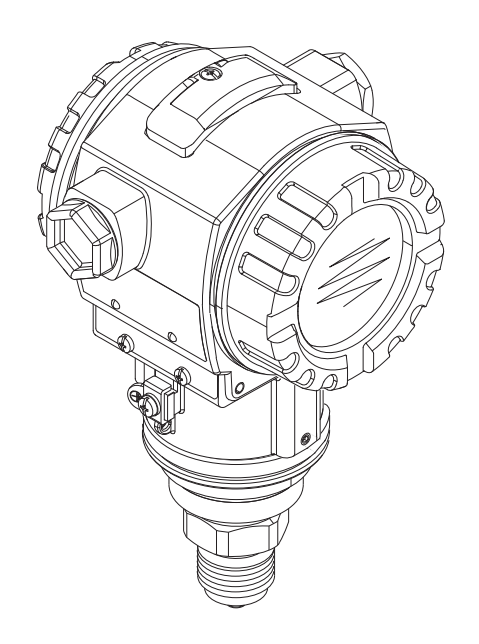

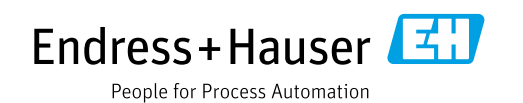

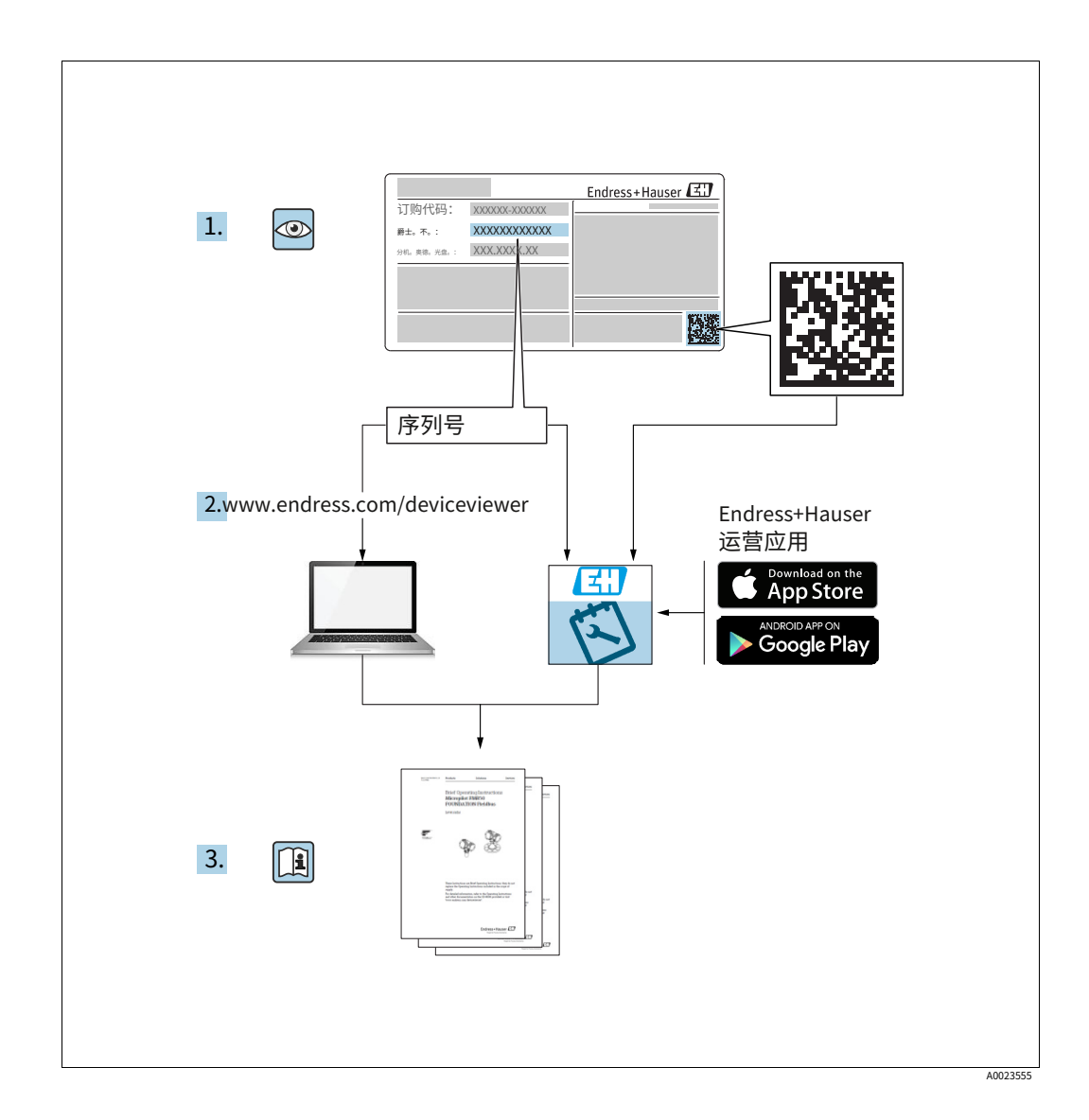

确保文档存放在安全的地方,以便在使用设备或使用设备时始终可用。

为避免对个人或设施造成危险,请仔细阅读"基本安全说明"部分以及文档中特定于工 作程序的所有其他安全说明。

制造商保留修改技术数据的权利,恕不另行通知。您的 Endress+Hauser 销售中心将为您提 供这些说明的最新信息和更新。

# 目录

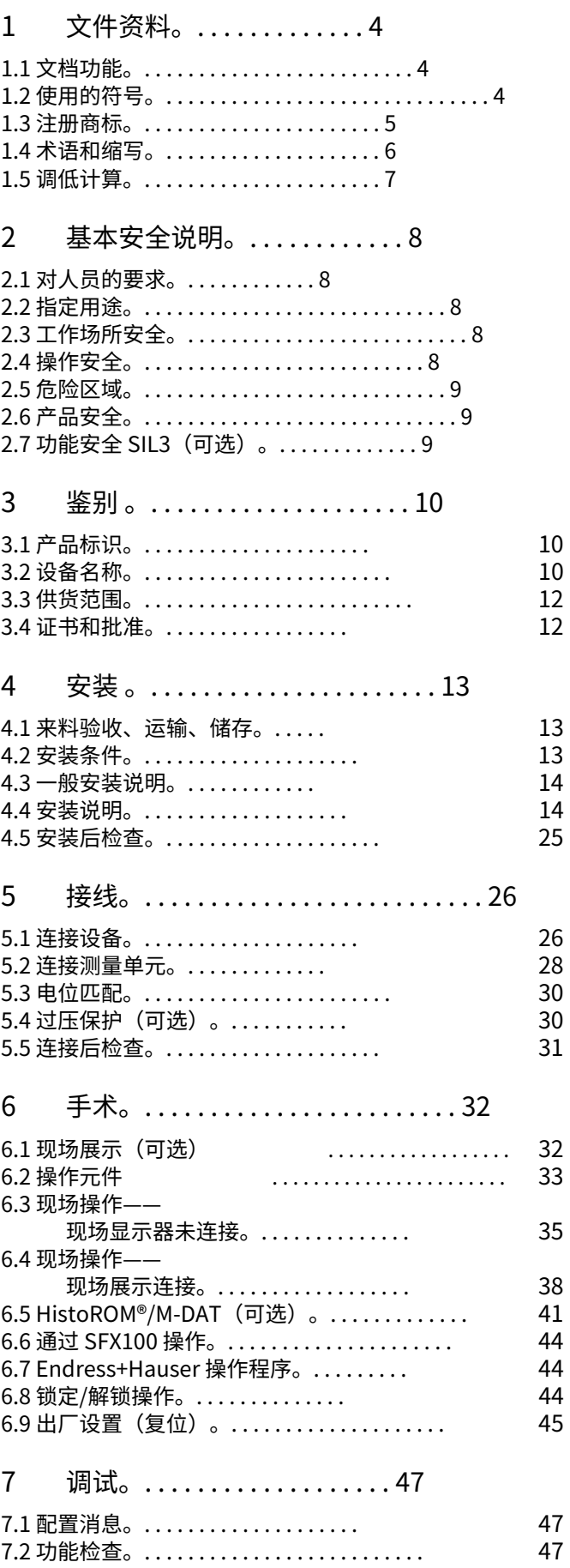

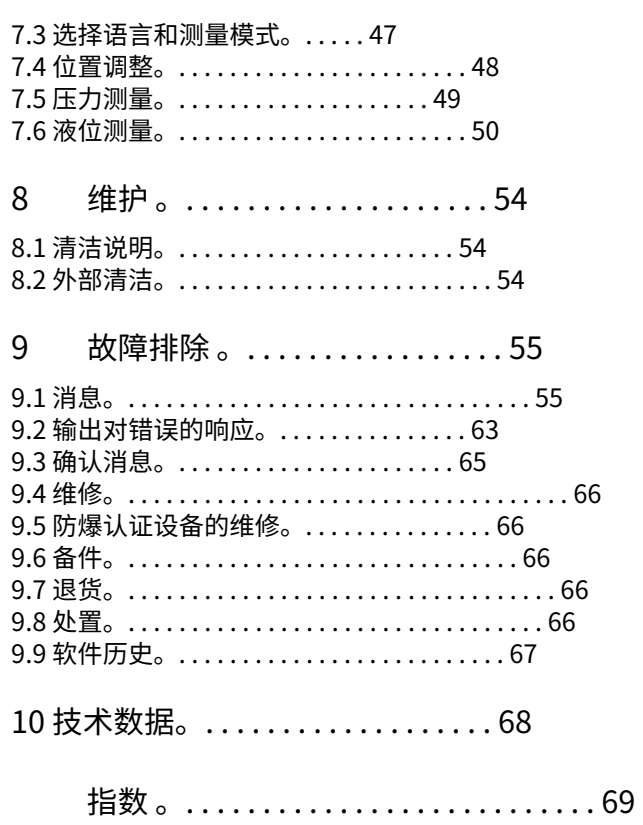

# <span id="page-3-0"></span>1 文件资料

# <span id="page-3-1"></span>1.1 ⽂档功能

这些操作说明包含设备生命周期各个阶段所需的所有信息: 从产品识别、进货验收和存储, 到安装、连接、操作和调试,再到故障排除、维护和处置。

# <span id="page-3-2"></span>1.2 使用的符号

1.2.1 安全符号

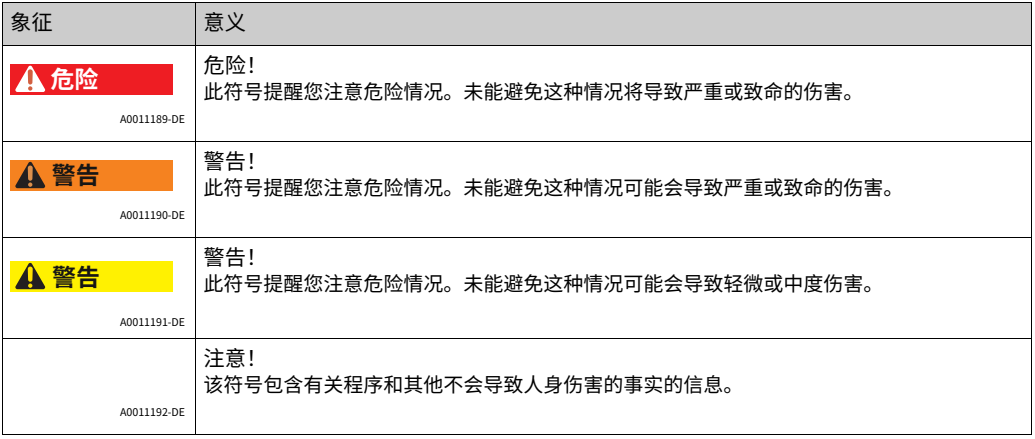

## 1.2.2 电⽓符号

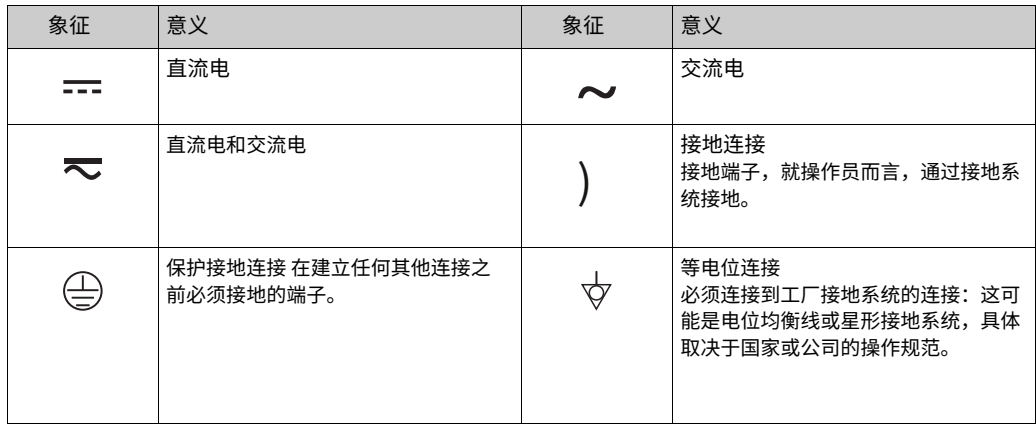

## 1.2.3 ⼯具符号

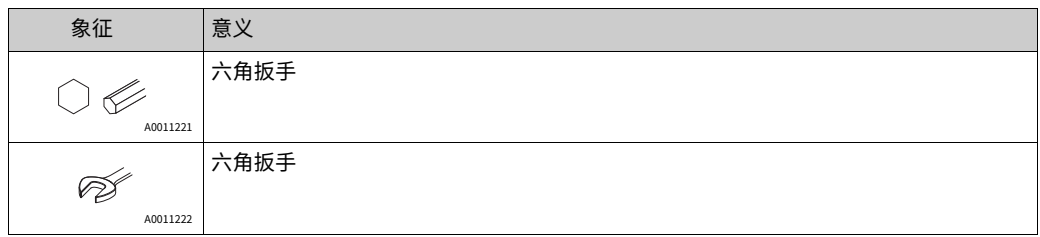

# 1.2.4 某些类型信息的符号

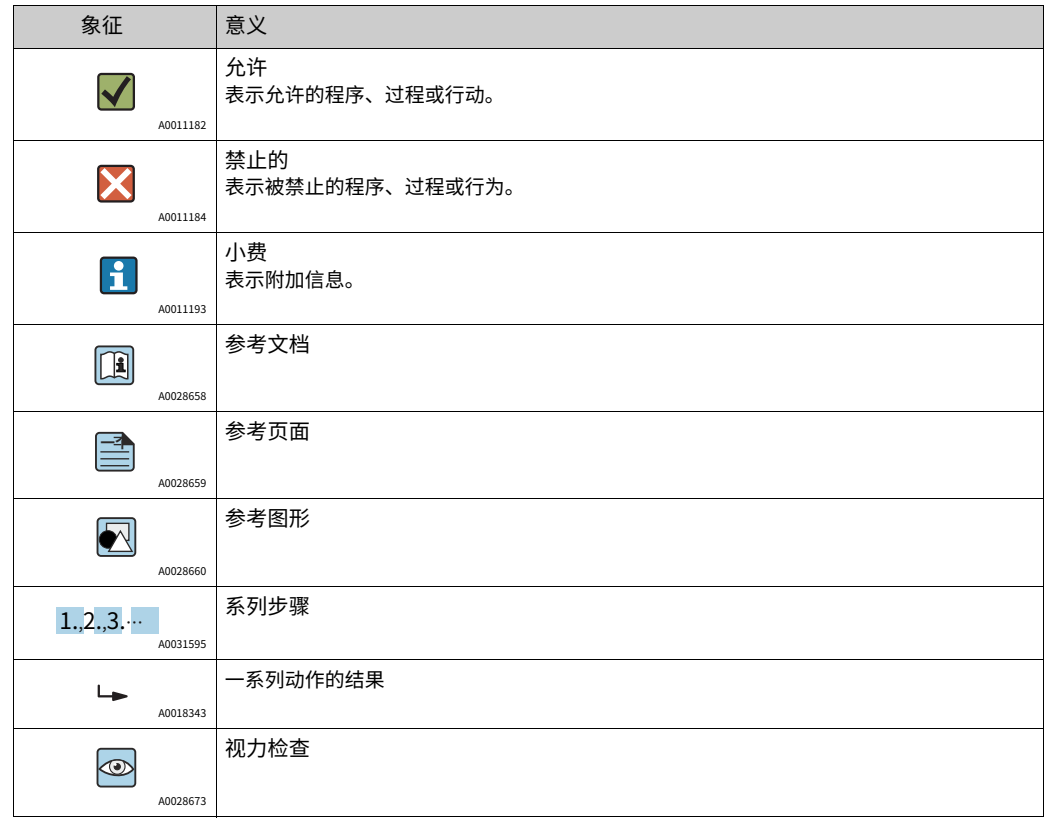

## 1.2.5 图形中的符号

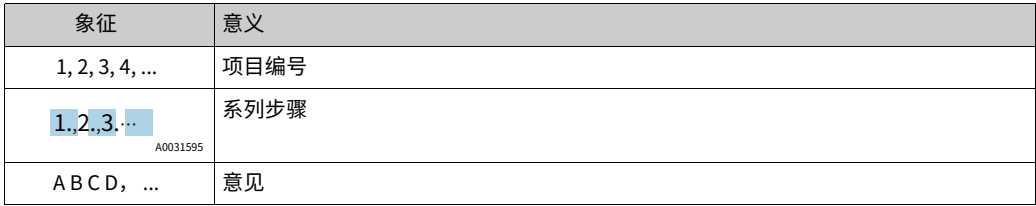

## 1.2.6 设备上的符号

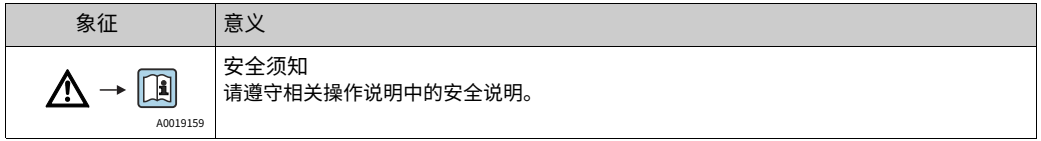

# <span id="page-4-0"></span>1.3 注册商标

KALREZ、氟橡㬵、铁氟⻰ EI Du Pont de Nemours & Co., Wilmington, USA 的注册商标 三夹 Ladish & Co., Inc., Kenosha, USA 的注册商标 哈特 FieldComm Group, Austin, USA 的注册商标。 戈尔特斯® 美国 WL Gore & Associates, Inc. 的注册商标

# <span id="page-5-0"></span>1.4 术语和缩写

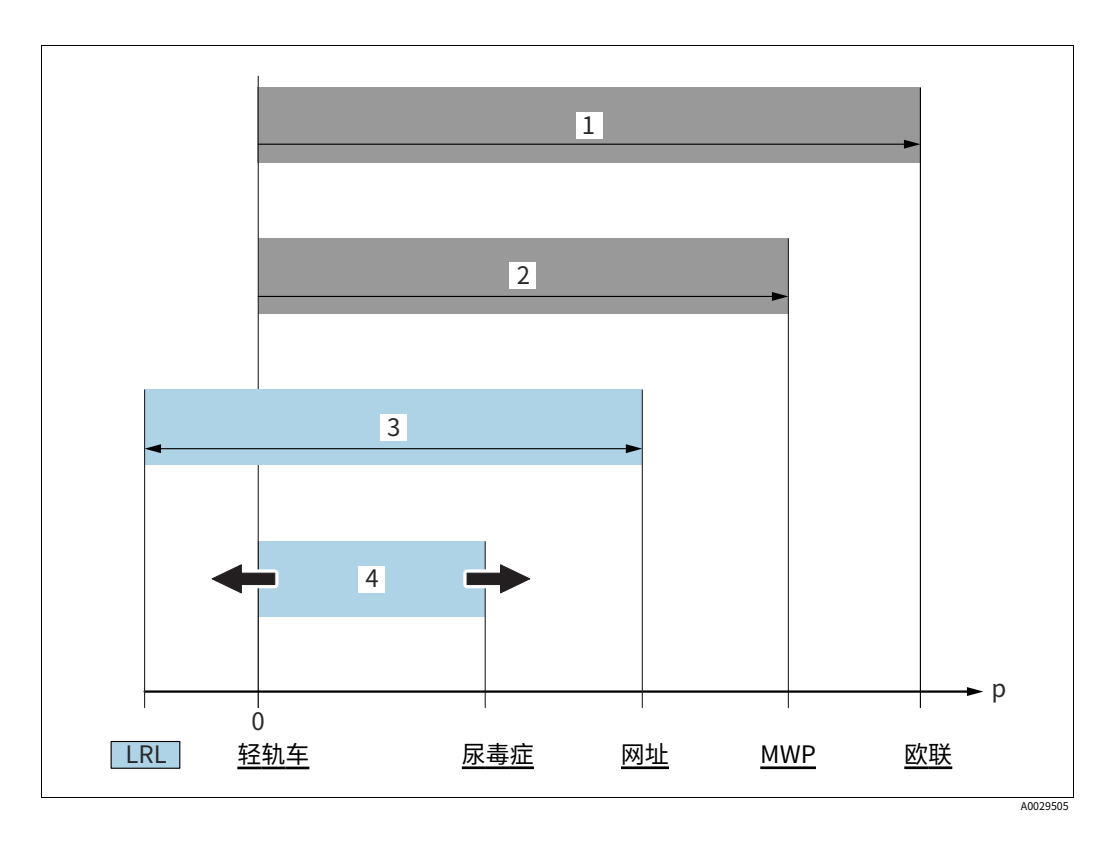

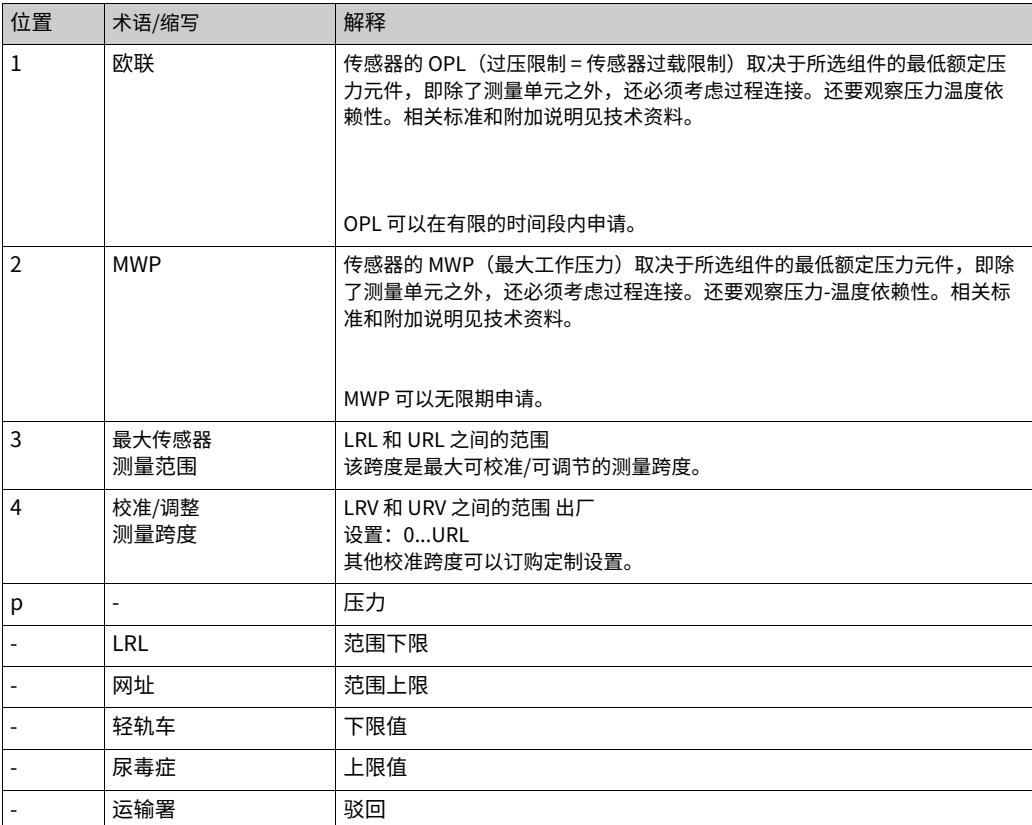

# <span id="page-6-0"></span>1.5 拒绝计算

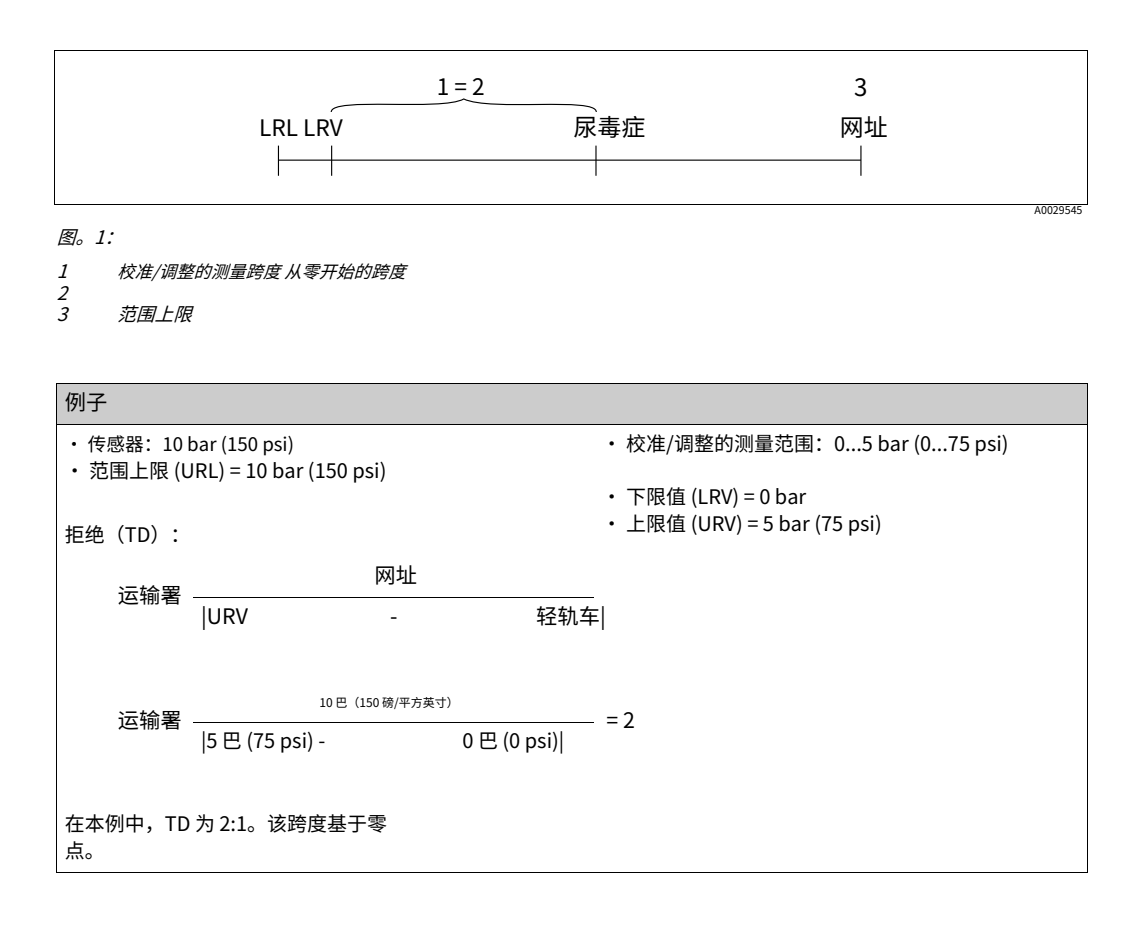

# <span id="page-7-0"></span>2 基本安全说明

## <span id="page-7-1"></span>2.1 对⼯作⼈员的要求

安装、调试、诊断和维护人员必须满足以下要求:

- · 训练有素的合格专家:必须具有该特定职能和任务的相关资格
- · 由工厂所有者/运营商授权
- · 熟悉联邦/国家法规
- · 在开始工作之前,专业人员必须阅读并理解操作说明和补充文件以及证书中的说明(取决 干应用程序)
- · 遵循说明和基本条件

操作人员必须满足以下要求:

- · 由设施的所有者-经营者根据任务要求进⾏指导和授权
- 按照这些操作说明中的说明进行操作

## <span id="page-7-2"></span>2.2 指定⽤途

Cerabar S 是用干测量压力和液位的压力变送器。

### 2.2.1 错误使用

制造商不对因不当或非指定使用造成的损坏负责。边缘案例的验证:

对于特殊液体和清洗液,Endress+Hauser 很乐意帮助验证液体润湿材料的耐腐蚀性,但 不接受任何保证或责任。

## <span id="page-7-3"></span>2.3 ⼯作场所安全

在设备上工作和使用设备:

- · 根据联邦/国家法规穿戴所需的个⼈防护设备。
- · 在连接设备之前关闭电源电压。

## <span id="page-7-4"></span>2.4 操作安全

受伤风险!

- ‣ 仅在适当的技术条件和故障安全条件下操作设备。
- ▶ 操作员负责设备的无干扰运行。

#### 设备转换

不允许对设备进行未经授权的修改,这可能会导致不可预见的危险;

▶ 尽管如此,如果需要修改,请咨询 Endress+Hauser。

#### 修理

为确保持续运行的安全性和可靠性,

- ▶ 只有在明确允许的情况下才能对设备进行维修。
- ‣ 遵守与电⽓设备维修有关的联邦/国家法规。
- ▶ 仅使用 Endress+Hauser 的原厂备件和附件。

# <span id="page-8-0"></span>2.5 危险地带

当设备用于危险区域时, 为消除人员或设施的危险(例如防爆、压力容器安全):

- · 根据铭牌,检查订购的设备是否允许用于危险区域的预期用途。
- · 遵守作为这些说明组成部分的单独补充⽂档中的规范。

# <span id="page-8-1"></span>2.6 产品安全

该测量设备的设计符合良好的工程实践,以满足最先进的安全要求,已经过测试,并在出厂 时处于可安全操作的状态。它满足一般安全要求和法律要求。它还符合特定于设备的 EC 符 合性声明中列出的 EC 指令。Endress+Hauser 通过应⽤ CE 标志证实了这⼀事实。

## <span id="page-8-2"></span>2.7 功能安全 SIL3(可选)

如果将设备用于具有安全完整性的应用,则必须彻底遵守功能安全手册。

<span id="page-9-0"></span>3 鉴别

# <span id="page-9-1"></span>3.1 产品标识

以下选项可用于识别测量设备:

- · 铭牌规格
- · 交货单上带有设备特性明细的订购代码
- · 在W@M设备查看器 (www.endress.com/deviceviewer)中输入铭牌上的序列号: 显示有关测量设备的所有信息。

有关所提供技术⽂档的概述,请输⼊W@M设备查看器 (www.endress.com/deviceviewer) 中铭牌上的序列号。

3.1.1 制造商地址

Endress+Hauser GmbH+Co. KG Hauptstraße 1 79689 马尔堡,德国 制造厂地址: 见铭牌。

## <span id="page-9-2"></span>3.2 设备名称

### 3.2.1 铭牌

- MWP(最大工作压力)在铭牌上注明。该值是指 +20 ℃ (68°F) 的参考温度,可以无限期 地应用于设备。观察 MWP 的温度依赖性。更高温度下允许的压力值可在标准 EN 1092-1: 2001 中找到。18(关于它们的稳定性-温度特性,材料 1.4435 和 1.4404 在 EN 1092-1 Tab. 18 中归为 13EO 下。这两种材料的化学成分可以相同。), ASME B 16.5a - 1998 Tab . 2-2.2 F316, ASME B 16.5a - 1998 表。2.3.8 N10276、JIS B 2220。
- · 测试压⼒对应于设备的过压限制 (OPL) = MWP x 1.5 1).
- ・ 压力设备指令 (2014/68/EU) 使用缩写"PS"。 缩写"PS"对应于测量设备的 MWP (最大工作压力)。

1) 该公式不适⽤于具有 40 bar (600 psi) 或 100 bar (1500 psi) 测量单元的 PMP71 和 PMP75。

### 铝和不锈钢外壳 (T14)

序列号(用于识别) 制造商地址

 $\overline{6}$ 

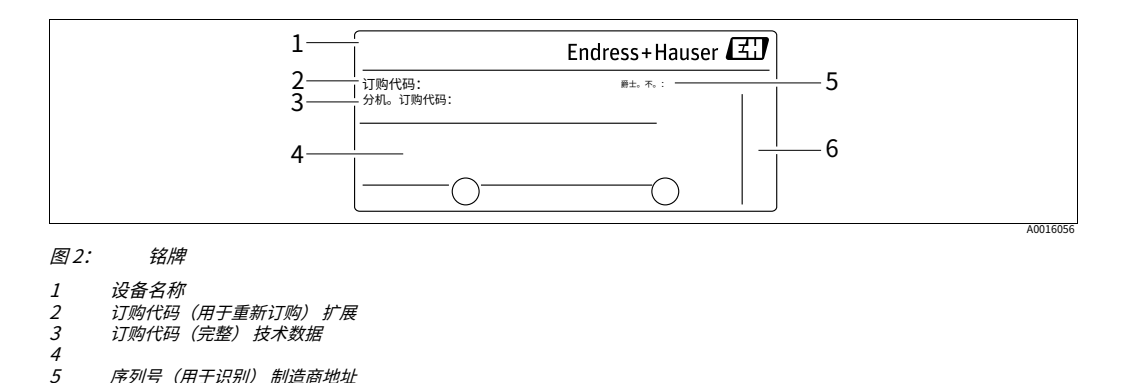

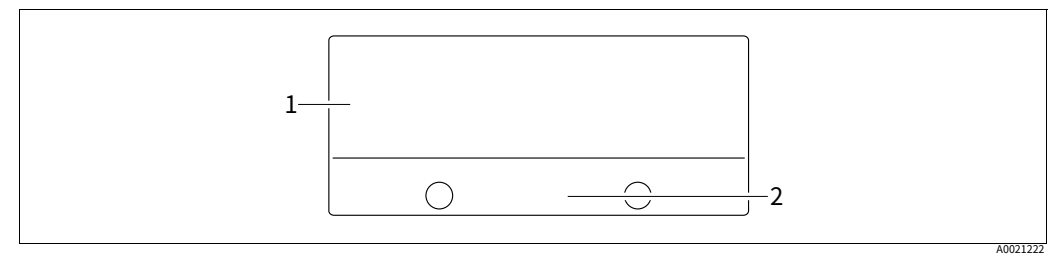

图 3: 附加铭牌

1 2

*批准特定信息*<br>*安全说明文件编号或图纸编号* 

#### 适用于氧气应用或带有 PVDF 过程连接的设备配有附加铭牌。

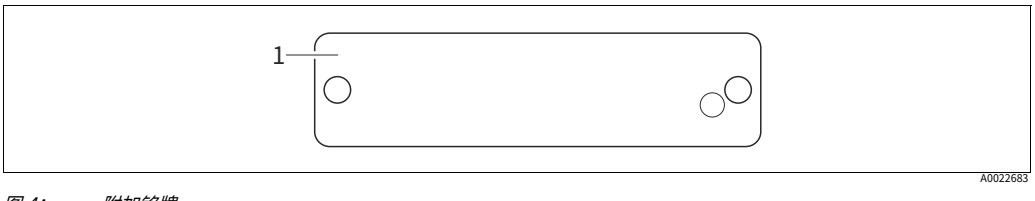

图 4: 附加铭牌

1 应用限制

#### 卫生不锈钢外壳 (T17)

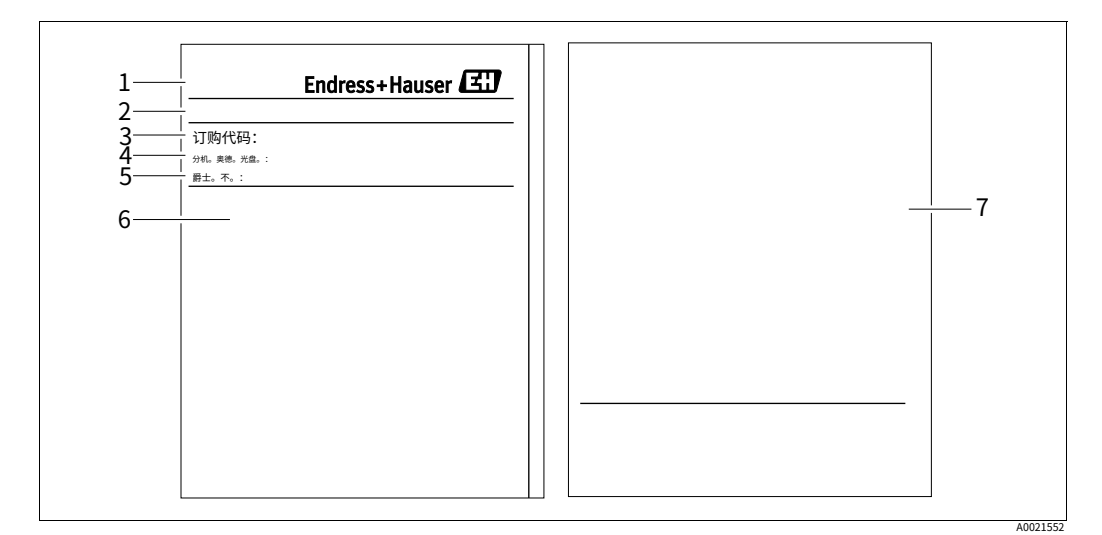

图 5: 铭牌

- 1 设备名称
- *制造商地址 订购代码(用于重新*<br>*订购) 扩展订购代码(完整) 序*
- 2 3 4 5 6 7
- 列号 (用于识别) 技术数据
- 
- 安全说明或图纸编号的特定批准信息和文件编号

## 3.2.2 识别传感器类型

参见操作说明 BA00274P 中的参数"Sensor Meas.Type"。

# <span id="page-11-0"></span>3.3 供货范围

供货范围包括:

- · Cerabar S 压⼒变送器
- · 对于带有"HistoROM/M-DAT"选件的设备: 带有 Endress+Hauser 操作程序的 CD-ROM
- · 可选配件

提供的文件:

- · 操作说明 BA00271P 和 BA00274P 可通过 Internet 获得。
- --请参阅:www.endress.com -- 下载。
- · 简要操作说明 KA01019P
- · Leporello KA00218P
- · 最终检验报告
- · ATEX、IECEx 和 NEPSI 设备的安全说明
- 可选: 工厂校准表、测试证书

## <span id="page-11-1"></span>3.4 证书和批准

CE 标志,符合性声明

该设备的设计符合最先进的安全要求,已经过测试并在出厂时处于可安全操作的状态。该设 备符合 EC 符合性声明中列出的适用标准和法规,因此符合 EC 指令的法定要求。 Endress+Hauser 通过在设备上加贴 CE 标志来确认设备测试成功。

# <span id="page-12-0"></span>4 安装

# <span id="page-12-1"></span>4.1 来料验收、运输、储存

4.1.1 来料验收

- · 检查包装和内容物是否损坏。
- · 检查货物,确保没有遗漏,并且供货范围与您的订单相符。

## 4.1.2 运输

## **!警告**

不正确的运输

- 外壳、隔膜和毛细管可能会损坏,并且有受伤的危险!
- ▶ 使用原始包装或通过过程连接将测量设备运送到测量点(为隔膜提供安全的运输保护)。
- ▶ 对于重量超过 18 千克 (39.6 磅) 的设备, 请遵循安全说明和运输条件。
- ▶ 不要将毛细管用作隔膜密封件的携带辅助装置。

#### 4.1.3 存储

设备必须存放在干燥、清洁的区域并防止因撞击而损坏 (EN 837-2)。

#### 储存温度范围:

- $-40$  °C  $\overline{\text{ }}=$  +90°C (-40 °F  $\overline{\text{ }}=$  +194°F)
- 现场显示: -40 ℃ 至 +85℃ (-40 °F 至 +185°F)
- 独立外壳: -40 °C 至 +60°C (-40 °F 至 +140°F)

## <span id="page-12-2"></span>4.2 安装条件

## 4.2.1 方面

尺寸请参考 TI00383P 中的"机械结构"部分。

### <span id="page-13-0"></span>4.3 一般安装说明

· 带有 G 1 1/2 螺纹的设备: 将设备拧入水箱时,平面密封件必须位于密封面上

的过程连接。为避免对过程隔离膜片造成额外的压力,切勿使用大麻或类似材料密封螺 纹。

- · 带有 NPT 螺纹的设备:
- 将 Teflon 胶带缠绕在螺纹上以密封它。
- 仅用六角螺栓拧紧设备。不要转动外壳。
- 拧紧时不要将螺纹拧得过紧。最大限度。扭矩: 20 至 30 Nm (14.75 至 22.13 磅⼒英尺)
- · 对于以下过程连接,最⼤拧紧扭矩。需要 40 Nm (29.50 lbf ft):
- 螺纹 ISO228 G1/2 (订购选项"1A"或"1B")
- 螺纹 DIN13 M20 x 1.5 (订购选项"1N"或"1P")

4.3.1 安装带 PVDF 螺纹的传感器模块

#### **!警告**

过程连接损坏风险! 受伤风险!

▶ 必须使用提供的安装支架安装带 PVDF 螺纹的传感器模块!

#### **!警告**

压力和温度造成的材料疲劳! 零件爆裂有受伤危险!如果暴露在高压和高温下,螺纹可能会变松。

▶ 必须定期检查螺纹的完整性,并且可能需要以 7 Nm (5.16 lbf ft) 的最大拧紧扭矩重新拧紧 螺纹。建议使用聚四氟乙烯胶带密封 ½" NPT 螺纹。

### <span id="page-13-1"></span>4.4 安装说明

· 由于Cerabar S 的⽅向,测量值可能会发⽣偏移,即当容器为空时,测量值不显⽰为零。 您可以使用 --key 直接在设备上或通过远程操作更正此零点偏移。看

-一个34, "操作元件的功能 - 现场显示未连接"或

[-⼀个48、《位置调整》。](#page-47-0)

- · 对于 PMP75,请参阅 -一个17,"带隔膜密封装置的安装说明 PMP75"。
- · 为确保现场显示的最佳可读性,可以将外壳旋转380°。-一个24,"旋转外壳"。
- · Endress+Hauser 提供用于安装在管道或墙壁上的安装支架。 [-⼀个21,"墙壁和管道安装\(可选\)"。](#page-20-0)

4.4.1 不带隔膜密封装置的安装说明 – PMP71、PMC71

### **注意**

损坏设备!

如果在清洁过程中对加热的 Cerabar S 进行冷却(例如通过冷水),则会在短时间内形成真 空,从而水分可以通过压力补偿 (1) 渗入传感器。

▶ 如果是这种情况,安装 Cerabar S 时,压力补偿 (1) 朝下。

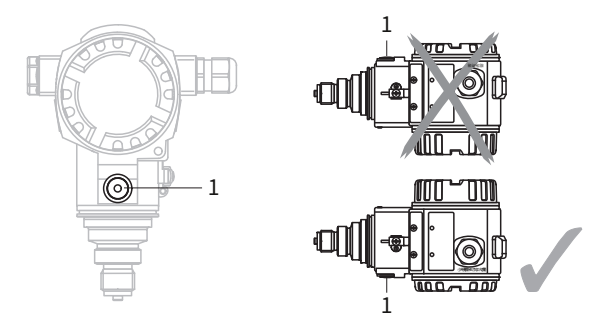

- 保持压力补偿和GORE-TEX®过滤器 (1) 无污染物和水。
- 不带隔膜密封的Cerabar S 按照压力计规范 (DIN EN 837-2) 安装。我们建议使用关闭装 置和虹吸管。方向取决于测量应用。
- · 不要用坚硬或尖锐的物体清洁或接触过程隔离隔膜密封件。
- · 为了符合 ASME-BPE 的可清洁性要求(SD 部分可清洁性),必须按以下方式安 装设备:

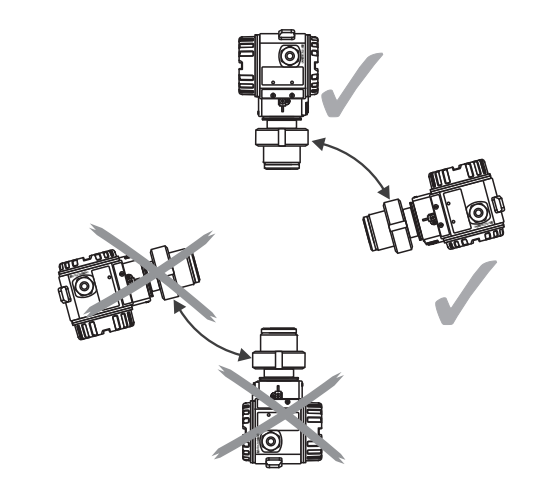

气体压力测量

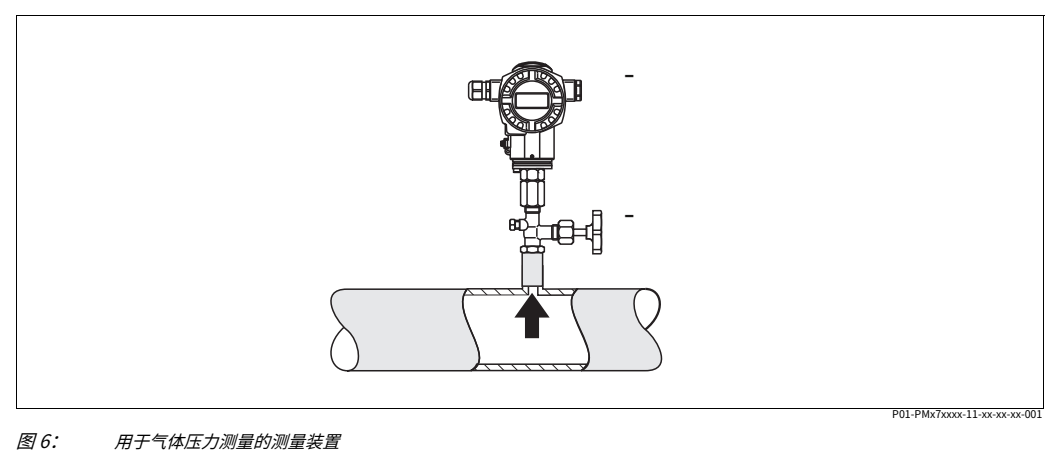

1 2 <sub>塞拉巴尔 S</sub><br>关闭装置

将带有关闭装置的 Cerabar S 安装在出水点上方, 这样任何冷凝水都可以流入过程中。

#### 蒸汽中的压⼒测量

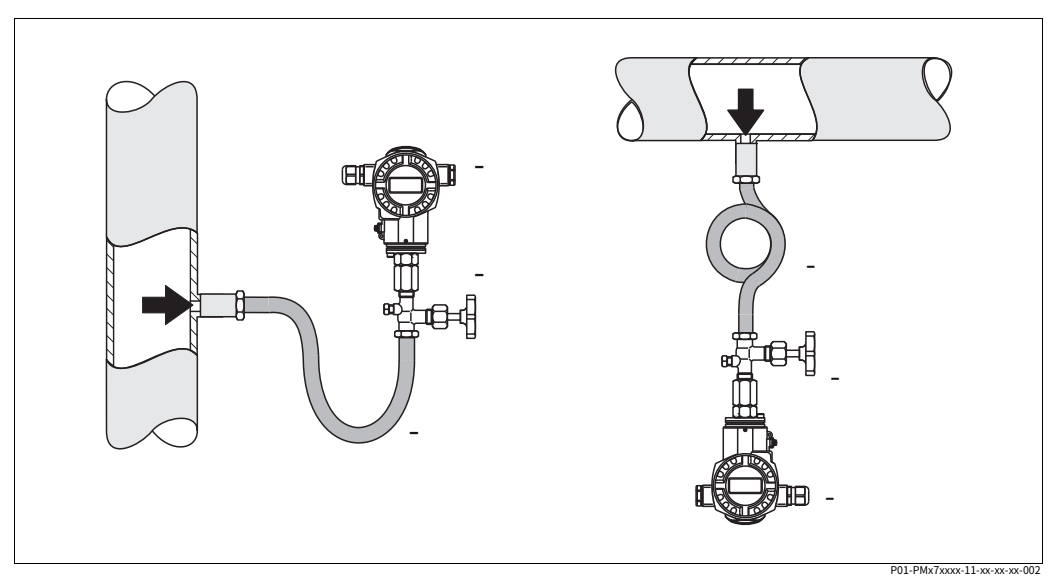

图 7: 蒸汽中压⼒测量的测量装置

- 1
- 2 3 塞拉巴尔 S 关闭装置 U形虹吸管
- $\frac{3}{4}$ 圆形虹吸管
- 
- · 使用虹吸管测量蒸汽中的压力。虹吸管将温度降低到接近环境温度。最好将带有虹吸管的 Cerabar S 安装在出水点下方。

优点:

- ‒ 定义的⽔柱仅导致最⼩/可忽略的测量误差 ‒ 对设备的热影响极⼩/可忽略不计 也可以安装在分接点上方。注意变送器的最高允许环境温度!
- · 调试前用液体填充虹吸管。

液体中的压力测量

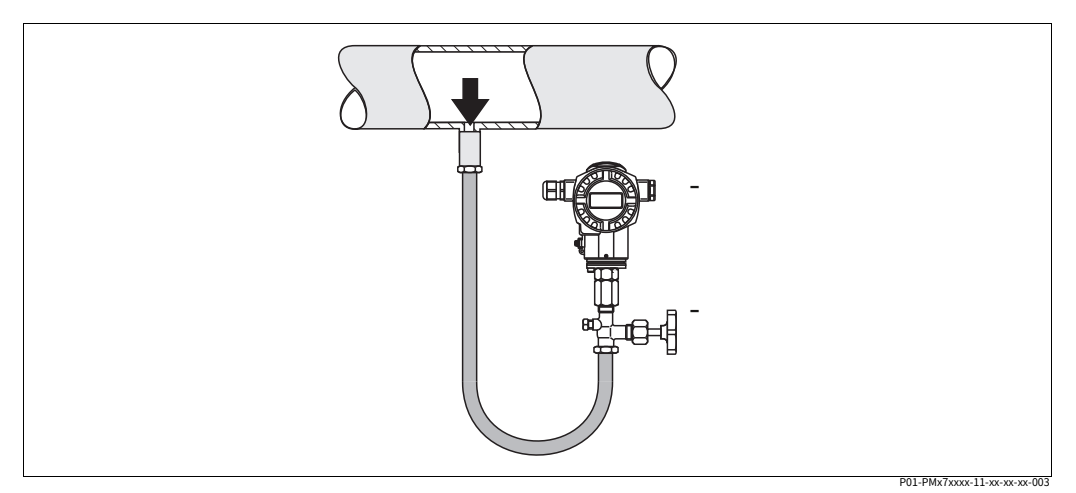

图 8: 周于液体压力测量的测量装置

1 塞拉巴尔 S

2 关闭装置

将带有关闭装置的 Cerabar S 安装在出水点下方或与出水点相同的高度。

#### 液位测量

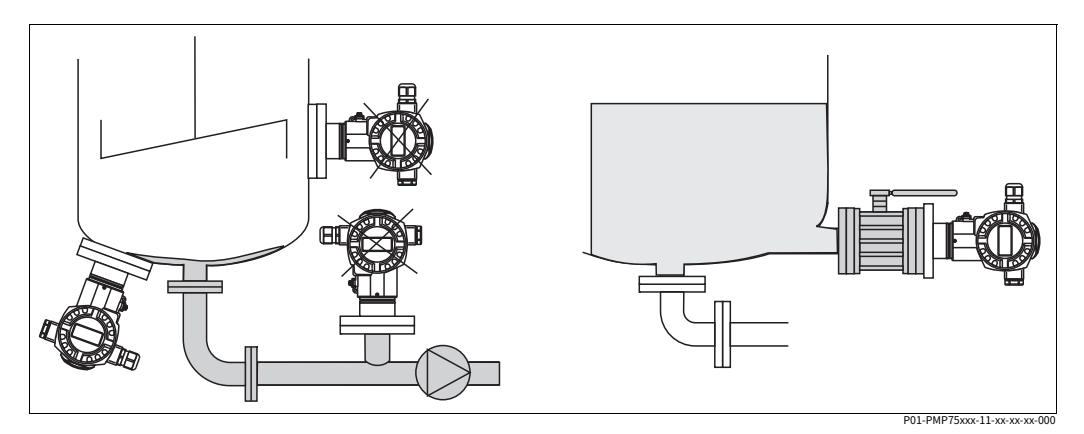

图 9: 水平测量装置

- · 将Cerabar S 安装在最低测量点下⽅。
- · 请勿将设备安装在以下位置: 在填充流中、罐出⼝中或容器中可能受来⾃搅拌器的压⼒脉冲影响的点处。
- · 不要将设备安装在泵的吸入区域。
- · 如果您在关闭设备之后安装设备,校准和功能测试会更容易进⾏。

<span id="page-16-0"></span>4.4.2 带隔膜密封装置的安装说明 - PMP75

- · 带有隔膜密封件的Cerabar S 设备是旋⼊式、法兰式或夹紧式,具体取决于隔膜密封件的 类型。
- · 请注意,毛细管中液柱的静水压力会导致零点偏移。可以校正零点偏移。
- · 不要用坚硬或尖锐的物体清洁或接触隔膜密封的过程隔离隔膜。
- · 直到安装前不久才拆除过程隔离膜片保护。

#### **注意**

## 处理不当!

损坏设备!

- 隔膜密封和压力变送器共同构成一个封闭的充油校准系统。填充液孔是密封的, 不能打开。
- 使用安装支架时,必须确保毛细管有足够的应力消除,以防止毛细管向下弯曲 (弯曲半径 --100 (3.94 in))。
- ▶ 请遵守 Cerabar S TI00383P 技术信息"隔膜密封系统的规划说明"部分中详述的隔膜密 封填充油的应⽤限制。

#### **注意**

为了获得更精确的测量结果并避免设备出现缺陷,请按如下方式安装毛细管:

- ▶ 无振动(为了避免额外的压力波动)
- ‣ 不在加热或冷却管线附近
- ▶ 如果环境温度低于或高于参考温度,请进行绝缘
- ▶ 弯曲半径为 100 mm (3.94 in)。
- ▶ 不要将毛细管用作隔膜密封件的搬运辅助装置!

### 真空应用

对于真空应用, Endress+Hauser 建议将压力变送器安装在隔膜密封下方。这可以防止由于 毛细管中存在填充流体而导致隔膜密封的真空负载。

当压力变送器安装在隔膜密封件上方时,不得超过下图所示的最大高度差 H1。

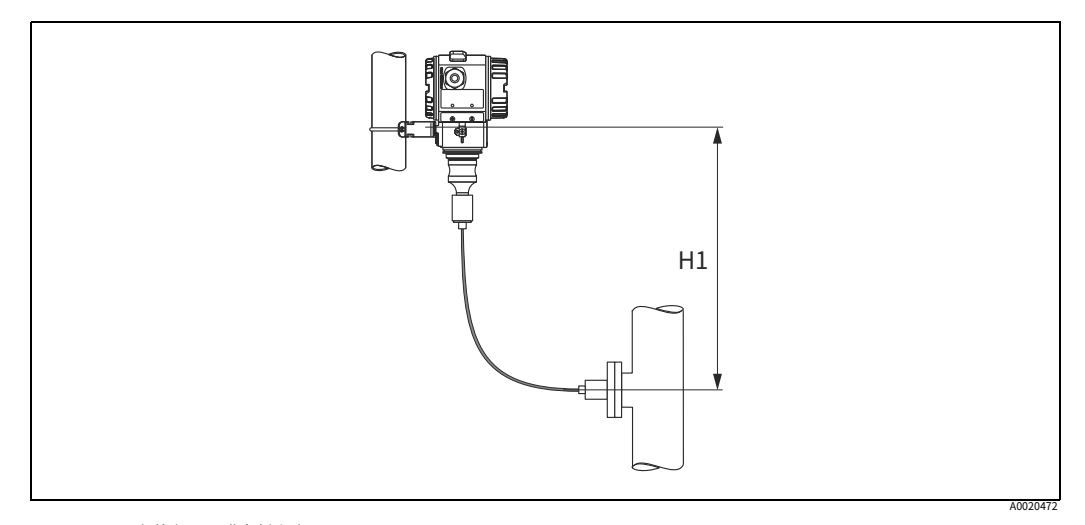

图 10: 安装在下隔膜密封上方

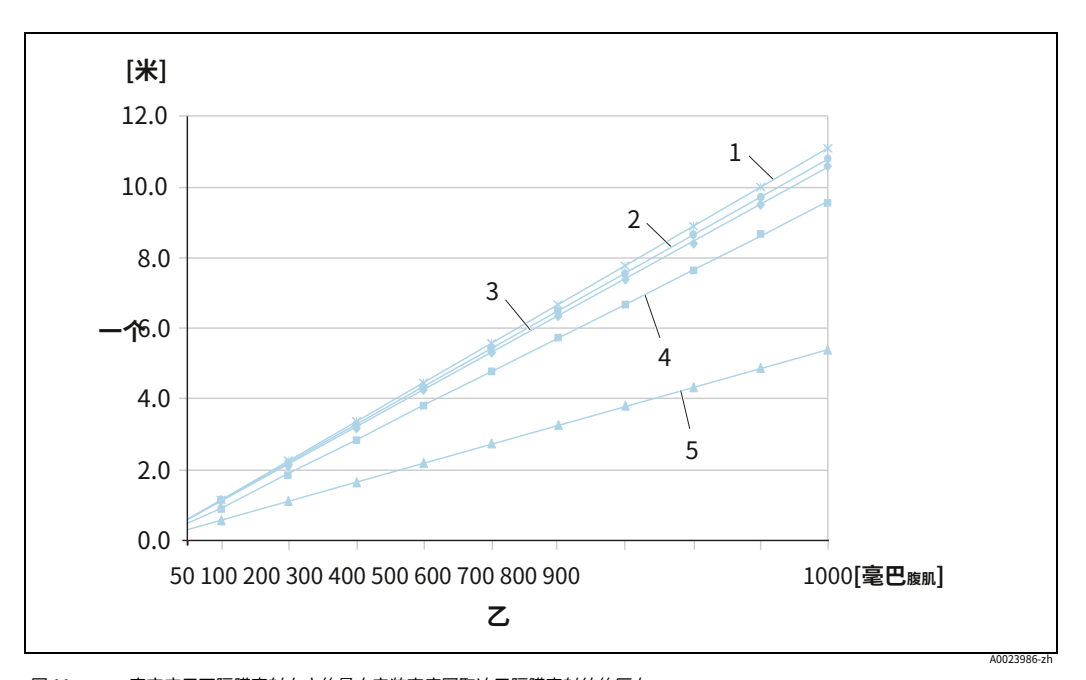

最大高度差取决于填充油的密度和隔膜密封处(空容器)允许出现的最小压力,请参见下 图:

图 11: 真空应用下隔膜密封上方的最大安装高度图取决于隔膜密封处的压力

⾼差H1

- **隔膜密封处的压力 低温油**
- 植物油
- 硅油
- ーN 1<br>1 2<br>3<br>4<br>5 高温油
- 惰性油

#### 安装温度隔离器

Endress+Hauser 建议在极端介质温度恒定导致超过 +85 ℃ (+185°F) 的最大允许电子设备温 度的情况下使用温度隔离器。根据所使用的填充油,带有温度隔离器的隔膜密封系统可用于 高达 +400 ℃ (+752 °F) 的最高温度。--有关温度应用限制,请参阅技术信息,"隔膜密封填 充油"部分。为尽量减少热量上升的影响,Endress+Hauser 建议将设备水平安装或外壳朝 下安装。由于温度隔离器中的静压柱,额外的安装高度还带来了 21 mbar (0.315 psi) 的最大 零点偏移。您可以在设备上纠正此零点偏移。

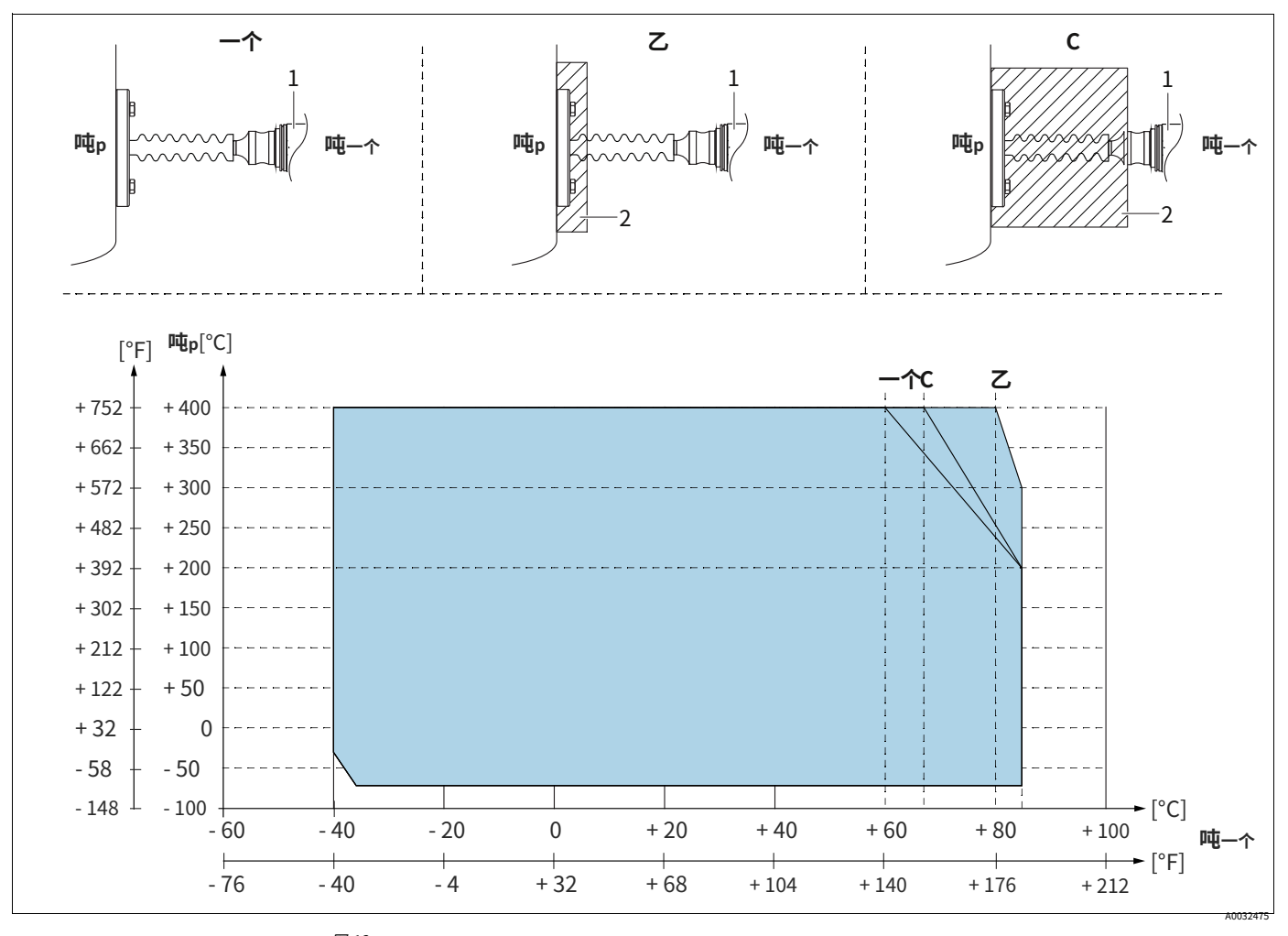

图 12: 1 2 发射机 绝缘材料

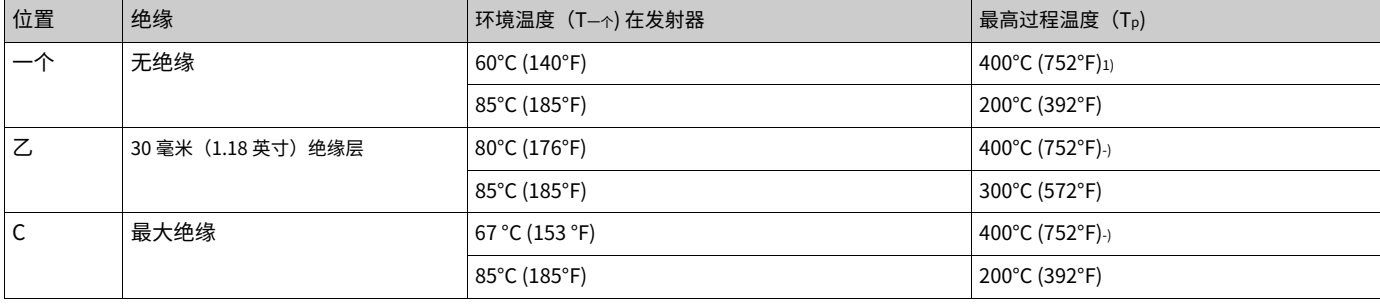

1) 过程温度: 最高。400 ℃ (752 °F), 取决于使用的隔膜密封填充油

### 4.4.3 法兰安装密封

## **注意**

损坏的测量结果。

不允许密封件压在过程隔离膜⽚上,因为这可能会影响测量结果。

▶ 确保密封件没有接触过程隔离膜片。

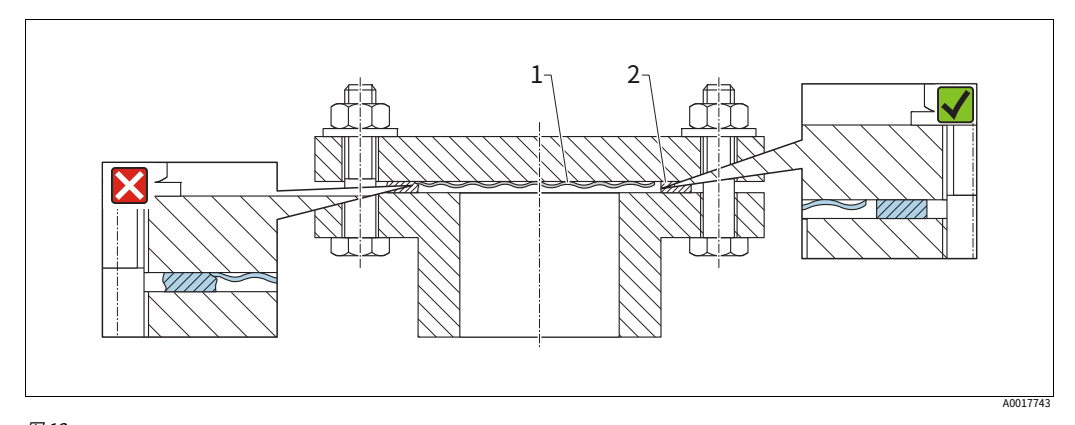

图 13:<br>1<br>2 过程隔离膜片密封

### 4.4.4 隔热安装——PMC71 高温 版本和 PMP75

设备只能绝缘到一定高度。设备上标有最大允许绝缘高度,适用于具有特定导热率的绝缘材 料以及最大允许环境和过程温度(见下表)。数据是在最关键的应用"静止空气"下确定 的。

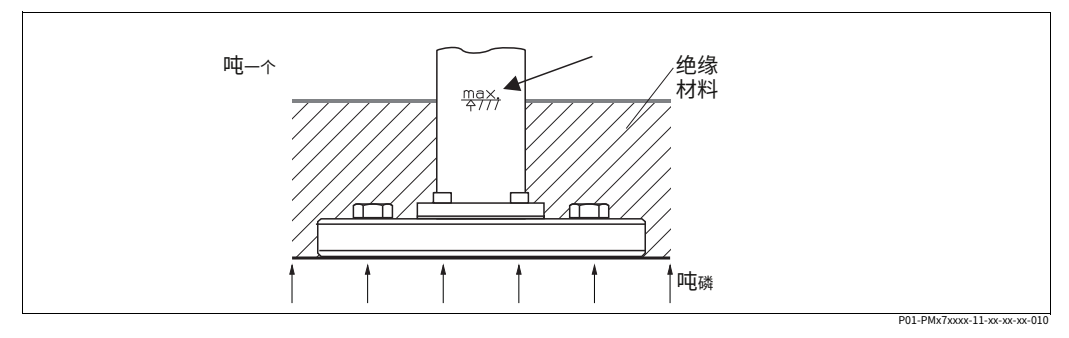

图 14: 最⼤绝缘⾼度,例如带法兰的 PMC71

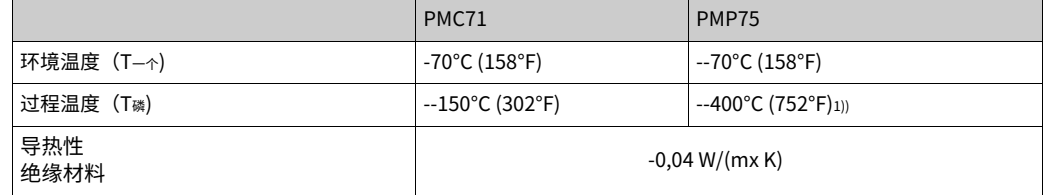

1) 取决于使用的隔膜密封填充油(参见技术信息 TI00383P Cerabar S)

<span id="page-20-0"></span>4.4.5 墙壁和管道安装(可选)

Endress+Hauser 提供用于安装在管道或墙壁上的安装支架 (管道直径从 1 ¼" 到 2")。

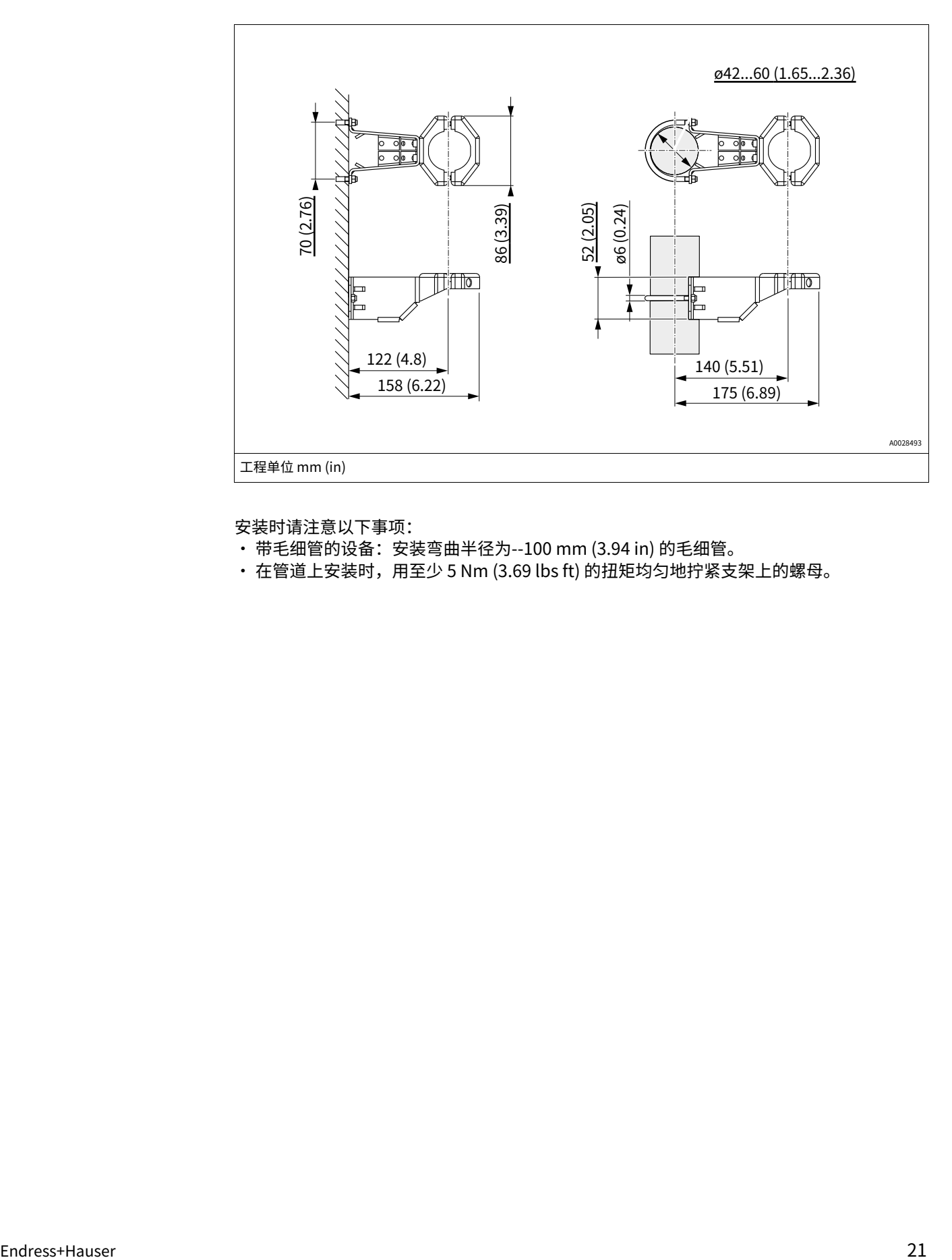

安装时请注意以下事项:

- · 带毛细管的设备: 安装弯曲半径为--100 mm (3.94 in) 的毛细管。
- 在管道上安装时,用至少 5 Nm (3.69 lbs ft) 的扭矩均匀地拧紧支架上的螺母。

## 4.4.6 组装和安装"分离式外壳"版本

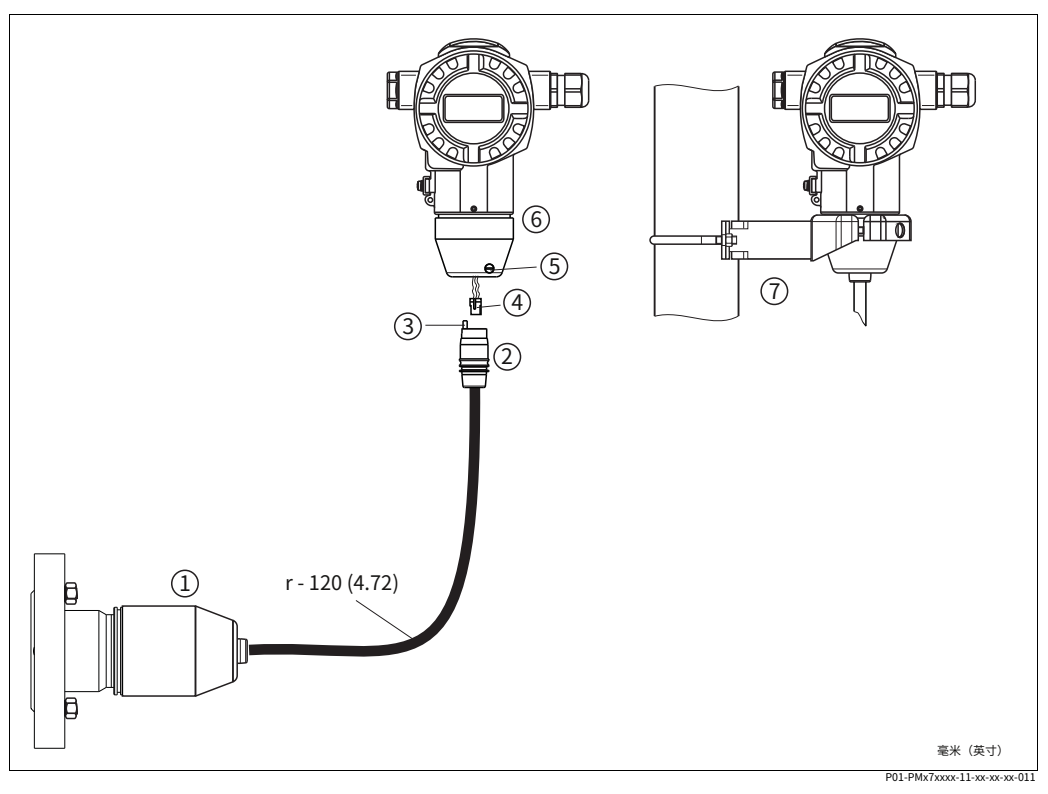

- 图 15: "独⽴外壳"版本
- 1 2 在"分离式外壳"版本中,传感器提供过程连接和安装电缆。带连接插孔的电缆
- 3 压⼒补偿
- 4 插头
- 5 溫*人*<br>锁紧螺丝
- 6 。<br>*外壳配有外壳适配器,包括*
- 7 适用于墙壁和管道安装的安装支架,包括在内

#### 组装和安装

- 1. 将插头(第4 项)插入电缆(第2 项)的相应连接插孔。
- 2. 将电缆插入外壳适配器(第6项)。
- 3. 拧紧锁定螺钉(第 5 项)。
- 4. 使用安装支架 (第 7 项) 将外壳安装在墙壁或管道上。在管道上安装时, 用至少 5 Nm (3.69 lbf ft) 的扭矩均匀地拧紧⽀架上的螺⺟。

安装弯曲半径 (r) - 120 mm (4.72 in) 的电缆。

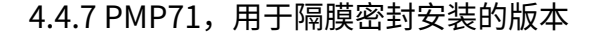

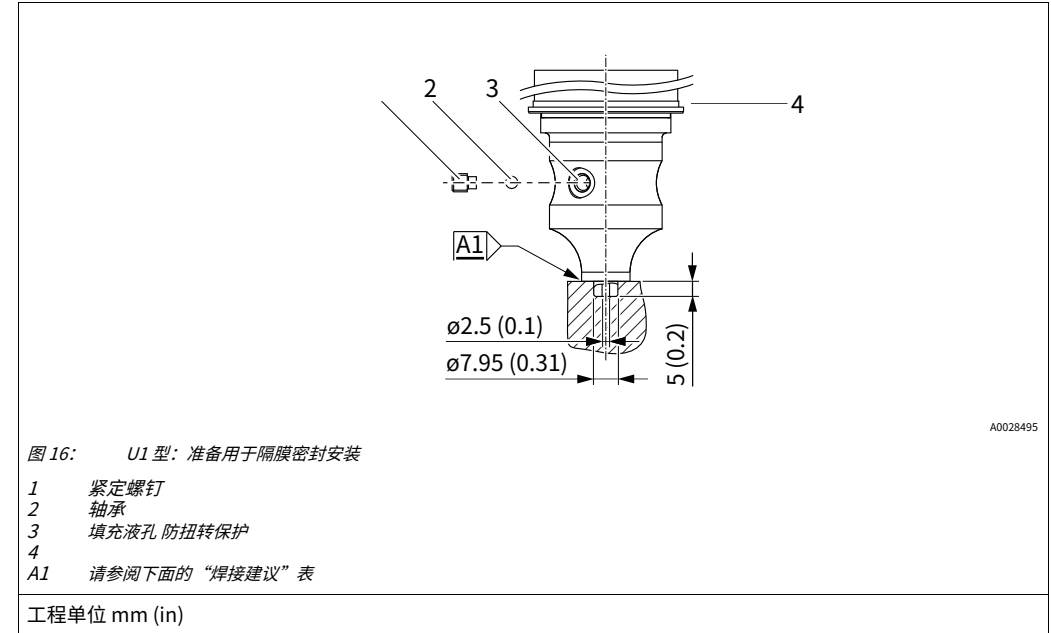

对于变体"U1", 外壳的防扭转保护装置 (4) 出厂时未安装,而是包含在内。安装隔膜密封 件后,必须安装防扭转保护装置 (4)。

#### 焊接推荐

Endress+Hauser 建议对"XSJ - 准备安装隔膜密封件"版本在订购代码中的功能 110"过程 连接"中进行如下焊接,直至并包括 40 bar (600 psi) 传感器: 总计角焊缝的焊接深度为 1 毫 ⽶(0.04 英⼨),外径为 16 毫⽶(0.63 英⼨)。根据WIG⽅法进⾏焊接。

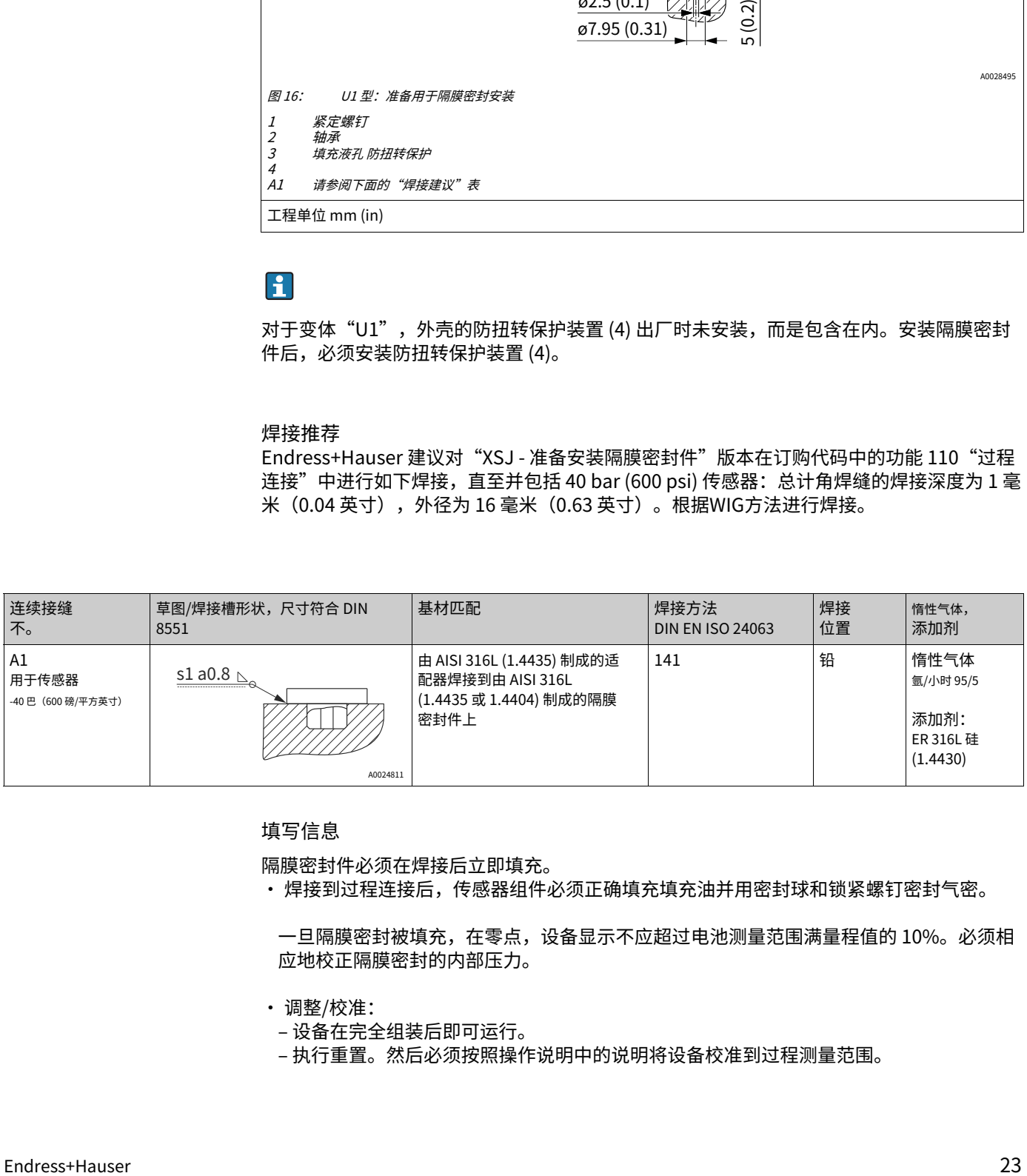

填写信息

隔膜密封件必须在焊接后立即填充。

· 焊接到过程连接后,传感器组件必须正确填充填充油并用密封球和锁紧螺钉密封气密。

一旦隔膜密封被填充,在零点,设备显示不应超过电池测量范围满量程值的 10%。必须相 应地校正隔膜密封的内部压力。

- · 调整/校准:
- ‒ 设备在完全组装后即可运⾏。
- ‒ 执⾏重置。然后必须按照操作说明中的说明将设备校准到过程测量范围。

### 4.4.8 旋转外壳

松开内六角螺钉,外壳可旋转 380°。

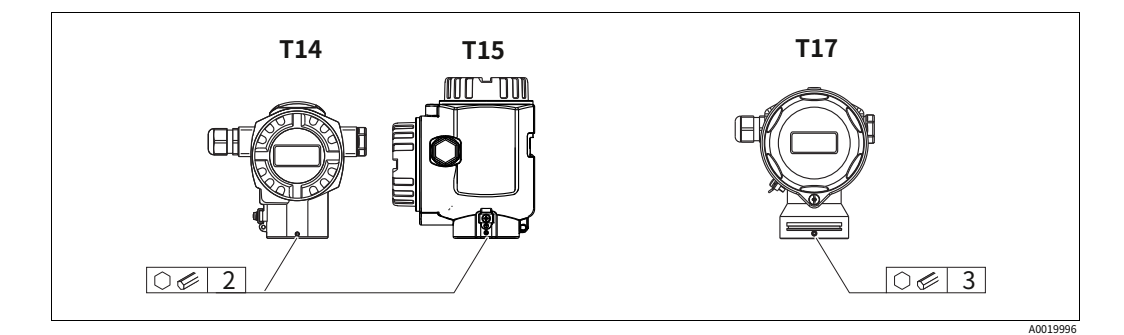

- 1. T14 和 T15 外壳: 用 2 毫米 (0.08 英寸) 内六角扳手松开固定螺钉。T17 外壳: 用 3 毫米 (0.12 英寸) 内六角扳手松开固定螺钉。
- 2. 旋转外壳(最⼤可达 380°)。⽤ 1 Nm
- 3. (0,74 lbf ft.

4.4.9 关闭外壳盖

#### **注意**

带有 EPDM 封盖的设备 - 变送器泄漏! 矿物基、动物基或植物基润滑剂会导致 EPDM 盖密封膨胀并且变送器泄漏。

▶ 螺纹在工厂进行涂层处理,因此不需要任何润滑。

#### **注意**

外壳盖无法再关闭。 损坏的线程!

▶ 关闭外壳盖时,请确保盖子和外壳的螺纹没有灰尘,例如沙子。如果在关闭盖子时感到任 何阻⼒,请再次检查两者的螺纹以确保它们没有灰尘。

关闭卫生不锈钢外壳 (T17) 上的盖子

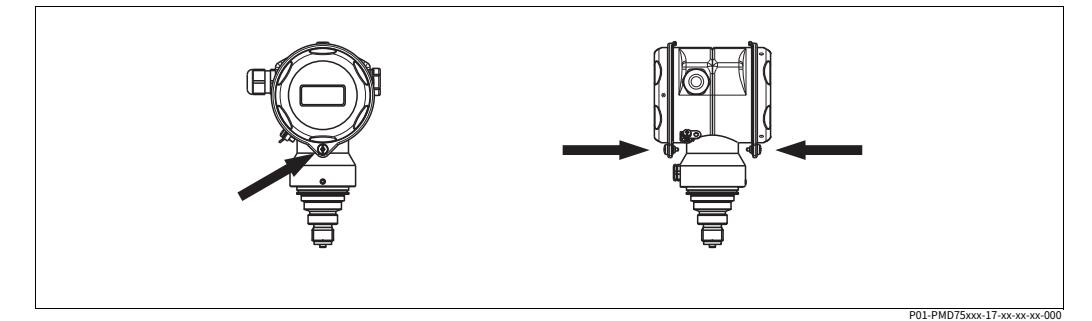

图 17: 合上盖子

端子和电子隔间的盖子挂在外壳中并用螺丝封闭。这些螺钉应用手拧紧 (2 Nm (1.48 lbf ft)) 到止动件,以确保盖紧。

# <span id="page-24-0"></span>4.5 安装后检查

安装设备后,进行以下检查: · 所有螺丝都拧紧了吗?

· 外壳盖是否拧紧?

<span id="page-25-0"></span>5 接线

# <span id="page-25-1"></span>5.1 连接设备

#### **!警告** 触电危险!

如果工作电压 > 35 VDC: 端子处有危险的接触电压。

▶ 在潮湿环境中,如果存在电压,请勿打开盖子。

#### **!警告**

错误连接会限制电气安全!

- ・在危险区域有电击和/或爆炸危险!在潮湿环境中,如果存在电压,请勿打开盖子。
- 在危险区域使用测量设备时,安装必须符合相应的国家标准和法规以及安全说明或安装或 控制图。
- · 具有集成过压保护的设备必须接地。
- · 安装了防止反极性、高频影响和过电压峰值的保护电路。
- 电源电压必须与铭牌上的电源电压相匹配(-一个10,"铭牌")。
- · 在连接设备之前关闭电源电压。
- · 拆下接线盒的外壳盖。
- · 引导电缆穿过密封套。最好使用双绞屏蔽两线电缆。
- · 按照下图连接设备。
- · 拧紧外壳盖。
- · 接通电源电压。

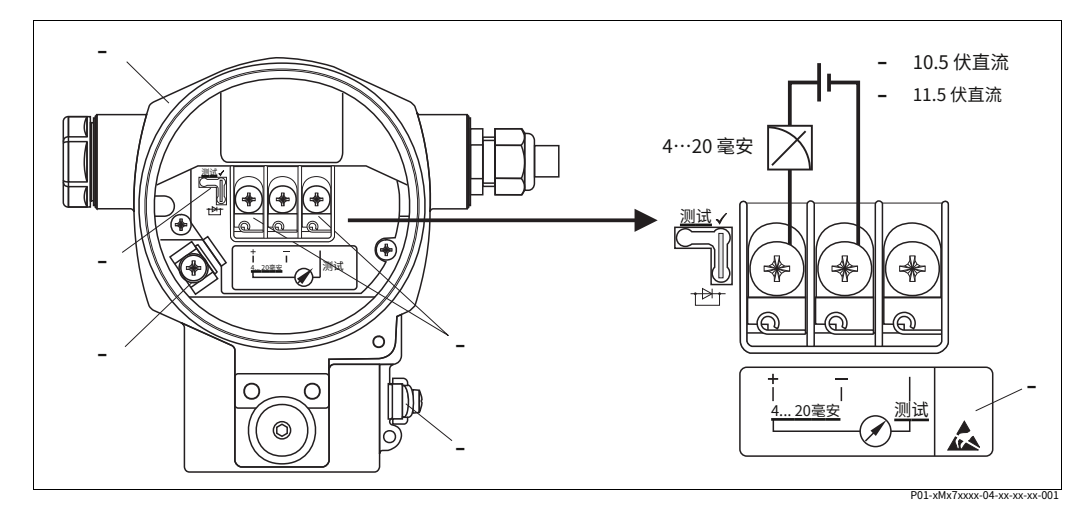

图 18: 电气连接 4 至 20 mA HART。还要观察——一个28, "[电源电压](#page-27-1)"[。](#page-27-1)

- 1 住房
- $\overline{2}$ ⽤于 4 ⾄ 20 mA 测试信号的跳线。
- -[⼀个28、"取4到20毫安测试信号"部分](#page-27-2)。内
- 部接地端子 3
- 外部接地端子 4 5
- ,<br>正极和测试端子之间的 4 至 20 mA 测试信号
- 
- 最小电源电压 = 10.5 V DC,按照图示插入跳线。最小电源电压 = 11.5 V DC,跳线插入"测<br>试"位置。<br>具有集成过压保护的器件在此标记为 OVP(过压保护)。 6 7 8

# 5.1.1 使⽤ Harting 插头 Han7D 连接设备

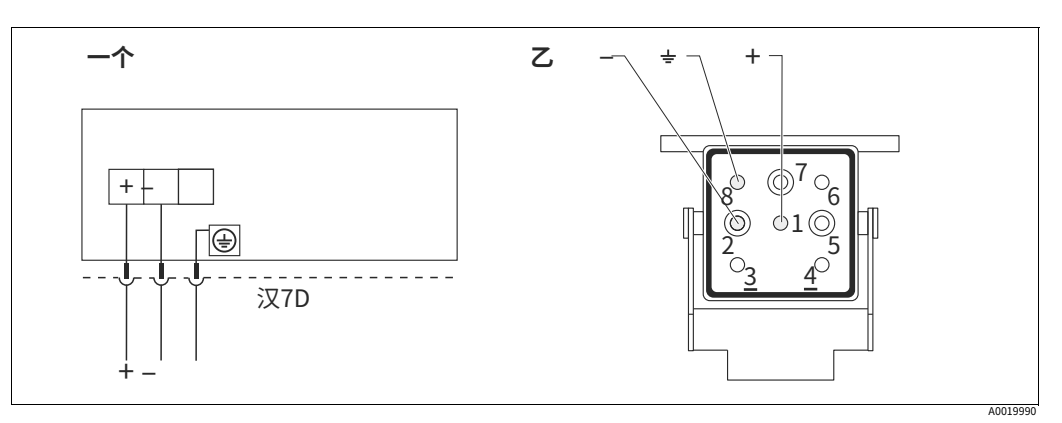

图 19:

一个 带有 Harting 插头 Han7D 的设备的电气连接 设备上的插头

 $\boldsymbol{z}$ 连接器视图

### 5.1.2 使用 M12 连接器连接设备

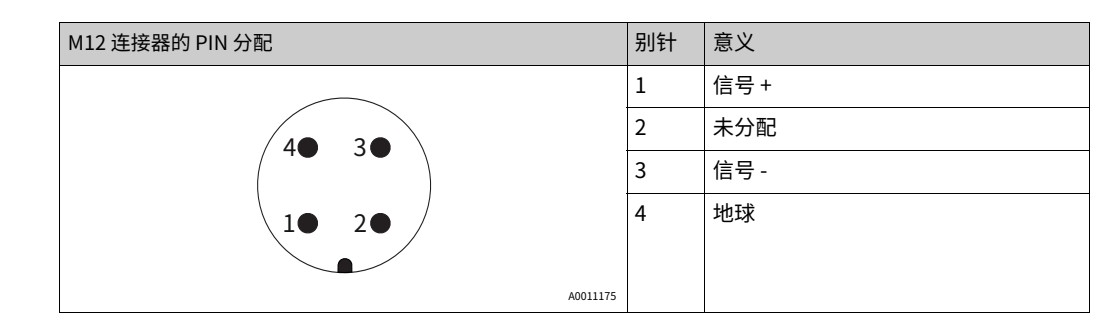

### 5.1.3 连接电缆版本

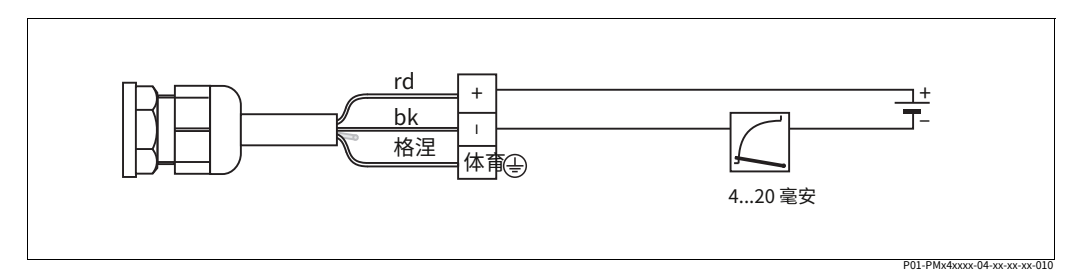

图 20: rd = 红色, bk = 黑色, gnye = 黄绿色

# <span id="page-27-0"></span>5.2 连接测量单元

### <span id="page-27-1"></span>5.2.1 电源电压

## **!警告**

电源电压可能已连接! 触电和/或爆炸危

险!

- ▶ 在危险区域使用测量设备时,安装必须符合相应的国家标准和法规以及安全说明或安装或 控制图。
- ▶ 所有防爆数据均在单独的文档中给出,可根据要求提供。防爆文档作为标准提供,适用于 爆炸危险区域的所有设备。

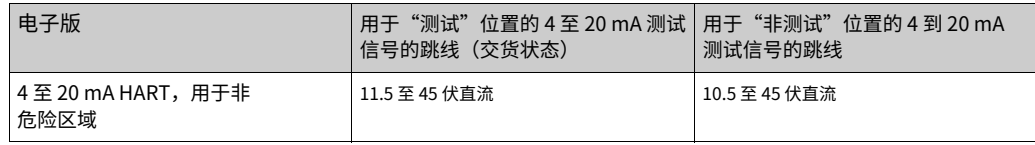

#### <span id="page-27-2"></span>接受 4 到 20 mA 测试信号

可以通过正极和测试端子测量 4 到 20 mA 信号,而不会中断测量。只需改变跳线的位置即可 降低设备的最低供电电压。因此,也可以使⽤较低的电压源进⾏操作。为将测量误差保持在 0.1%以下,电流测量设备应显示内阻<0.7-。根据下表观察跳线的位置。

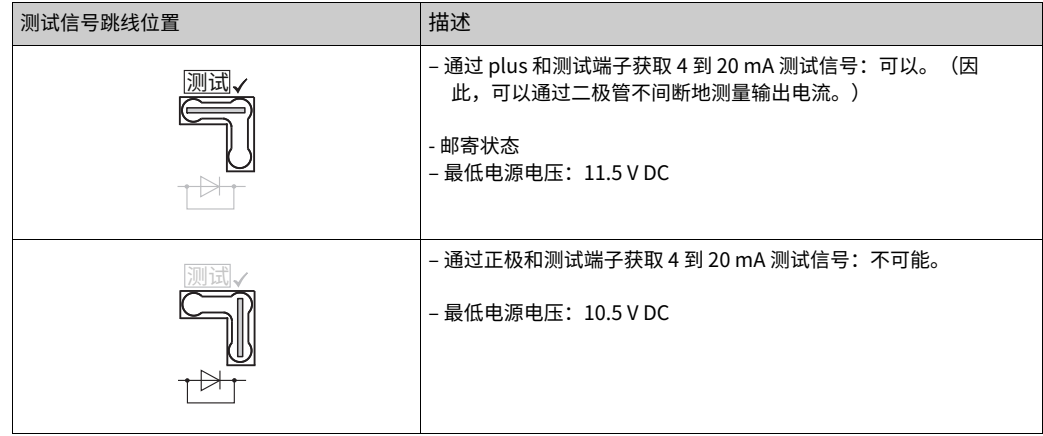

### 5.2.2 终端

- 电源电压和内部接地端子: 0.5 至 2.5 mm2 (20 至 14 AWG)
- 外部接地端子: 0.5 至 4 mm2 (20 至 12 AWG)

### 5.2.3 电缆规格

- · Endress+Hauser 建议使⽤双绞屏蔽两线电缆。
- · 电缆外径: 5 到 9 毫米 (0.2 到 0.35 英寸)

5.2.4 加载

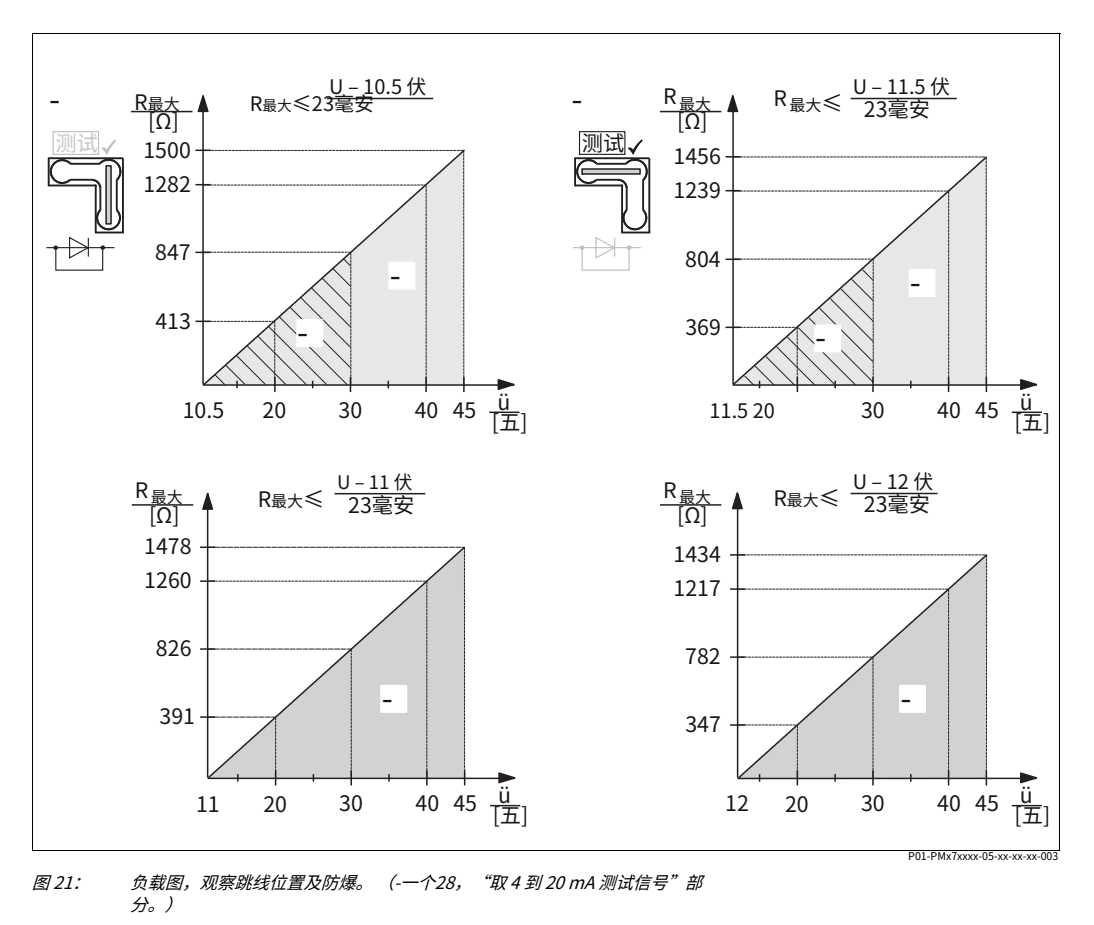

- 1 用于4到 20 mA 测试信号的跳线插入"非测试"位置 用于4到 20 mA
- $\overline{2}$ 测试信号的跳线插入"测试"位置
- 3 电源电压 10.5 (11.5) ⾄ 30 V DC,适⽤于 1/2 G、1 GD、1/2 GD、FM IS、CSA IS、IECEx ia、NEPSI Ex ia 电源电
- 4 压 10.5 (11.5) ⾄ 45 V DC,适⽤于以下设备⾮危险区域、1/2 D、1/3 D、2 G Ex d、3 G Ex nA、FM XP、FM
- DIP、FM NI、CSA XP 和 CSA Dust-Ex、NEPSI Ex d
- 5 电源电压 11 (12) 至 45 V DC, 用于 PMC71、Ex d[ia]、NEPSI Ex d[ia] <sup>R</sup>最⼤ 最⼤负载电阻 电源电压
- ü

# $\vert \cdot \vert$

通过手持终端或带有操作程序的 PC 进行操作时,回路中必须存在最小 250 的通信电阻。

### 5.2.5 筛选/潜在匹配

- ・如果在两侧(机柜中和设备上)都连接了屏蔽,则可以实现最佳的干扰屏蔽。如果您必须 考虑工厂中的电位均衡电流,请仅在一侧进行接地屏蔽,最好在变送器处进行。
- · 在危险区域使⽤时,必须遵守适⽤的规定。所有 Ex 系统都标配有单独的 Ex ⽂档以及附 加的技术数据和说明。

5.2.6 连接 Field Xpert SFX100

紧凑、灵活且坚固的工业手持终端,用于通过 HART 电流输出 (4-20mA) 进行远程参数化和 测量值检查。

有关详细信息,请参阅操作说明 BA00060S/04/EN。

### 5.2.7 连接 Commubox FXA195

Commubox FXA195 将采用 HART 协议的本安型变送器连接到计算机的 USB 端口。这允许 使用 Endress+Hauser 的 FieldCare 操作程序远程操作变送器。通过 USB 端口为 Commubox 供电。Commubox 也适⽤于连接到本质安全电路。--有关详细信息,请参阅技 术信息 TI00404F。

### 5.2.8 连接 Commubox FXA291/ToF Adapter FXA291 for 通过 FieldCare 进行操作

#### 连接 Commubox FXA291

Commubox FXA291 将带有 CDI 接口 (= Endress+Hauser 通用数据接口)的 Endress+Hauser 现场仪表连接到个人计算机或笔记本电脑的 USB 接口。有关详细信息,请 参阅 TI00405C/07/en。

对于以下 Endress+Hauser 仪器,您需要"ToF 适配器 FXA291"作为附加附件:

- · Cerabar S PMC71、PMP7x
- · Deltabar S PMD7x、FMD7x
- · Deltapilot S FMB70

#### 连接 ToF 适配器 FXA291

ToF 适配器 FXA291 通过个人计算机或笔记本电脑的 USB 接口将 Commubox FXA291 连接到以下 Endress+Hauser 仪器:

- · Cerabar S PMC71、PMP7x
- · Deltabar S PMD7x、FMD7x
- · Deltapilot S FMB70

详情请参阅 KA0271F/00/a2。

## <span id="page-29-0"></span>5.3 潜在匹配

防爆应用: 将所有设备连接到本地电位匹配。遵守适用的规定。

## <span id="page-29-1"></span>5.4 过压保护(可选)

#### **注意**

设备可能被破坏! 具有集成过压保护的设备必须接地。

在功能 100 "附加选项 1"或功能 110 "附加选项 2"中显示版本"M"的设备配备过压保护 (另请参见技术信息 TI00383P"订购信息"。

- · 过压保护:
	- ‒ 标称⼯作直流电压:600 V
- ‒ 标称放电电流:10 kA
- · 浪涌电流检查 î = 20 kA 根据 DIN EN 60079-14: 8/20 -s 满足
- · 满⾜避雷器交流电流检查 I = 10 A

# <span id="page-30-0"></span>5.5 连接后检查

完成设备的电气安装后执行以下检查:

- · 电源电压是否符合铭牌上的规格?
- · 设备是否正确连接(-⼀个26)?
- · 所有螺丝都拧紧了吗?
- · 外壳盖是否拧紧?

一旦对设备施加电压,电子插件上的绿色 LED 就会亮起几秒钟,或者连接的现场显示器会亮 起。

# <span id="page-31-0"></span>6 手术

订购代码中的功能 20"输出;操作"为您提供了有关可⽤操作选项的信息。

## <span id="page-31-1"></span>6.1 现场展示 (可选)

4 行液晶显示器 (LCD) 用于显示和操作。 现场显示屏显示测量值、对话文本、故障消息和通知消息。

设备的显示屏可以 90° 步进。根据设备的安装位置, 可以轻松操作设备并读取测量值。

#### 功能:

- · 8位测量值显示,包括符号和小数点,电流显示条形图
- · 将参数分成多个级别和组,简单而完整的菜单指导
- · 每个参数都有一个 3 位数的 ID 号,便于导航
- · 根据个人要求和愿望配置显示的选项,例如语言、交替显示、对比度设置、传感器温度等 其他测量值的显示
- · 全面的诊断功能 (故障和警告信息、峰值保持指示器等)
- · 使用快速设置菜单进行快速安全的调试

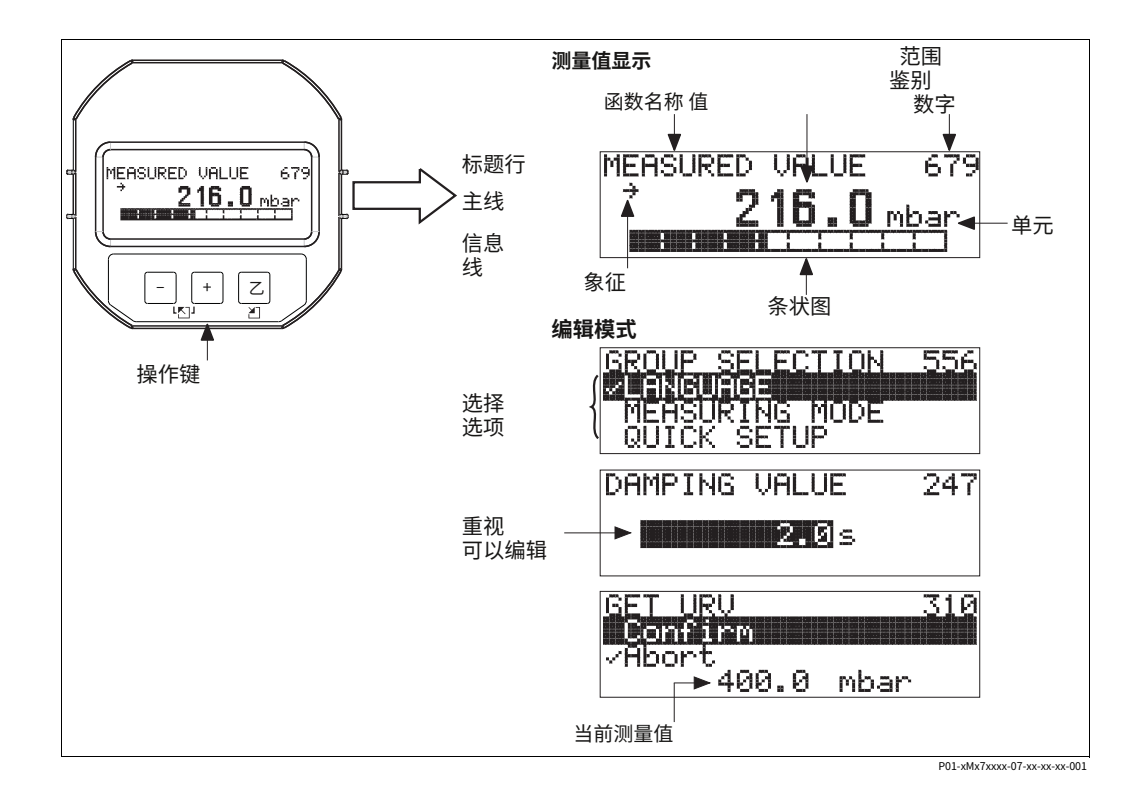

下表说明了现场显示屏上可能出现的符号。四个符号可以同时出现。

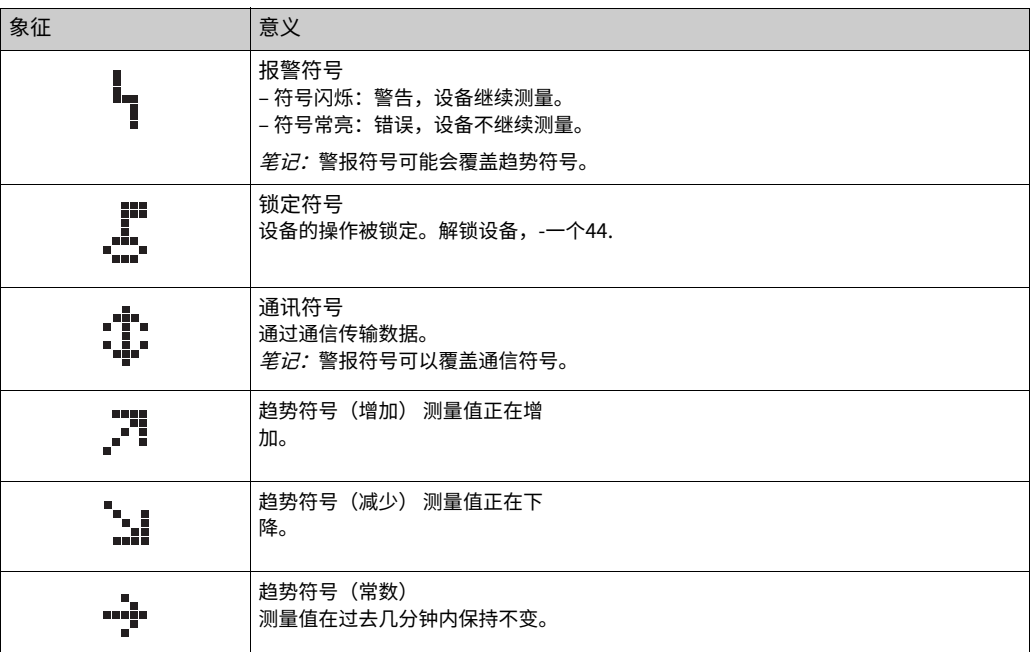

# <span id="page-32-0"></span>6.2 操作元件

### 6.2.1 操作元件的位置

对于铝制或不锈钢外壳 (T14),操作键位于设备外部的保护盖下方或电子插件的内部。在卫 生不锈钢外壳 (T17) 中,操作键始终位于电子插件的内部。

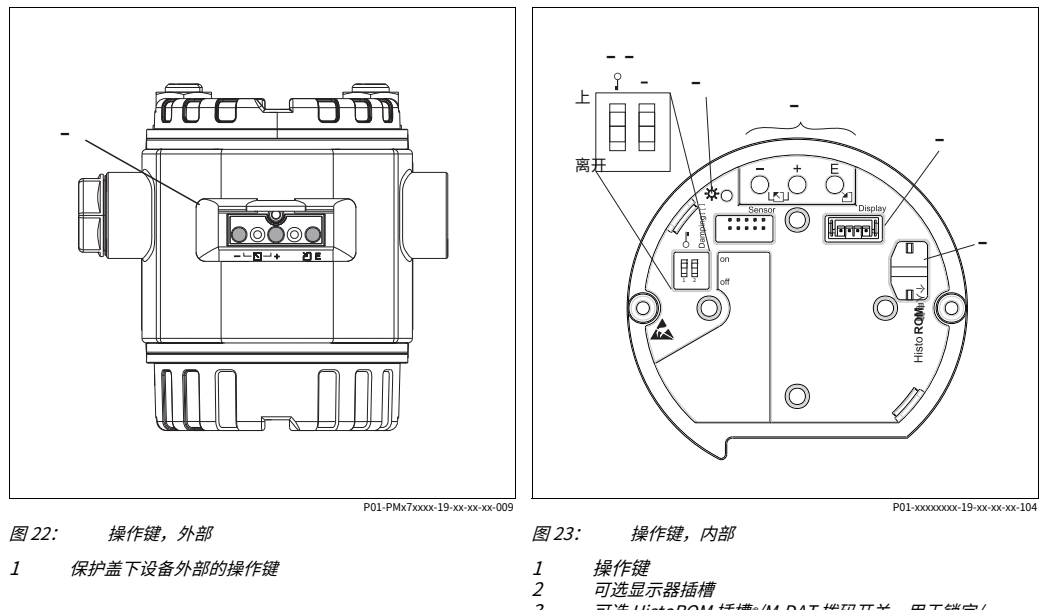

可选 HistoROM 插槽®/M-DAT 拨码开关,用于锁定/<br>解锁测量值相关参数

3 4

用于阻尼开/关的 DIP 开关<br>绿色 LED 指示值被接受 5 6

## <span id="page-33-0"></span>6.2.2 操作元件的功能 - 未连接现场显示

按住该键或组合键至少 3 秒以执行相应的功能。按住组合键至少 6 秒钟进行重置。

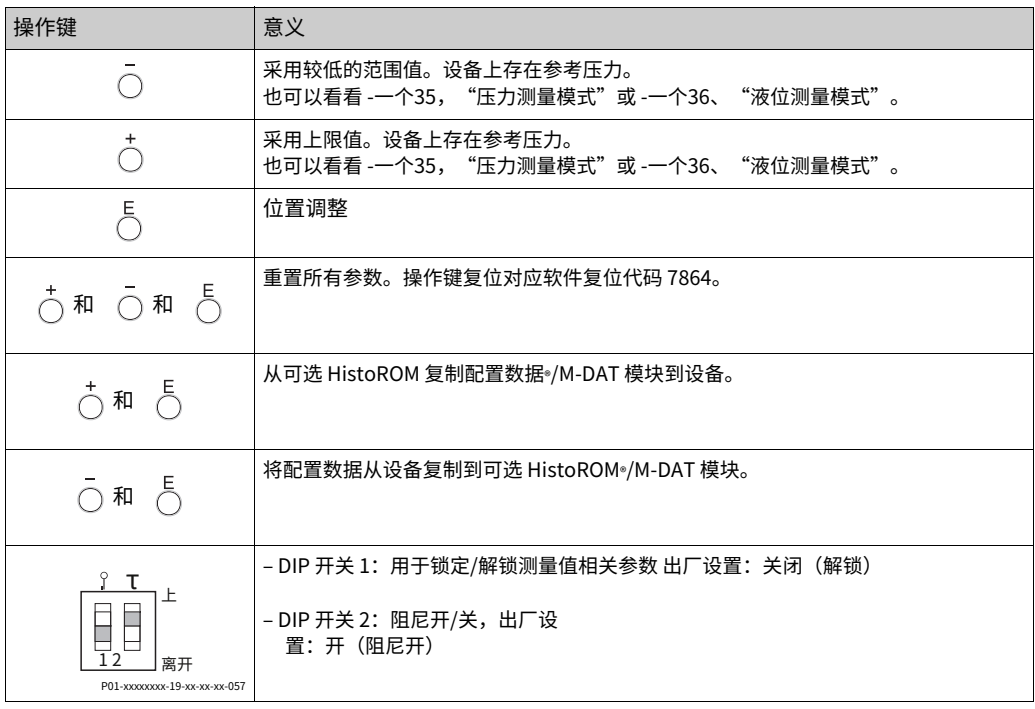

6.2.3 操作元件的功能 - 现场显示连接

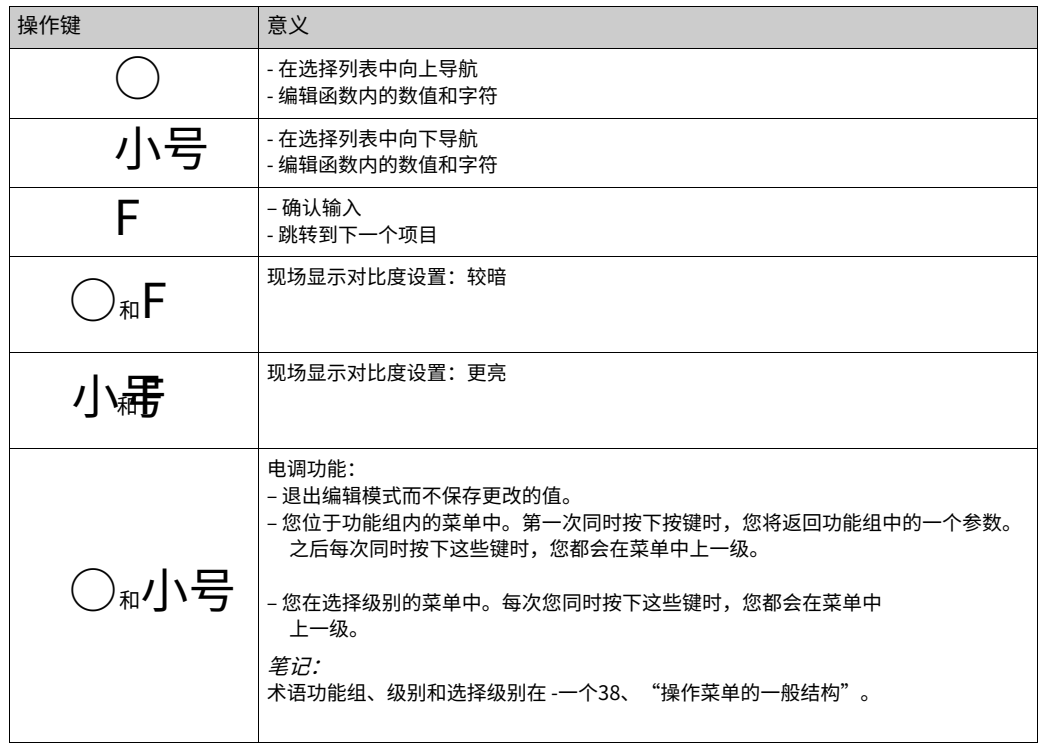

<span id="page-34-0"></span>6.3 现场操作—— 现场显示未连接

使用 HistoROM 操作设备®/M-DAT 模块见 -一个41, "HistoR[OM®/M-DAT\(可选\)"。](#page-40-0)

<span id="page-34-1"></span>6.3.1 压⼒测量模式

如果未连接现场显示器, 则可通过电子插件或设备外部的三个按键实现以下功能:

- · 位置调整(零点校正)
- · 设置下限值和上限值
- · 设备重置,-[⼀个34,"操作元件的功能 ‒ 现场显⽰未连接"。](#page-33-0)
- 操作必须解锁。-一个44,"锁定[/解锁操作"。](#page-43-2)
- 设备标准配置为压力测量模式。您可以通过 MEASURING MODE 参数切换测量模式。-—个47,"选择语言和测量模式"。
- · 施加的压力必须在传感器的标称压力范围内。参见铭牌上的信息。

#### **!警告**

改变测量模式会影响调整数据! 这种情况会导致产品溢出。

‣ 更改测量模式时检查校准数据。

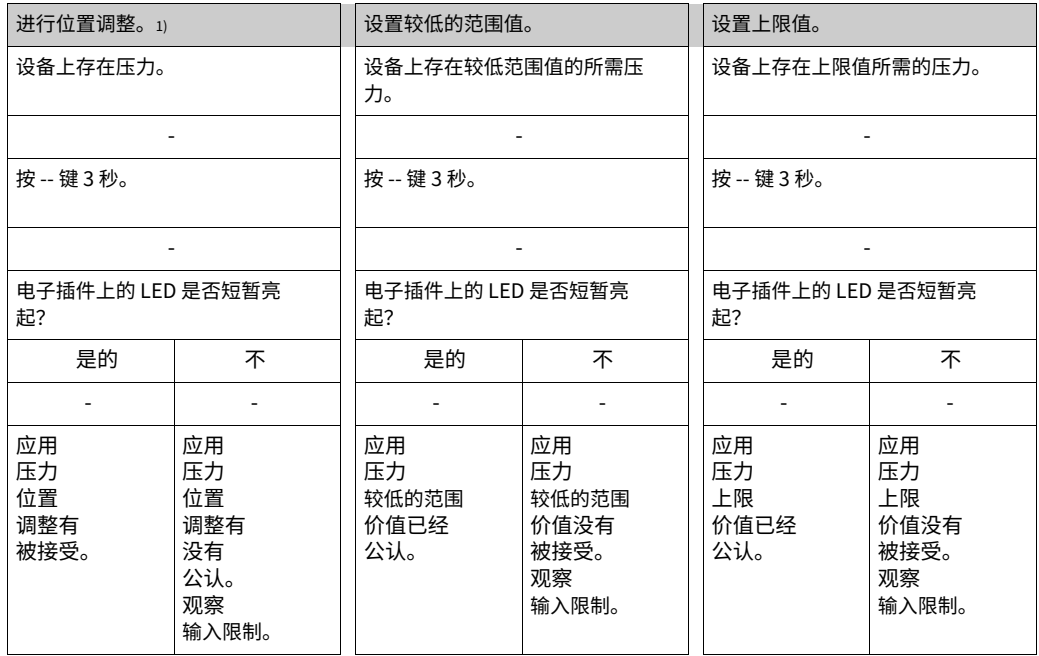

1) 遵守"警告", -一个47, "调试"。

<span id="page-35-0"></span>6.3.2 液位测量模式

如果未连接现场显示器,则可通过电子插件或设备外部的三个按键实现以下功能;

- · 位置调整(零点校正)
- 将压力下限和上限值
- · 设备重置,-一个34,"操作元件的功能 现场显示未连接"。
- · "-"和--键仅在以下情况下起作用:
- 水平选择"水平容易压力",校准模式"湿"

- LEVEL SELECTION "Level Standard", LEVEL MODE "Linear", CALIBRATION MODE "Wet"

键在其他设置中没有功能。

• 设备标准配置为压力测量模式。您可以通过 MEASURING MODE 参数切换测量模式。-一个47, "选择语言和测量模式"。

以下参数在出厂时设置为以下值:

- 水平选择: 水平容易压力
- 校准模式:湿
- ‒ 输出单元或 LIN。被测量:%
- ‒ 空校准:0.0
- ‒ 完全校准:100.0。
- ‒ SET LRV:0.0(对应于 4 mA 值)
- ‒ SET URV:100.0(对应于 20 mA 值)

这些参数只能通过现场显示或 FieldCare 等远程操作进行修改。

- 操作必须解锁。-一个44,"锁定[/解锁操作"。](#page-43-2)
- · 施加的压力必须在传感器的标称压力范围内。参见铭牌上的信息。

· 也可以看看 -一个50、《物位测量》。有关参数说明,请参见操作说明 BA00274P。

· LEVEL SELECTION、CALIBRATION MODE、LEVEL MODE、EMPTY CALIB.、FULL CALIB、SET LRV 和 SET URV 是⽤于现场显⽰或远程操作的参数名称,例如 FieldCare。

#### **!警告**

改变测量模式会影响调整数据! 这种情况会导致产品溢出。

‣ 更改测量模式时检查校准数据。
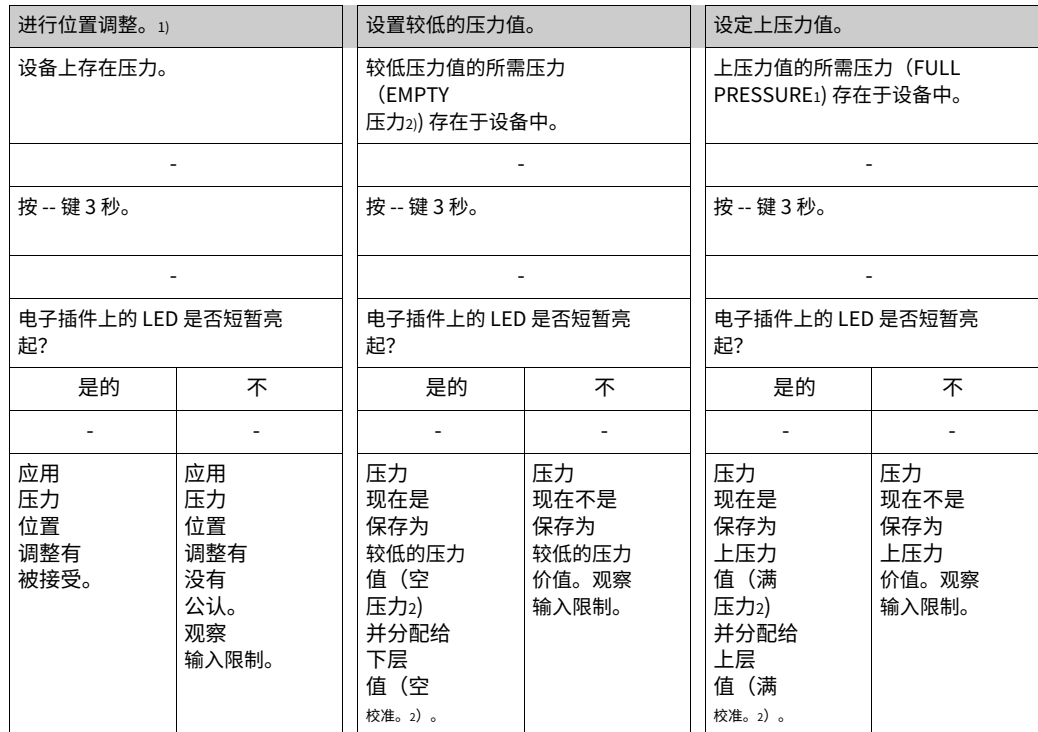

1) 遵守"警告", -一个47, "调试"。

2) FieldCare 等用于现场显示或远程操作的参数名称。

## <span id="page-37-0"></span>6.4 现场操作—— 现场显示已连接

如果连接了现场显示器,三个操作键用于导航操作菜单和参数输入,-一个34,"操作元件的 功能 - 现场显示已连接"。

### <span id="page-37-1"></span>6.4.1 操作菜单的一般结构

菜单分为四个级别。三个上层用于导航,而下层用于输入数值、选择选项和保存设置。

整个操作菜单参见操作说明书 BA00274P "Cerabar S/Deltabar S/Deltapilot S, 仪器功能 说明"。 操作菜单的结构取决于所选的测量模式,例如,如果选择"压力"测量模式,则仅显示该模 式所需的功能。

#### 6.4.2 选择⼀个选项

示例: 选择"英语"作为菜单的语言。

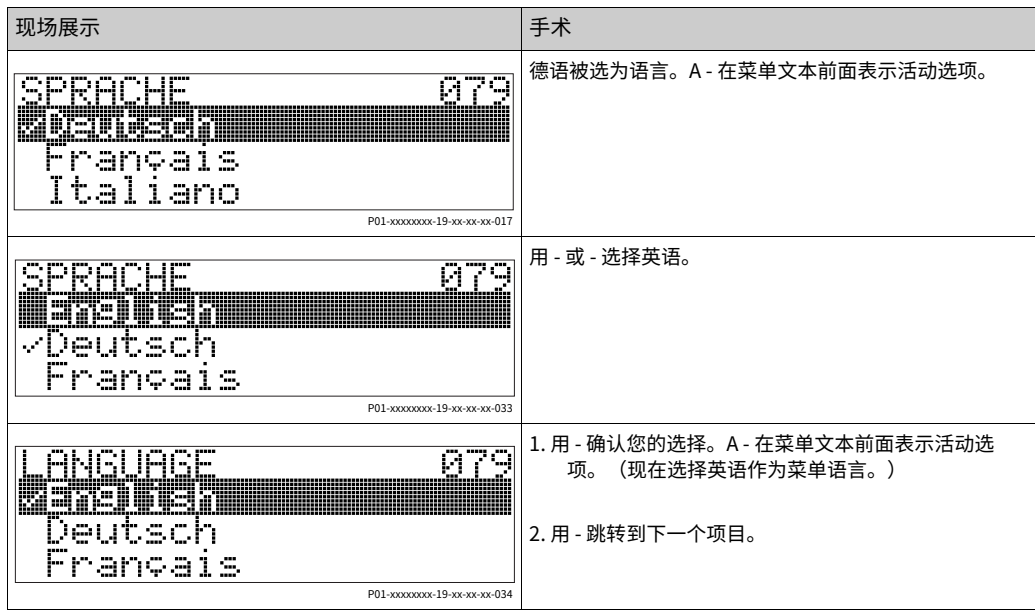

### 6.4.3 编辑值

⽰例:将 DAMPING VALUE 功能从 2.0 s 调整为 30.0 s。 -一个34, "操作元件的功能 - 现场显示连接"。

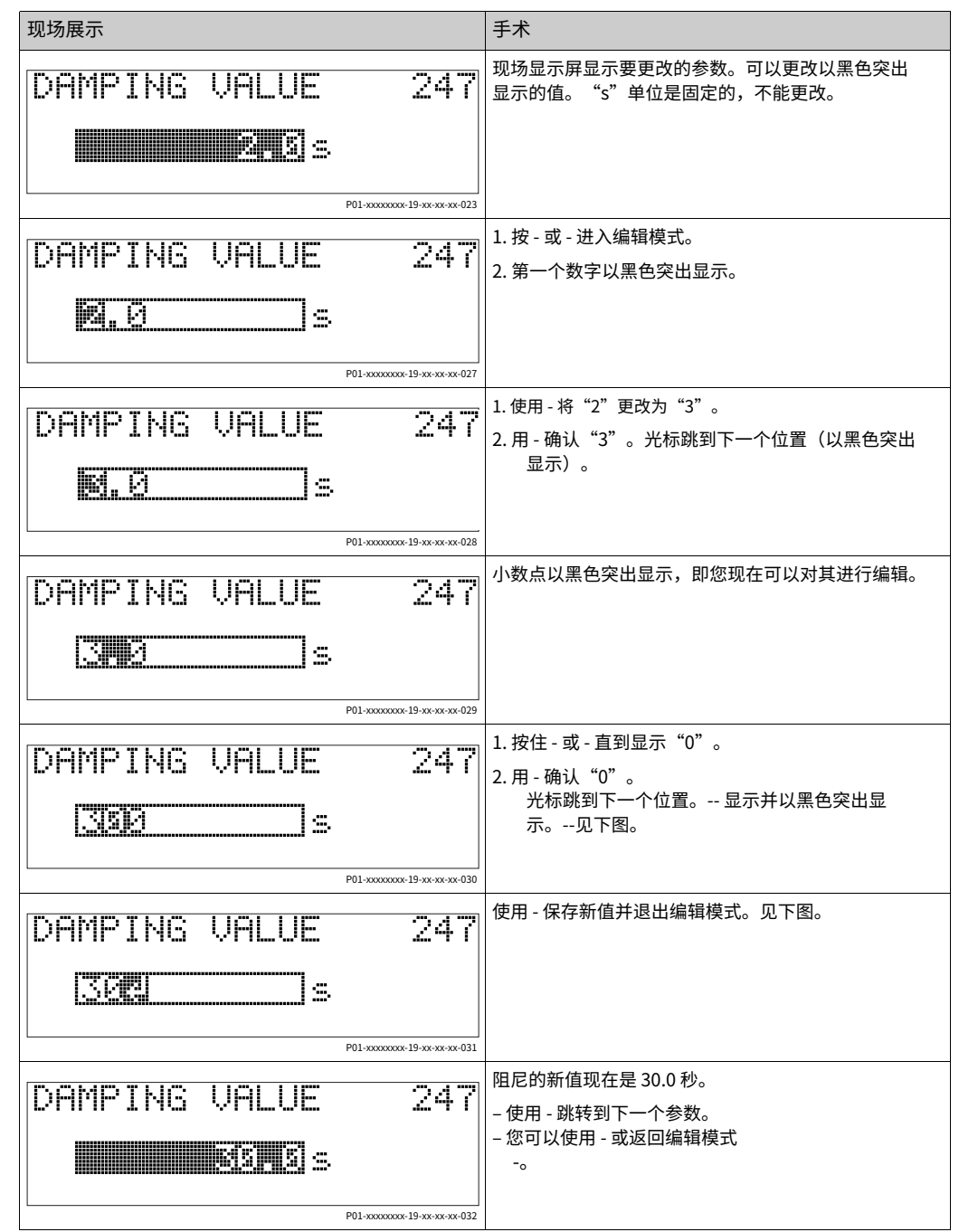

6.4.4 以施加在设备上的压力为值

示例: 配置上限值 – 将 20 mA 分配给压力值 400 mbar (6 psi)。

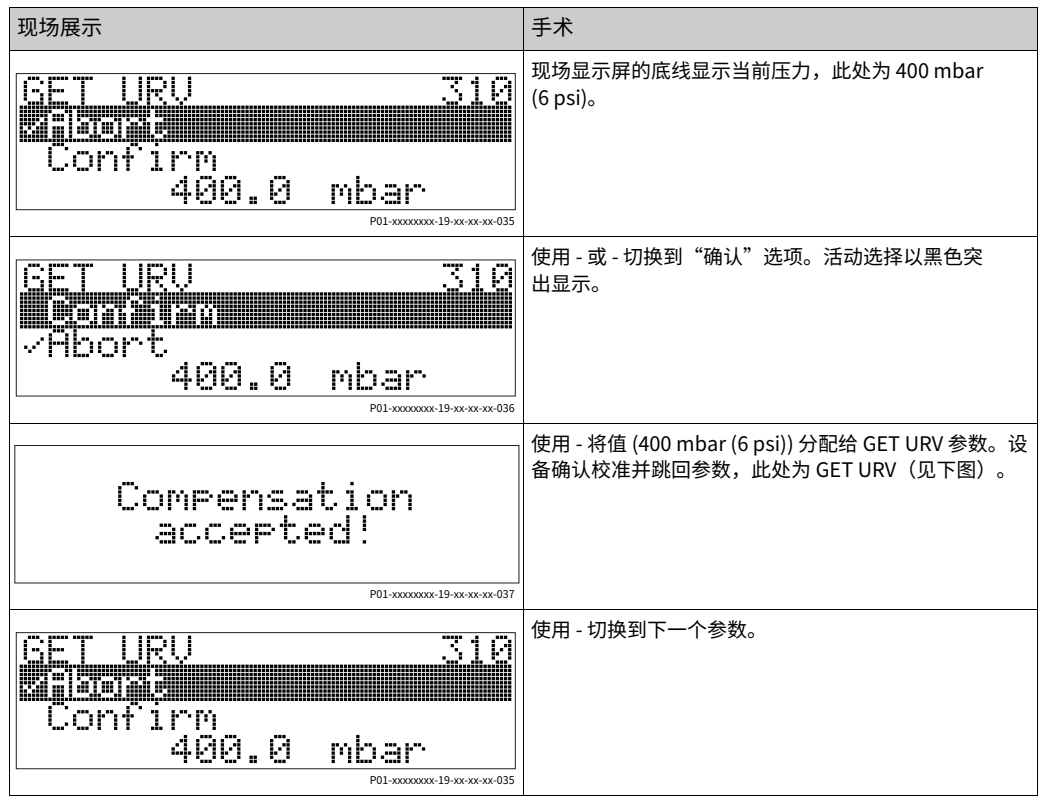

## <span id="page-40-0"></span>6.5 HistoROM®/M-DAT(可选)

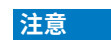

设备可能被破坏! 分离 HistoROM®/M-DAT 从电⼦插件或仅在断电状态下将其连接到插件。

HistoROM®/M-DAT 是一个内存模块,它附在电子插件上,具有以下功能:

- · 配置数据的备份副本
- · 将一个变送器的配置数据复制到另一个变送器
- · 循环记录压力和传感器温度测量值
- · 记录各种事件,例如警报、配置更改、压⼒和温度测量范围下冲和超出计数器、压⼒和温 度超出和低于用户限制等。
- · HistoROM®/M-DAT 模块可随时改装(订货号:52027785)。
- · HistoROM 数据和设备中的数据分析一次 HistoROM®/M-DAT 连接到电子插件,并重新为 设备供电。在分析过程中,可能会出现"W702, HistoROM 数据不一致"和"W706, HistoROM 中的配置与设备不一致"消息。对于措施, -一个55, "消息"。

### <span id="page-41-0"></span>6.5.1 复制配置数据

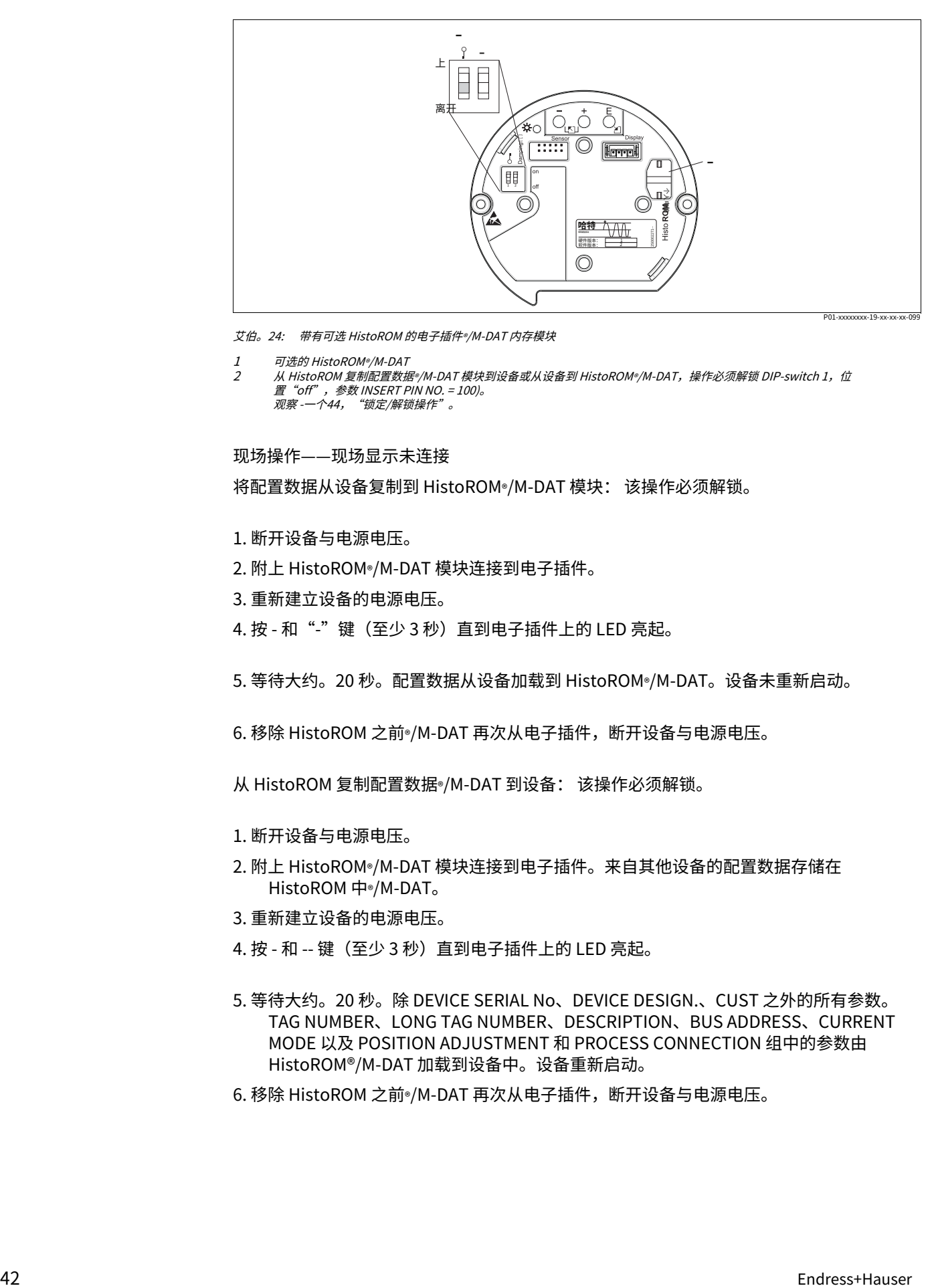

艾伯。24: 带有可选 HistoROM 的电子插件®/M-DAT 内存模块

1  $\overline{\phantom{a}}$ 可选的 HistoROM®/M-DAT

从 HistoROM 复制配置数据®/M-DAT 模块到设备或从设备到 HistoROM®/M-DAT,操作必须解锁 DIP-switch 1,位 置"off",参数 INSERT PIN NO. = 100)。<br>观察 -一[个44,"锁定/解锁操作"。](#page-43-0)

#### 现场操作——现场显示未连接

将配置数据从设备复制到 HistoROM®/M-DAT 模块: 该操作必须解锁。

- 1. 断开设备与电源电压。
- 2. 附上 HistoROM®/M-DAT 模块连接到电子插件。
- 3. 重新建立设备的电源电压。

4. 按 - 和"-"键(至少3秒)直到电子插件上的 LED 亮起。

5. 等待⼤约。20 秒。配置数据从设备加载到 HistoROM®/M-DAT。设备未重新启动。

6. 移除 HistoROM 之前®/M-DAT 再次从电子插件,断开设备与电源电压。

从 HistoROM 复制配置数据®/M-DAT 到设备: 该操作必须解锁。

- 1. 断开设备与电源电压。
- 2. 附上 HistoROM®/M-DAT 模块连接到电子插件。来自其他设备的配置数据存储在 HistoROM 中®/M-DAT。
- 3. 重新建立设备的电源电压。
- 4. 按 和 -- 键(至少 3 秒)直到电子插件上的 LED 亮起。
- 5. 等待⼤约。20 秒。除 DEVICE SERIAL No、DEVICE DESIGN.、CUST 之外的所有参数。 TAG NUMBER、LONG TAG NUMBER、DESCRIPTION、BUS ADDRESS、CURRENT MODE 以及 POSITION ADJUSTMENT 和 PROCESS CONNECTION 组中的参数由 HistoROM®/M-DAT 加载到设备中。设备重新启动。
- 6. 移除 HistoROM 之前<sup>®</sup>/M-DAT 再次从电子插件, 断开设备与电源电压。

通过现场显示(可选)或远程操作进行现场操作

将配置数据从设备复制到 HistoROM®/M-DAT: 该操作必须解锁。

- 1. 断开设备与电源电压。
- 2. 附上 HistoROM®/M-DAT 模块连接到电子插件。
- 3. 重新建立设备的电源电压。
- 4. 使用 HistoROM CONTROL 参数选择选项"Device --HistoROM"作为数据传输方向(菜 单路径: GROUPSELECTION --OPERATING MENU -- OPERATION)。

下载选择。参数设置对从设备上传到 HistoROM 没有影响。

- 5. 等待大约。20 秒。配置数据从设备加载到 HistoROM®/M-DAT。设备未重新启动。
- 6. 移除 HistoROM 之前®/M-DAT 再次从电子插件,断开设备与电源电压。

从 HistoROM 复制配置数据®/M-DAT 到设备: 该操作必须解锁。

- 1. 断开设备与电源电压。
- 2. 附上 HistoROM®/M-DAT 模块连接到电子插件。来自其他设备的配置数据存储在 HistoROM 中®/M-DAT。
- 3. 重新建立设备的电源电压。
- 4. 使用 DOWNLOAD SELECT 参数选择要覆盖的参数 (菜单路径: (GROUPS SELECTION -)-OPERATING MENU -- OPERATION)。

根据选择覆盖以下参数:

- 配置副本 (出厂设置): 除 DEVICE SERIAL No.、DEVICE DESIGN、CUST 以外的所有参数。TAG NUMBER、 LONG TAG NUMBER、DESCRIPTION、BUS ADDRESS、CURRENT MODE以及 POSITION ADJUSTMENT、PROCESS CONNECTION、CURR中的参数。TRIM (SERVICE /SYSTEM 2), SENSOR TRIM 和 SENSOR DATA 组。 ‒ 设备更换:
- 除 DEVICE SERIAL No.、DEVICE DESIGN 和 POSITION ADJUSTMENT、PROCESS CONNECTION、CURR 中的参数外的所有参数。TRIM (SERVICE/SYSTEM 2), SENSOR TRIM 和 SENSOR DATA 组。
- ‒ 电⼦产品更换:
	- 除 CURR 中的参数外的所有参数。TRIM (服务/系统 2) 和传感器数据组。

出厂设置: 配置副本

5. 使用 HistoROM CONTROL 参数选择选项"HistoROM --Device"作为数据传输方向。

(菜单路径:GROUP SELECTION --OPERATING MENU --OPERATION)

6. 等待⼤约。20 秒。配置数据从设备加载到 HistoROM®/M-DAT。设备重新启动。

7. 移除 HistoROM 之前<sup>。</sup>/M-DAT 再次从电子插件, 断开设备与电源电压。

### 6.6 通过 SFX100 操作

紧凑、灵活且坚固的工业手持终端,用于通过 HART 电流输出 (4-20mA) 进行远程参数化和 测量值检查。

有关详细信息,请参阅操作说明 BA00060S/04/EN。

## <span id="page-43-1"></span>6.7 Endress+Hauser 操作程序

操作程序 FieldCare 是基于 FDT 技术的 Endress+Hauser 工厂资产管理工具。您可以使用 FieldCare 配置您的所有 Endress+Hauser 设备, 以及支持 FDT 标准的其他制造商的设备。 您可以在 www.endress.com 上找到硬件和软件要求 - 选择您的国家 - 搜索:FieldCare - FieldCare - 技术数据。

FieldCare 支持以下功能:

- · 在线操作中的变送器配置
- · 加载和保存设备数据(上传/下载)
- · 罐线性化
- · HistoROM®/M-DAT 分析
- · 测量点⽂件

连接选项:

- · 通过 Fieldgate FXA520 的 HART
- 通过 Commubox FXA195 和计算机 USB 接口的 HART
- · Commubox FXA291 与 ToF 适配器 FXA291 通过服务接⼝
- 也可以看看 -一个30, "连接 Commubox FXA195"。
- · 在"液位标准"测量模式下,⽆法再次写⼊通过 FDT 上传加载的配置数据(FDT 下载)。 这些数据仅⽤于记录测量点。
- · 有关 FieldCare 的更多信息,请访问 Internet: http:// www.endress.com - 下载 - 文本搜索: FieldCare。

### <span id="page-43-0"></span>6.8 锁定/解锁操作

输⼊所有参数后,您可以锁定您的条⽬以防⽌未经授权和不受欢迎的访问。

您有以下锁定/解锁操作的可能性:

- · 通过电子插件上的 DIP 开关,在显示屏上本地显示。
- · 通过现场显⽰(可选)
- · 通过数字通信。

现场显示屏上的 - 符号表示操作已锁定。与显示方式有关的参数,例如 LANGUAGE 和 DISPLAY CONTRAST, 仍然可以更改。

## $\vert \mathbf{f} \vert$

如果通过 DIP 开关锁定操作,则只能通过 DIP 开关再次解锁操作。如果通过现场显示或远程 操作(例如 FieldCare)锁定操作,则只能通过现场显示或远程操作再次解锁操作。

#### 下表概述了锁定功能:

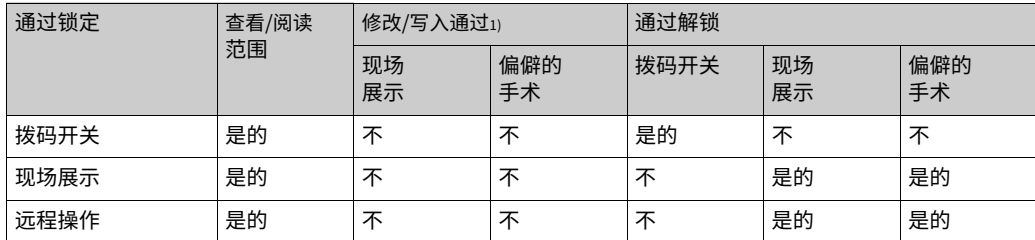

1) 与显示方式有关的参数,例如 LANGUAGE 和 DISPLAY CONTRAST 仍然可以更改。

### 6.8.1 通过 DIP 开关在本地进行锁定/解锁操作

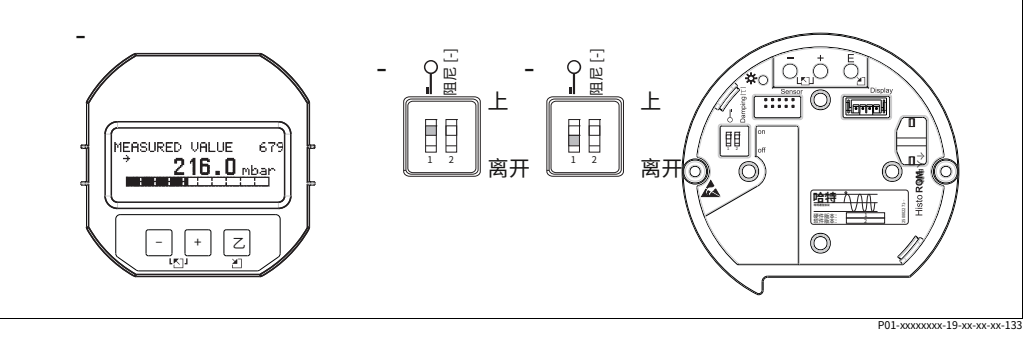

图 25: 电子插件上的 DIP 开关位置"硬件锁定"

1 如有必要,拆除现场显示器(可选) DIP 开关<br>处于"on"位置:操作被锁定。<br>DIP 开关处于"关闭"状态:操作已解锁(可操作)

 $\overline{2}$ 

 $\overline{3}$ 

### 6.8.2 通过现场显示或远程操作进行锁定/解锁操作

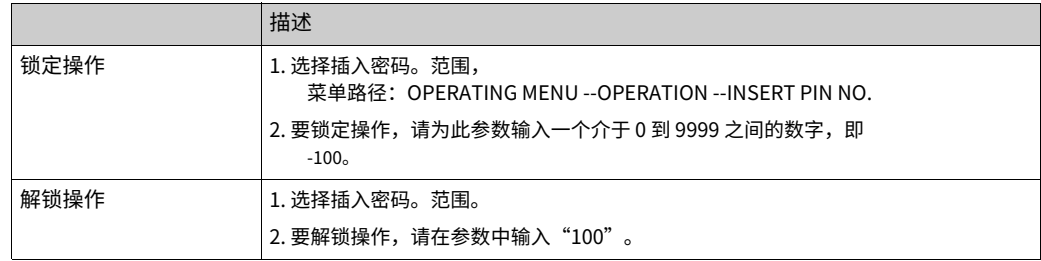

## <span id="page-44-0"></span>6.9 出厂设置(复位)

通过输入特定代码,您可以将参数条目完全或部分重置为出厂设置。(有关出厂设置,请参 阅操作说明 BA00274P "Cerabar S/Deltabar S/Deltapilot S,设备功能说明"。)通过 ENTER RESET CODE 参数输入代码(菜单路径: (组选择 -) 操作菜单 - -操作) 。

设备有多种复位代码。下表说明了哪些参数由特定的复位代码复位。操作必须解锁才能重置 参数 (-一个44, "锁定/解锁操作")。

# $\mathbf{1}$

工厂执行的任何客户特定配置都不会受到重置的影响(保留客户特定配置)。如果您希望 在重置后将参数重置为出⼚设置,请联系 Endress+Hauser 服务部。

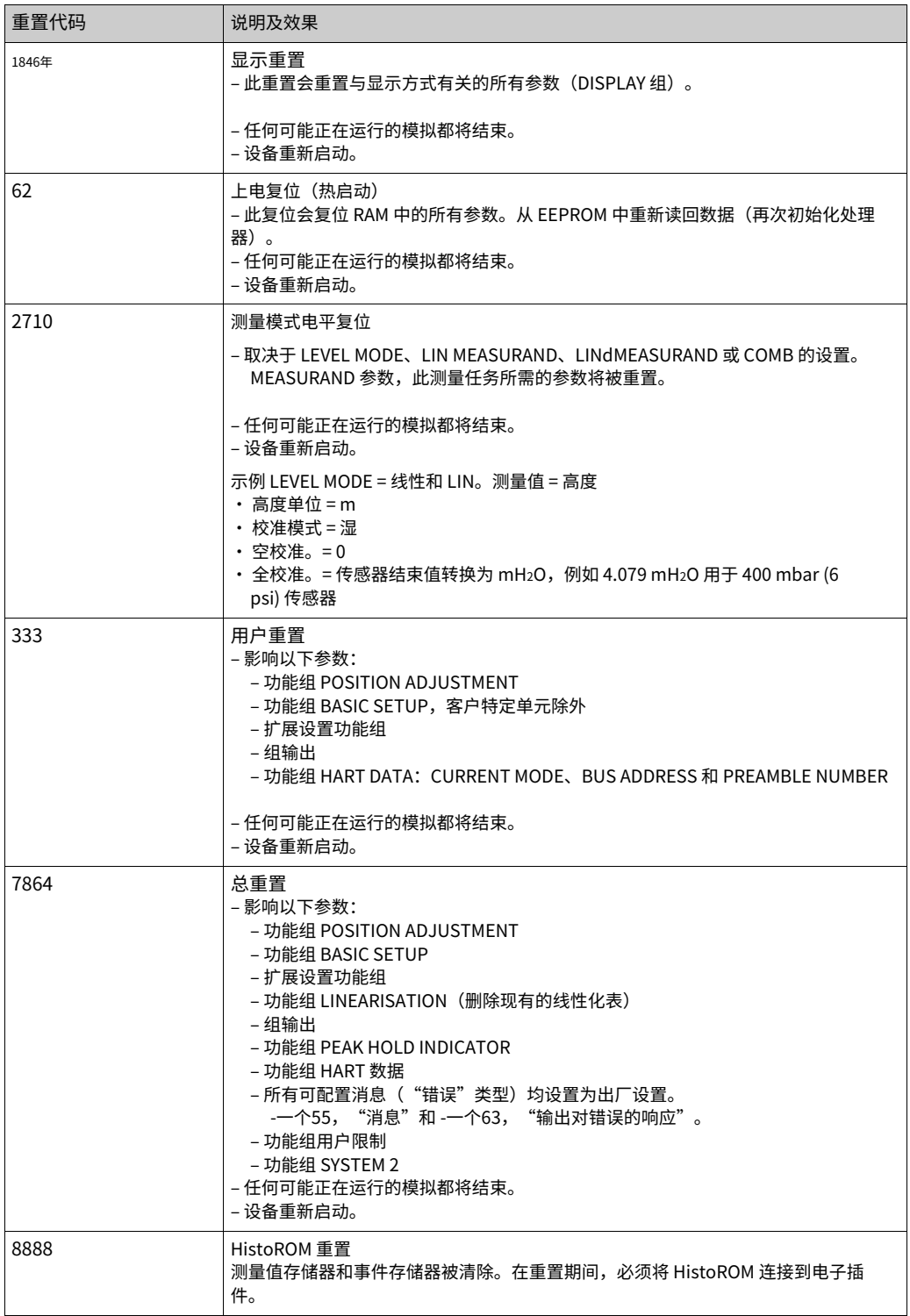

## <span id="page-46-0"></span>7 调试

该设备作为标准配置为压力测量模式。测量范围和传输测量值的单位与铭牌上的规格相符。

#### **!警告**

超过最大允许工作压力!

零件爆裂有受伤危险!如果压力过高,则会生成警告消息。

▶ 如果设备上存在大于最大允许压力的压力,则会依次输出消息"E115 传感器超 压"和"E727 传感器压力错误 - 超量程"! 仅在传感器范围限制内使用设备

#### **注意**

允许工作压力不足! 如果压力太低,则输出消

- 息。
- ▶ 如果设备上的压力小于允许的最小压力,则会依次输出消息"E120 传感器压力过 低"和"E727 传感器压力错误 - 超量程"! 仅在传感器范围限制内使用设备

## 7.1 配置消息

- · 消息E727、E115 和E120 是"错误"类型的消息,可以配置为"警告"或"警报"。这些 消息在出厂时被配置为"警告"消息。此设置可防止电流输出假定用户有意识地意识到可 能超出传感器范围的应⽤(例如级联测量)的设置警报电流值
- · 我们建议在以下情况下将消息 E727、E115 和 E120 设置为"警报":
- 测量应用不必超出传感器范围。
- 必须进行位置调整,以纠正由于设备方向导致的较大测量误差(例如,带有隔膜密封的 设备)。

### 7.2 功能检查

在调试设备之前,按照检查表执⾏安装后和连接后检查。

- · ["安装后检查"清单,-](#page-24-0)⼀个25.
- "连接后检查"清单,-一个30.

### <span id="page-46-1"></span>7.3 洗择语言和测量模式

### 7.3.1 现场操作

LANGUAGE 和 MEASURING MODE 参数位于顶层菜单。

可以使用以下测量模式:

- 压力
- · 等级

7.3.2 数字通信

可以使⽤以下测量模式:

- 压力
- · 等级

LANGUAGE 参数排列在 DISPLAY 组中(OPERATING MENU -- DISPLAY)。

- 使用 LANGUAGE 参数选择现场显示的菜单语言。
- · 通过配置窗口中的"语言按钮"为 FieldCare 选择菜单语言。通过"额外"菜单-- "选 项"-- "显示"-- "语言"选择 FieldCare 框架的菜单语言。

## <span id="page-47-0"></span>7.4 位置调整

由于设备的方向,测量值可能会发生偏移,即当容器为空时,测量值参数不显示为零。执行 位置调整时,有三个选项可供选择。(菜单路径:(GROUP SELECTION -) OPERATING MENU --SETTINGS --POSITION ADJUSTMENT)

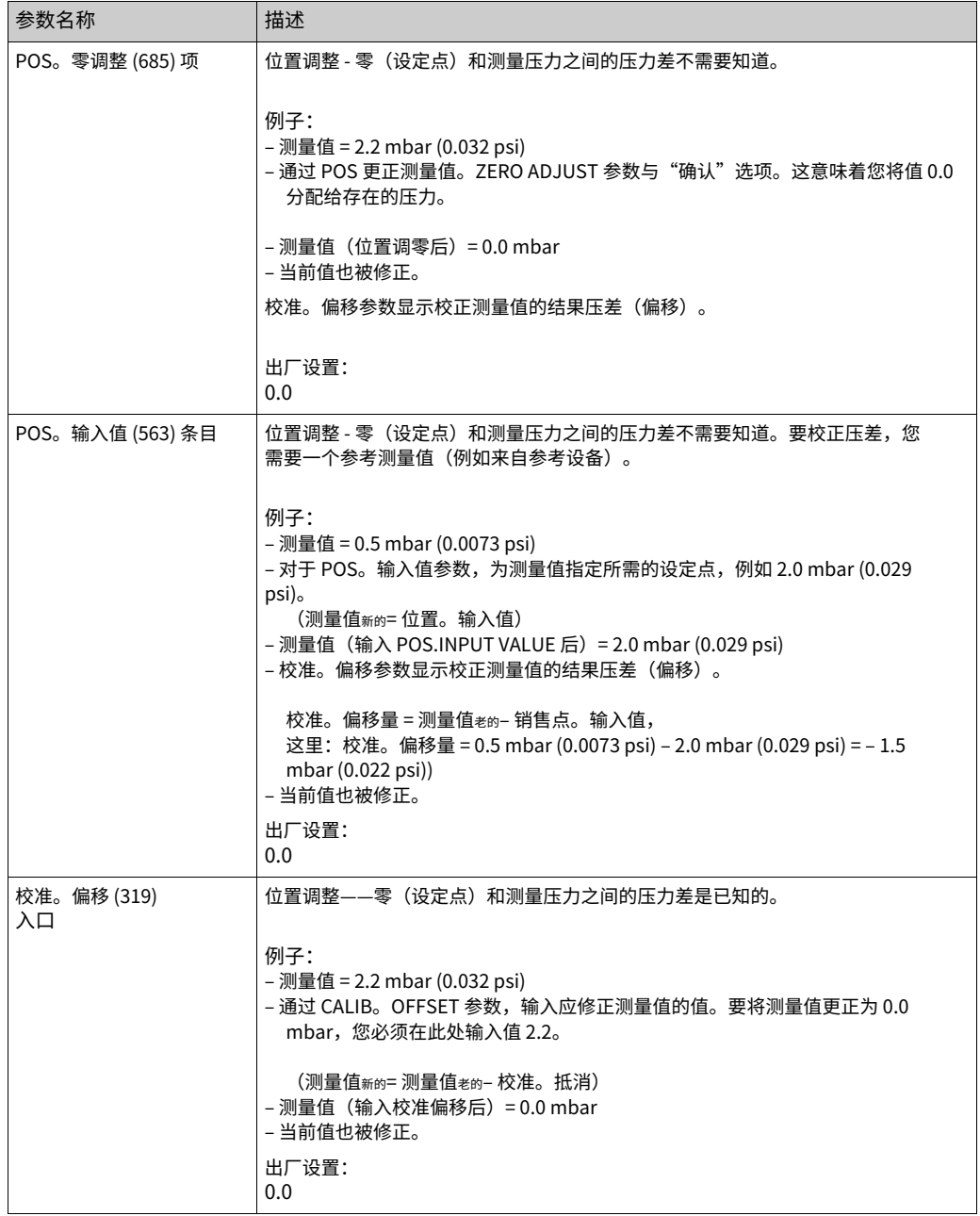

## 7.5 压⼒测量

<span id="page-48-0"></span>7.5.1 压⼒测量信息

 $|1|$ 

- · 每种测量模式压⼒和液位都有⼀个快速设置菜单,可指导您完成最重要的基本功能。通过 MEASURING MODE 参数中的设置,您可以指定应显示哪个快速设置菜单。
- -一个47,"选择语言和测量模式"。
- · 有关参数的详细说明,请参⻅操作说明 BA00274P"Cerabar S/Deltabar S/Deltapilot S,设备功能说明"
- ‒ 表 6,位置调整
- ‒ 表 7,基本设置
- ‒ 表 15,扩展设置

· 对于压力测量,通过 MEASURING MODE 参数选择"压力"选项。操作菜单结构合 理。

#### **!警告**

改变测量模式会影响调整数据! 这种情况会导致产品溢出。

‣ 更改测量模式时检查校准数据。

### <span id="page-48-1"></span>7.5.2 压⼒测量模式的快速设置菜单

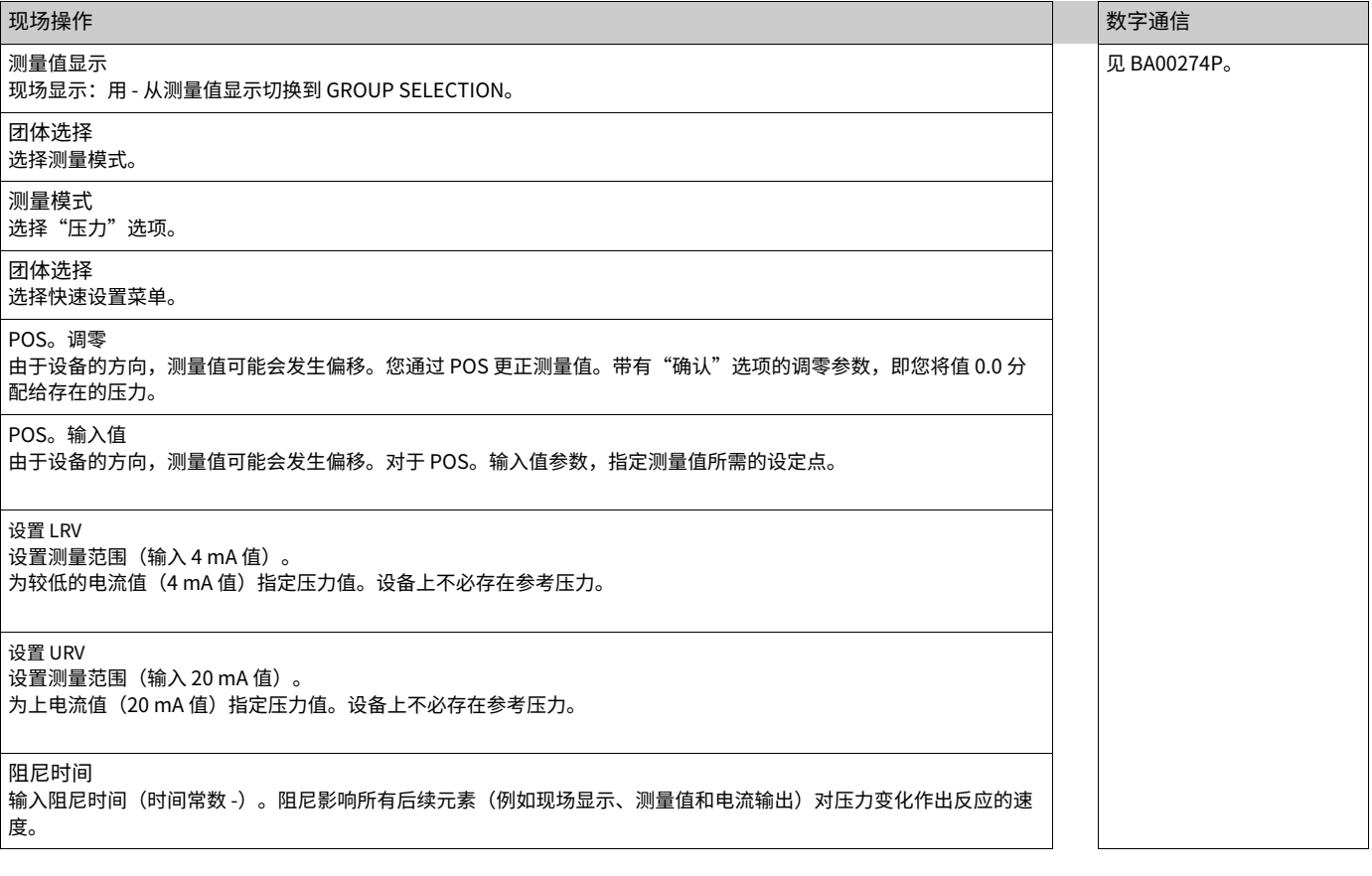

有关现场操作,另请参阅 -一个34, "操作元件的功能 - 现场显示连接"和 -一个38、《现场操作——现场显示连接》。

## 7.6 液位测量

### <span id="page-49-0"></span>7.6.1 液位测量信息

- · 压力和液位操作模式都有一个快速设置菜单,可引导您完成最重要的基本功能。-一个 52,"液位测量模式的快速设置菜单"。
- · 此外,您还可以使用"Level Easy Pressure"、"Level Easy Height"和"Level Standard"三种液位模式进行液位测量。对于"液位标准"液位模式, 您可以从"线 性"、"压力线性化"和"高度线性化"液位类型中进行选择。下面"物位测量概述"部 分中的表格提供了各种测量任务的概述。
- 在 "Level Easy Pressure"和 "Level Easy Height"水平模式中,输入的值没有像 在"Level Standard"⽔平模式中那样⼴泛测试。为 EMPTY CALIB./FULL CALIB.、 EMPTY PRESSURE/FULL PRESSURE、EMPTY HEIGHT/FULL HEIGHT 和 SET LRV/SET URV 输入的值对于"Level Easy Pressure"和"Level Easy Height"的最小间隔必须为 1%水平模式。如果值靠得太近,该值将被拒绝并显示警告消息。不检查进一步的限值; 即输⼊的值必须适合传感器和测量任务,这样测量设备才能正确测量。
- "Level Easy Pressure"和 "Level Easy Height"水平模式包含的参数少 于"Level Standard"模式,用于快速轻松地配置水平应用。
- –填充液位、体积和质量的客户特定单位或线性化表只能在"液位标准"液位模式下输 入。
- 如果设备旨在用作安全功能 (SIL) 中的子系统,则"具有增强的参数安全性的设备配 置" (SAFETY CONFIRM.) 仅适用于 "Level Easy Pressure"中的"Level"操作模式水 平模式。输入密码后检查所有先前输入的参数。一旦选择了"Level Easy Height"或 "Level Standard", 首先必须使用 RESET 参数 (菜单路径: (GROUP SELECTION -) OPERATING MENU - OPERATION) 将配置重置为出厂设置, 使用重置代 码"7864"。

有关详细信息,请参阅 Cerabar S (SD00190P) 功能安全手册。 • 参见操作说明书BA00274P"Cerabar S/Deltabar S/Deltapilot S,设备功能说明"。

#### **!警告**

改变测量模式会影响调整数据! 这种情况会导致产品溢出。

‣ 更改测量模式时检查校准数据。

### <span id="page-50-0"></span>7.6.2 液位测量概述

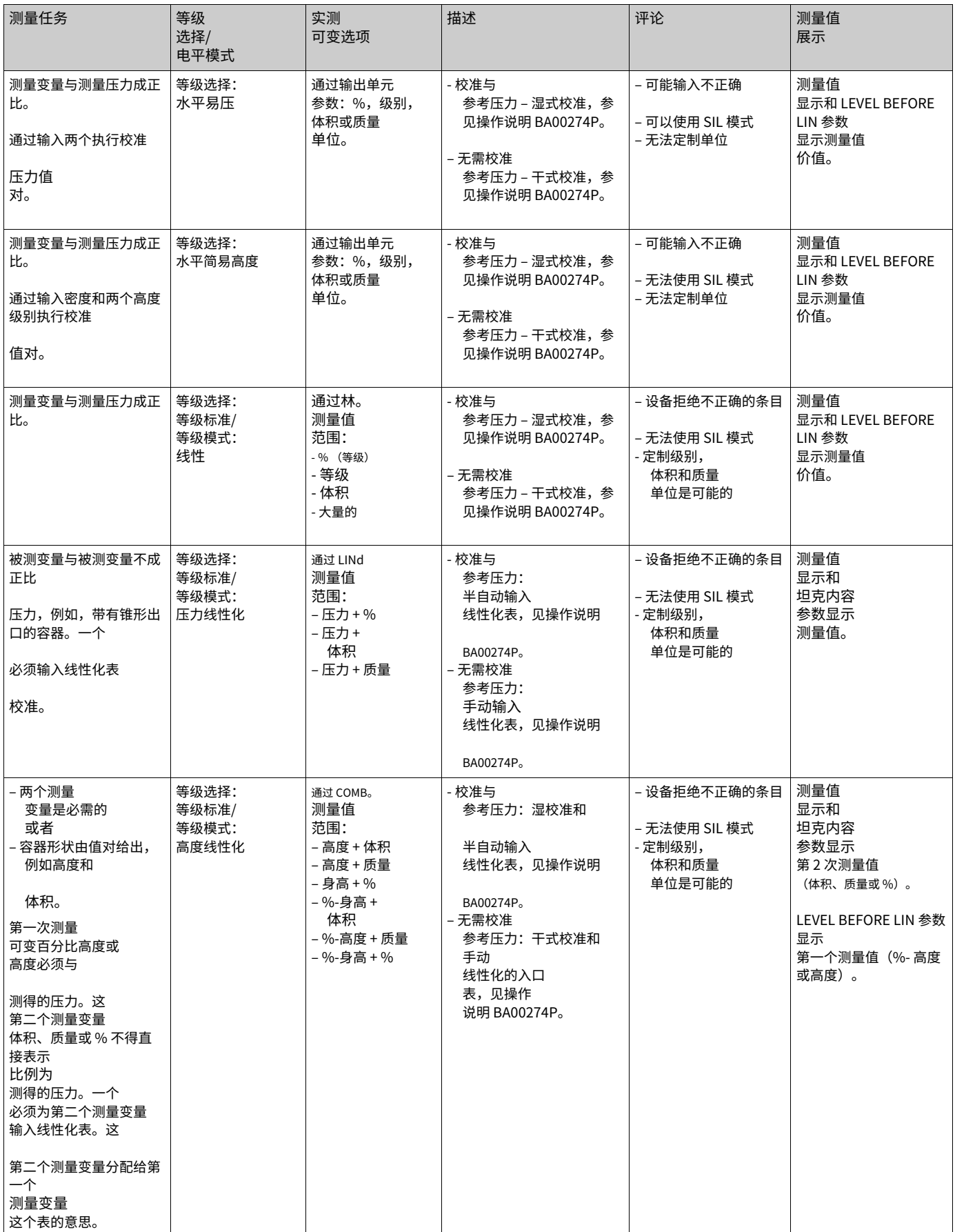

- <span id="page-51-0"></span>· 某些参数仅在正确配置其他参数时才会显⽰。例如,EMPTY CALIB。参数仅在以下情况下 显示:
- 水平选择"易压力水平"和校准模式"湿"
- LEVEL SELECTION "Level Standard", LEVEL MODE "Linear"和 CALIBRATION MODE "WET"

您可以在 BASIC SETTINGS 功能组中找到 LEVEL MODE 参数(菜单路径:(GROUP SELECTION -)-OPERATING MENU --SETTINGS --BASIC SETTINGS)。

- · 以下参数在出厂时设置为以下值:
- 水平选择: 水平容易压力
- 校准模式:湿
- 输出单元或 LIN。被测量: %
- ‒ 空校准:0.0
- ‒ 完全校准:100.0
- ‒ SET LRV(基本设置组):0.0(对应于 4 mA 值)
- ‒ SET URV(基本设置组):100.0(对应于 20 mA 值)。
- · 快速设置适用于简单快速的调试。如果您希望进行更复杂的设置,例如将单位从"%"更 改为"m", 则必须使用 BASIC SETTINGS 组进行校准。请参阅操作说明 BA00274P。

#### **!警告**

改变测量模式会影响调整数据! 这种情况会导致产品溢出。

‣ 更改测量模式时检查校准数据。

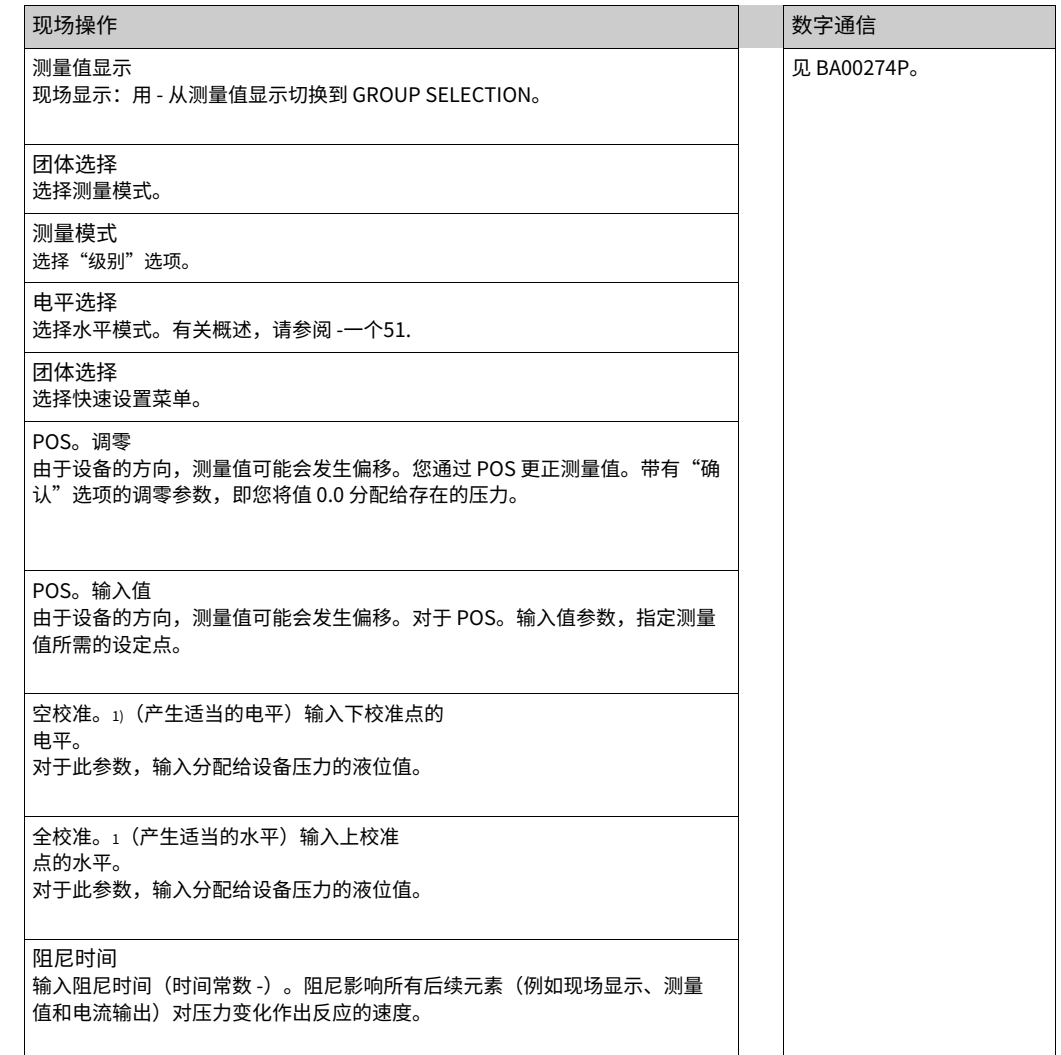

1) - 水平选择"易压力水平"和校准模式"湿" - LEVEL SELECTION "Level Standard", LEVEL MODE "Linear"和CALIBRATION MODE "Wet"

有关现场操作,另请参阅 -一个34, "操作元件的功能 - 现场显示连接"和 -一个38、《现场操作——现场显示连接》。

# 8 维护

保持压力补偿和GORE-TEX®过滤器 (1) 无污染物和水。

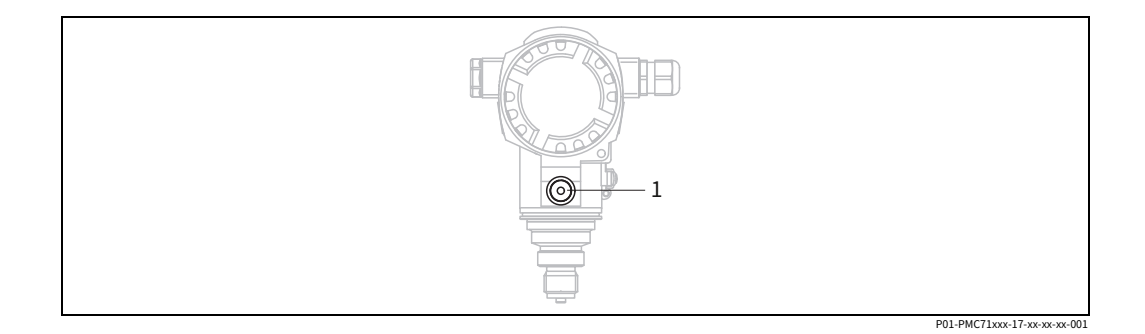

## 8.1 清洁说明

Endress+Hauser 提供冲洗环作为附件,用于清洁过程隔离膜片,而无需将变送器从过程 中取出。

如需更多信息,请联系您当地的 Endress+Hauser 销售中⼼。

### 8.1.1 PMP75

我们建议您在 SIP (就地灭菌 (蒸汽)) 之前对管道隔膜密封执行 CIP (就地清洗 (热 水))。

频繁使用就地灭菌 (SIP) 会增加过程隔离膜片上的应力。从长远来看,在不利的情况下,我 们不能排除频繁的温度变化可能导致过程隔离膜的材料疲劳并可能导致泄漏。

## 8.2 外部清洁

清洁设备时请注意以下几点:

- · 使用的清洁剂不应腐蚀表面和密封件。
- · 必须避免过程隔离膜⽚的机械损坏,例如由于尖锐物体造成的。
- · 遵守防护等级。如有必要,请参阅铭牌(-⼀个10)。

## 9 故障排除

### <span id="page-54-0"></span>9.1 留言

下表列出了所有可能出现的消息。 设备区分错误类型"报警"、"警告"和"错误"。您可以指定仪器是否应该对"错 …… —……… —— ……<br>误"消息做出"警报"或"警告"的反应。

--请参阅"错误类型/NA 64"列和第 9.2 节"[输出对](#page-62-0)错误的响应"。

此外, "错误类型/NA 64"列根据 NAMUR 建议 NA 64 对消息进行分类:

- · 分解: 用"B"表示
- · 需要维护: 用"C"表示 (检查请求)
- · 功能检查: 用"I"表示 (服务中)

现场显示屏上的错误信息显示:

· 测量值显示屏显示具有最高优先级的消息。--参见"优先级"栏。

· ALARM STATUS 参数按优先级降序显示所有消息。您可以使用-钥匙或-钥匙。

通过数字通讯显示消息: ALARM STATUS 参数显示具有最高优先级的消息。请参阅"优先级"列。

## $\lceil \cdot \rceil$

· 如果设备在初始化期间检测到现场显⽰有缺陷,则会⽣成特殊错误消息。对于错误消息 -⼀ 个63、"现场显⽰错误信息"。

- 如需支持和更多信息,请联系 Endress+Hauser 服务部。
- · 另请参阅"维修["、"防](#page-65-0)[爆认证设备的维修"和"备件](#page-65-1)"部[分。](#page-65-2)

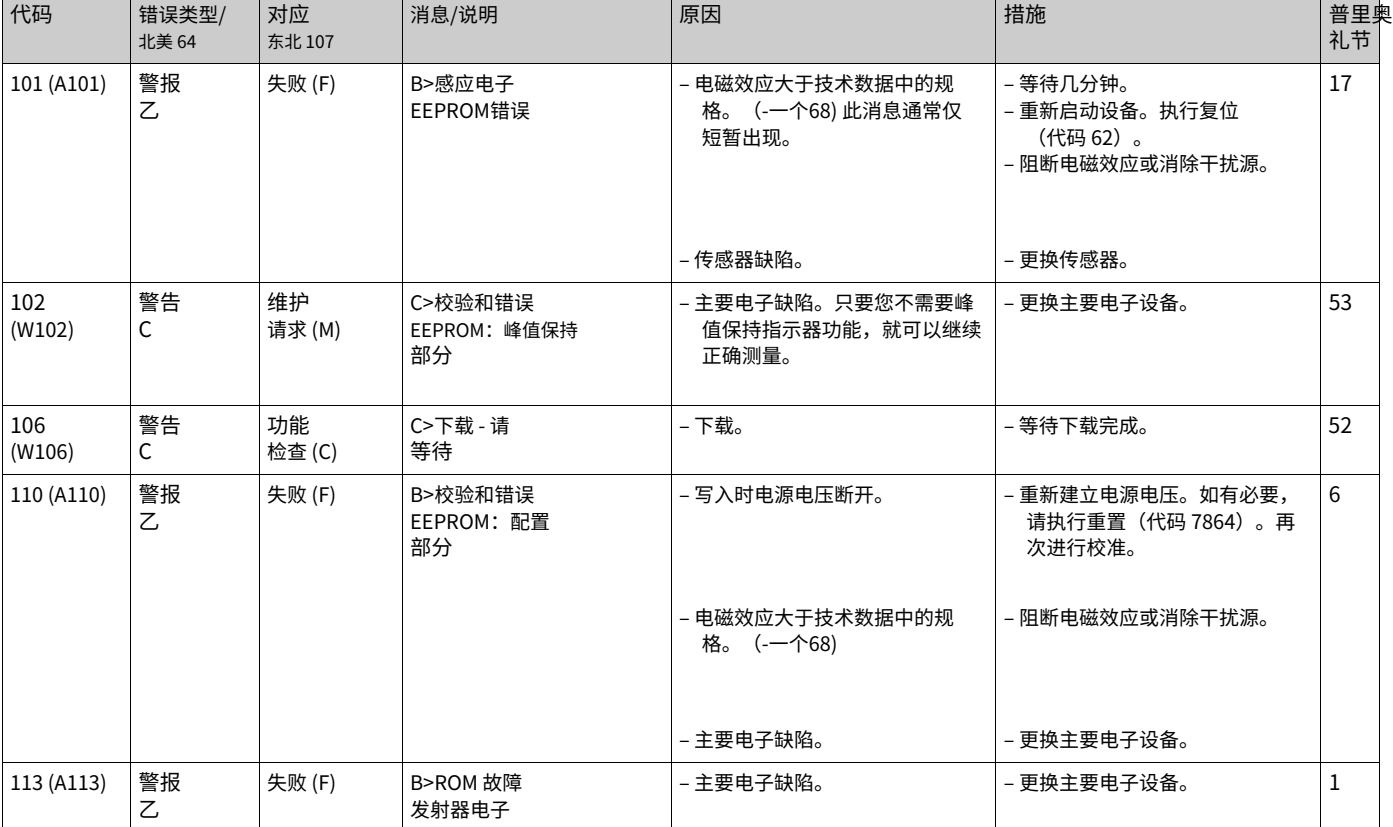

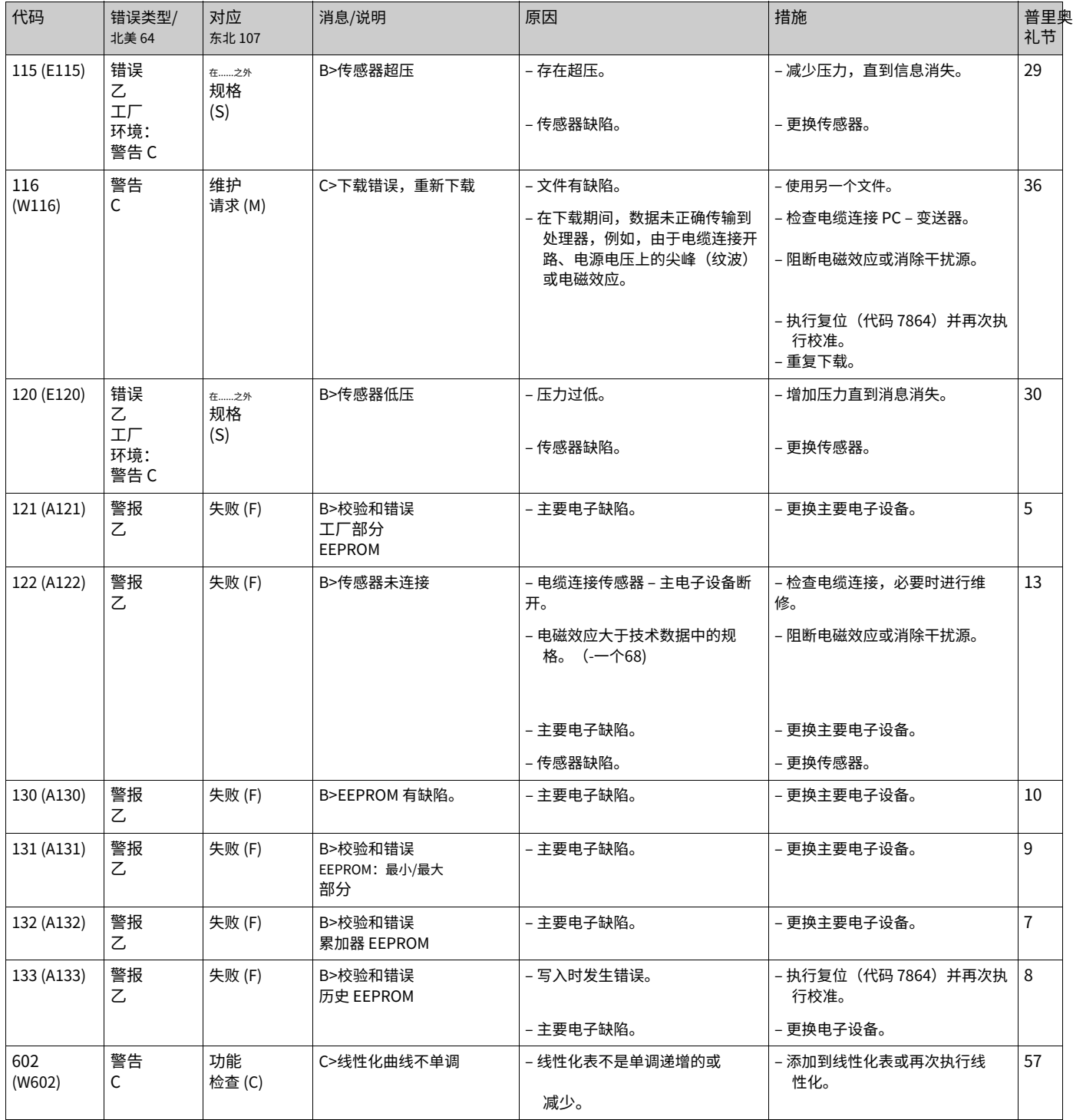

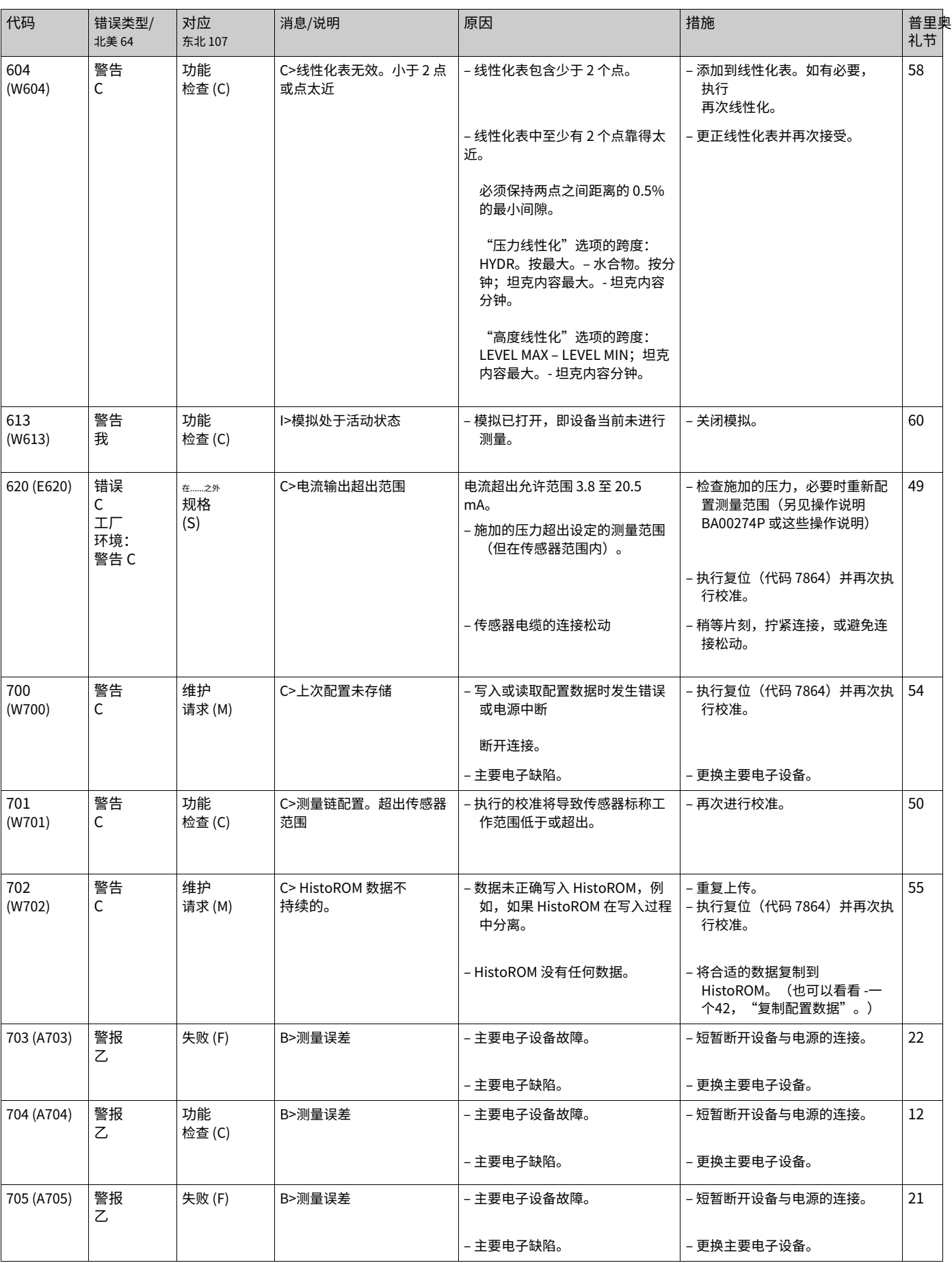

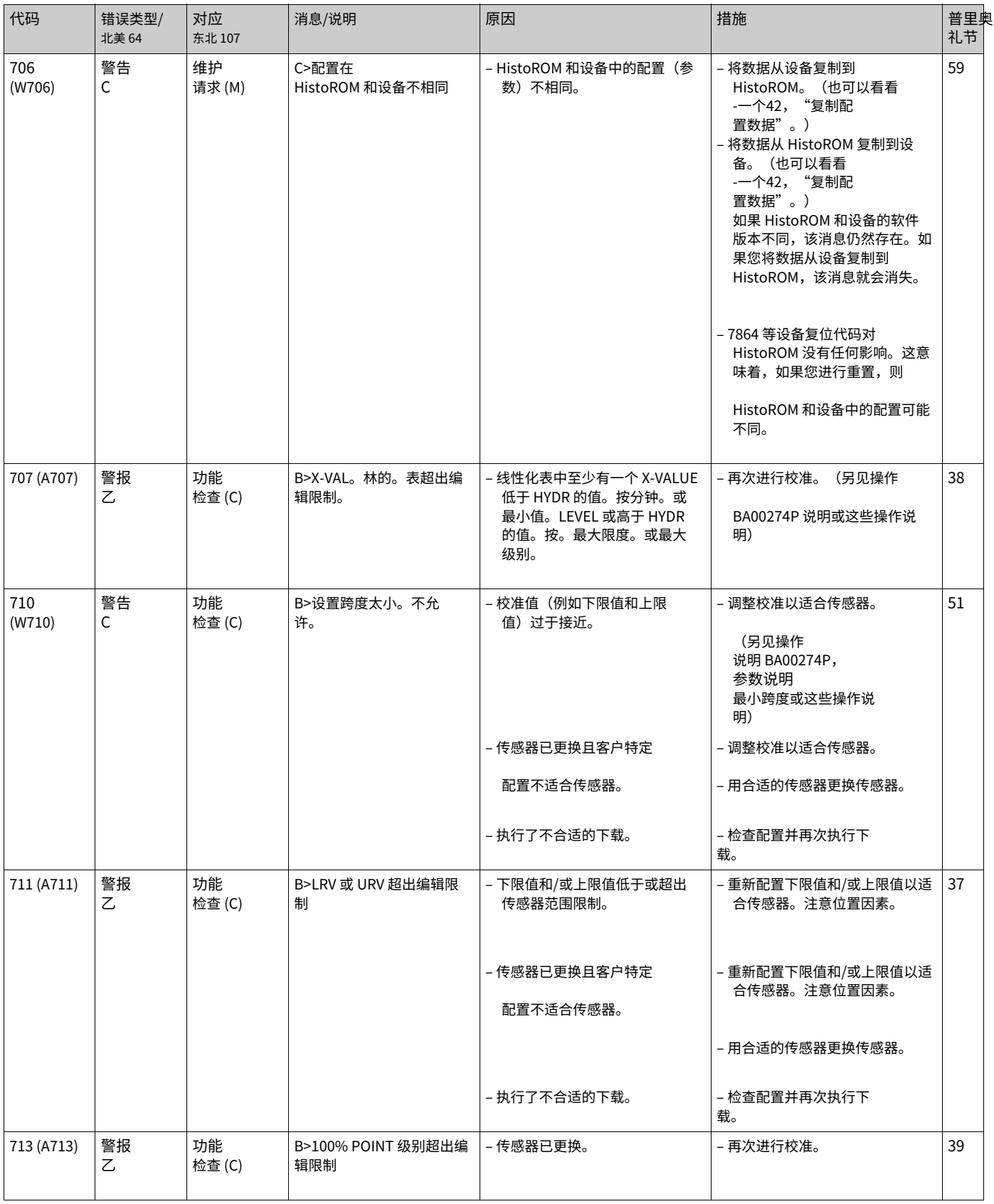

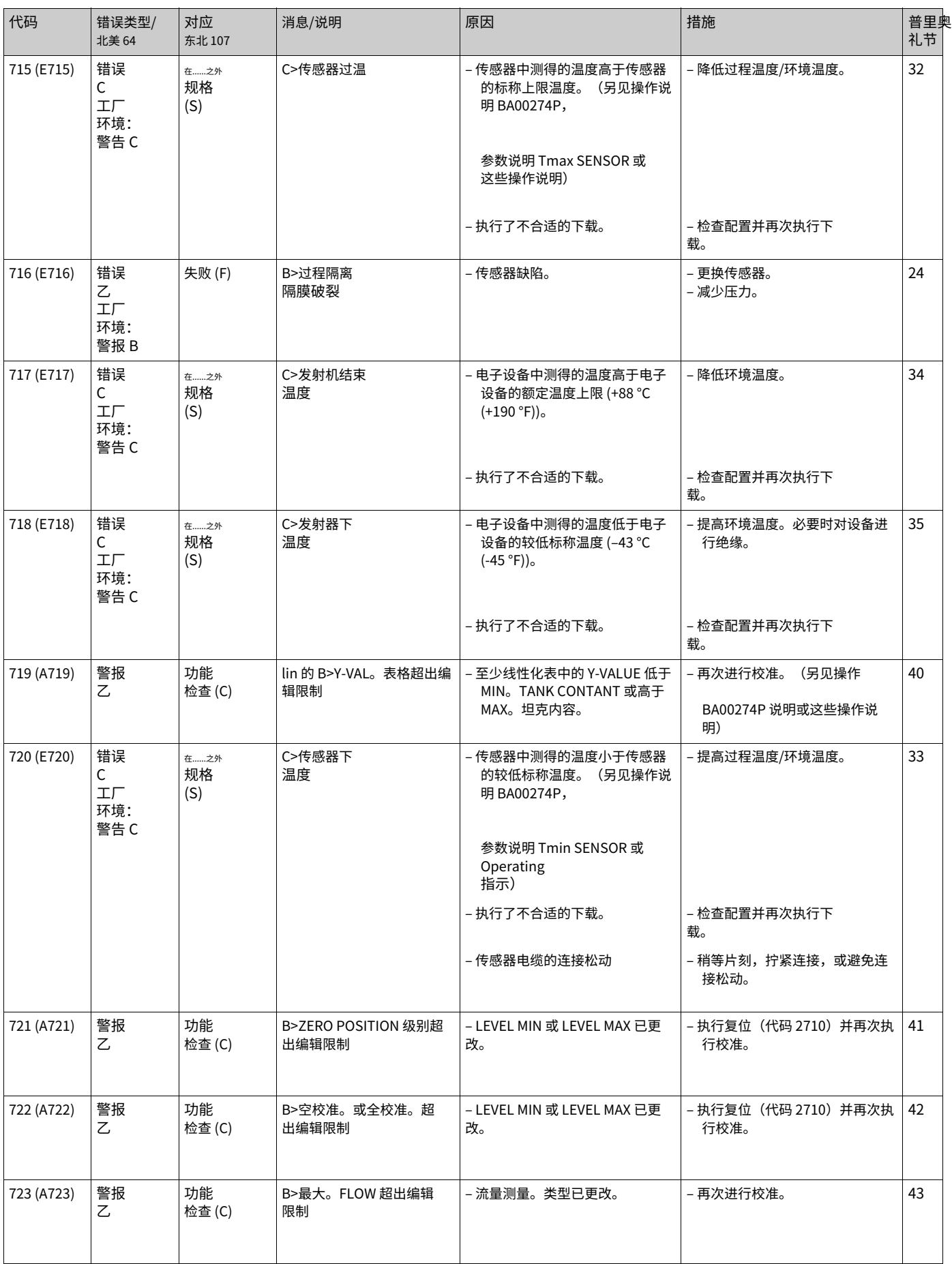

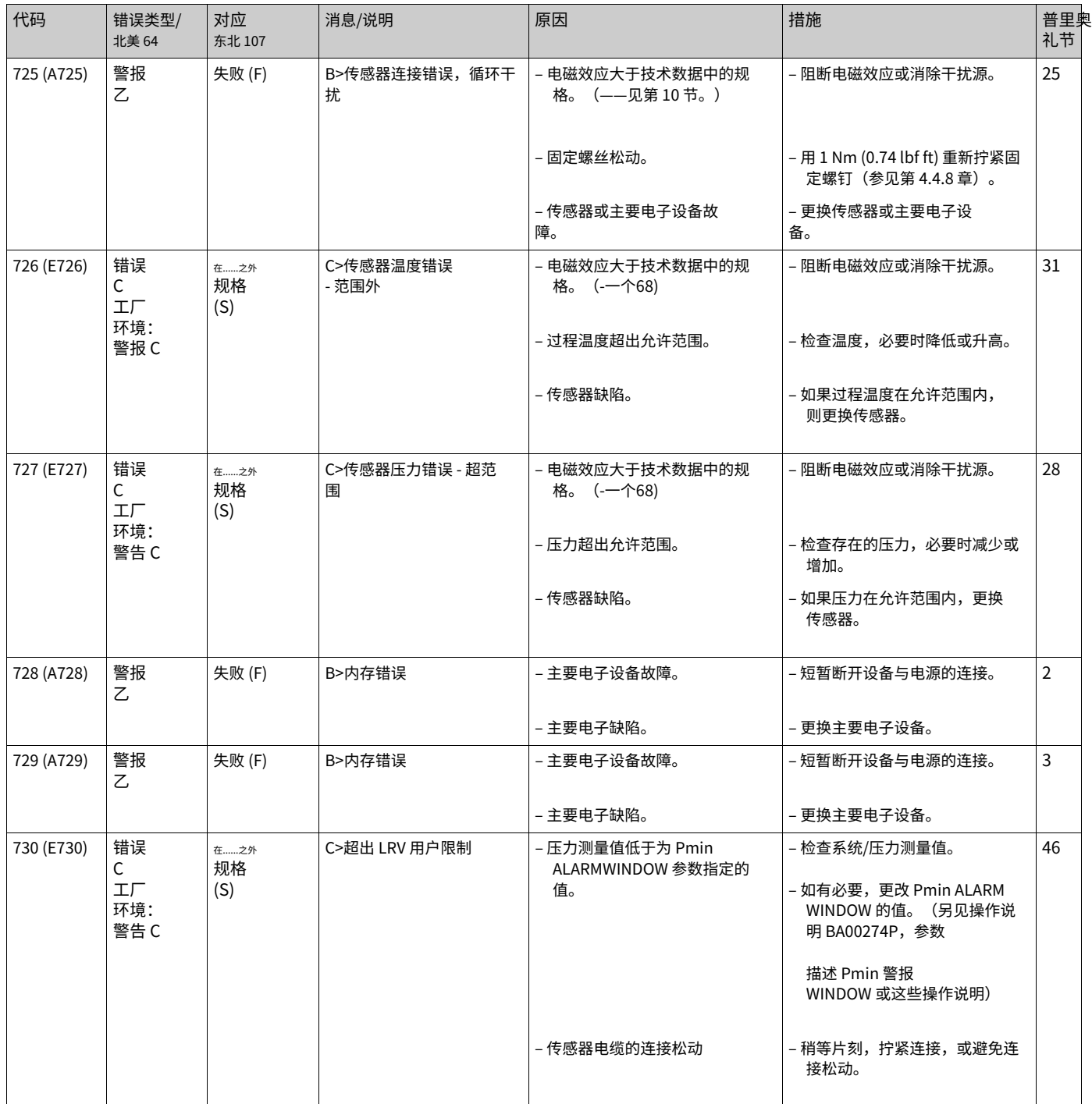

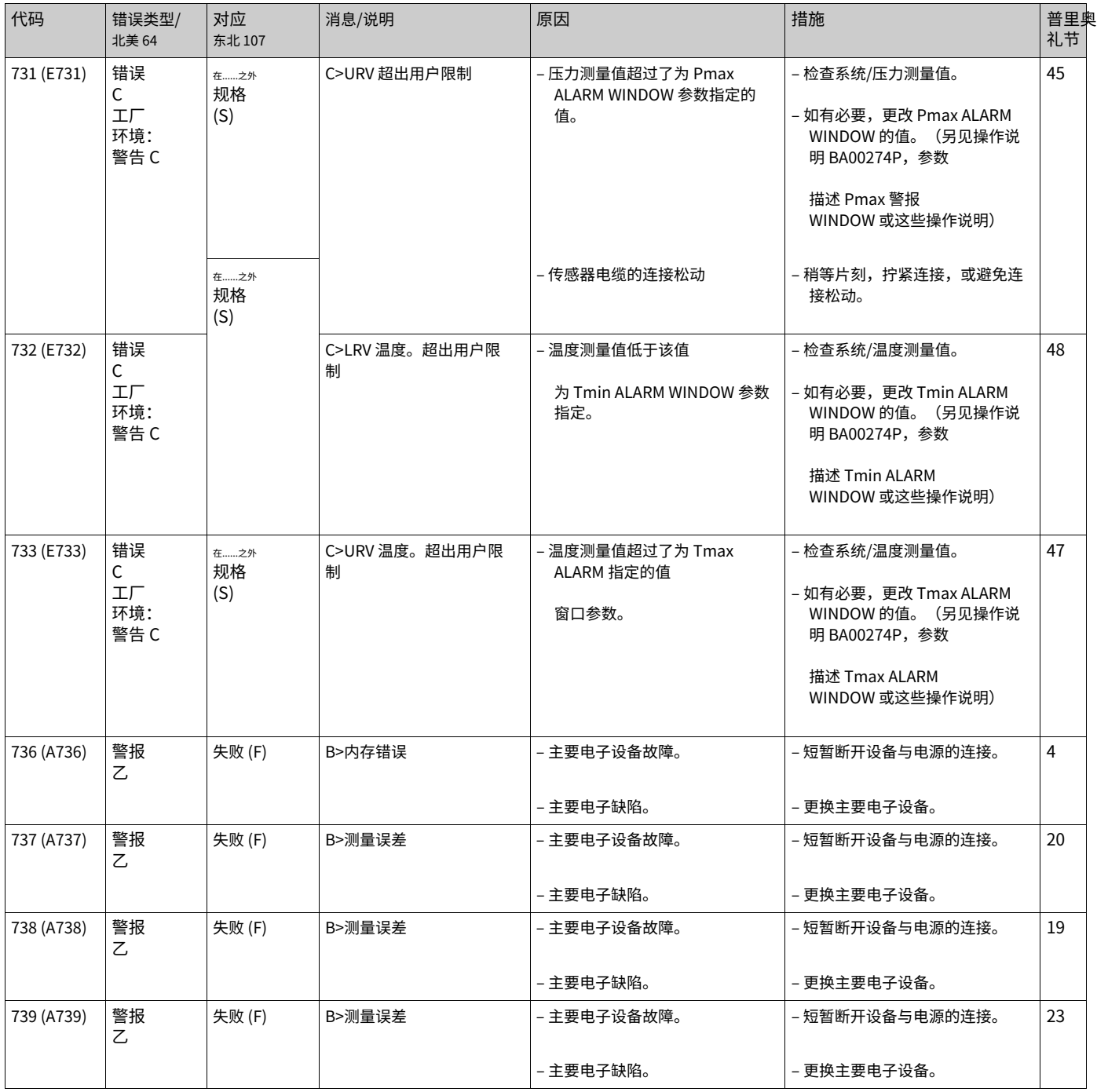

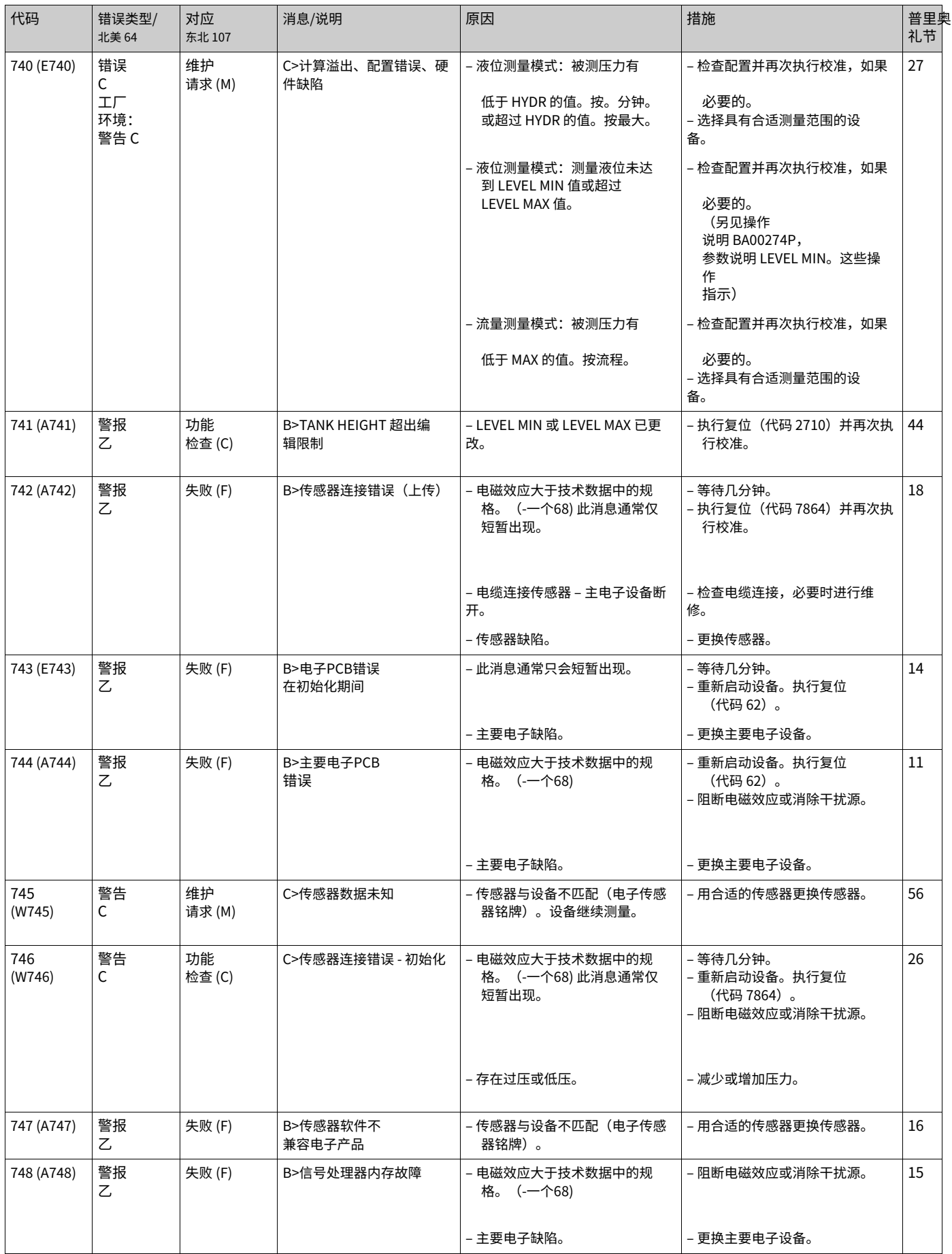

### 9.1.1 现场显示错误信息

如果设备在初始化过程中检测到现场显示有缺陷,则会显示以下错误信息:

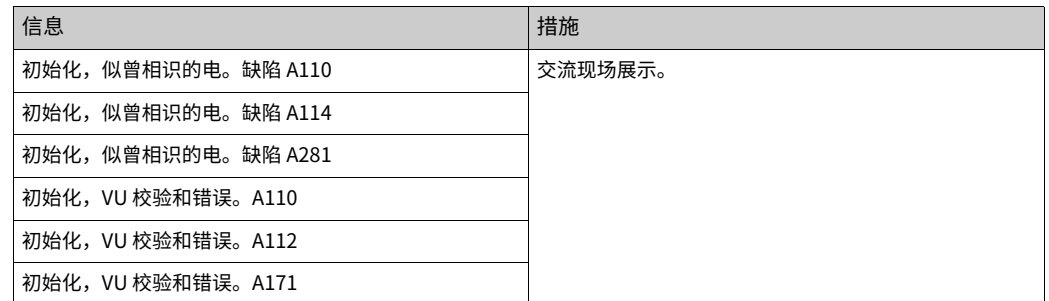

## <span id="page-62-0"></span>9.2 输出对错误的响应

设备区分错误类型警报、警告和错误。请参阅下表和 -一个55, "消息"。

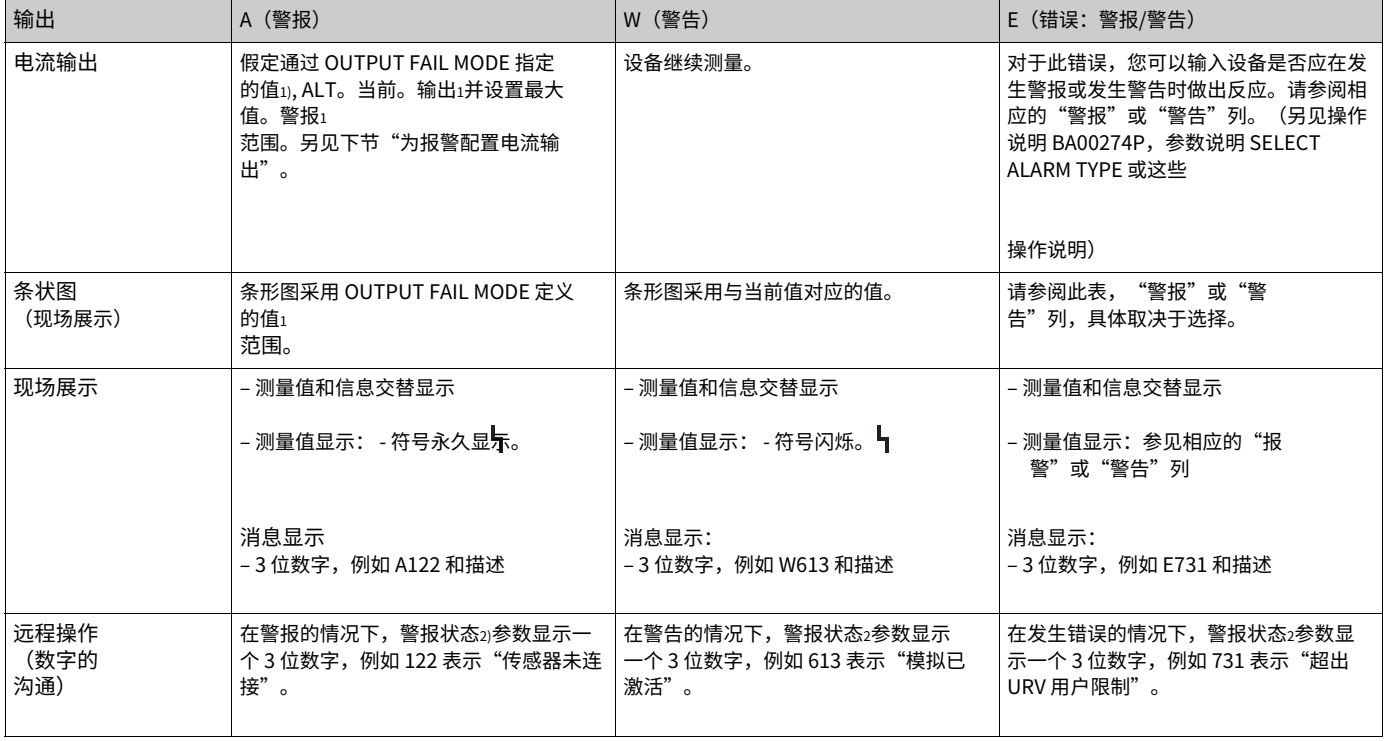

1) 菜单路径:(GROUP SELECTION -) OPERATING MENU - OUTPUT

2) 菜单路径:(GROUP SELECTION -) OPERATING MENU --MESSAGES

### 9.2.1 配置报警电流输出

您可以通过 OUTPUT FAIL MODE, ALT 配置警报事件的电流输出。当前。输出和设置最⼤ 值。报警参数。这些参数显示在 OUTPUT 组中(菜单路径: (GROUP SELECTION -) OPERATING MENU -- OUTPUT)。

发生警报时,电流和条形图采用 OUTPUT FAIL MODE 参数输入的值。

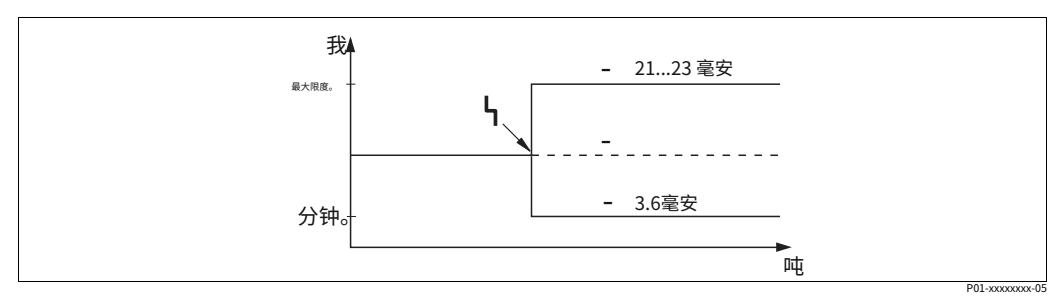

图 26: 发⽣警报时的电流输出

选项:  $\tilde{i}$ 

最大限度。警报 (110%): 可通过 SET MAX 在 21 至 23 mA 之间设置。ALARM 参数 Hold

- $\overline{2}$ meas. 值:保留最后的测量值
- 3 分钟。报警 (-10%): 3.6 mA

出厂设置:

· 输出故障模式:最⼤。警报 (110%)

· 设置最⼤值。警报:22 毫安

使用 ALT。当前。OUTPUT 参数用于设置错误消息 E 120 "传感器低压"和 E 115 "传 感器过压"的当前输出值。您有以下选择:

- ▶ 正常/NE43: 电流输出采用通过 OUTPUT FAIL MODE 和 SET MAX 设置的值。报警参 数。
- ‣ 特别的
	- ‒ 低于传感器下限(E 120"传感器低压"):3.6 mA

- 传感器上限超限 (E 115 "传感器超压") 超限: 电流输出采用通过 SET MAX ALARM 参数设置的值。

注意: 当使用"特殊"情况时,行为仅限于在 LRL -10% 到 LRL -30% 和 URL +10% 到 URL +30% 范围内的过压/欠压。

出厂设置:

ALT。当前。输出:正常/NE43

## 9.3 确认消息

取决于 ALARM DISPL 的设置。时间和确认。ALARM MODE 参数,应采取以下措施 清除消息:

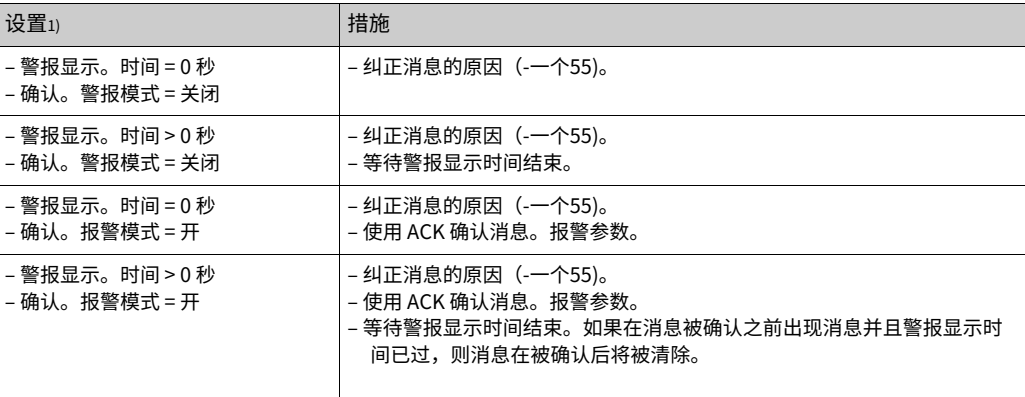

1) ALARM DISPL 的菜单路径。时间和确认。报警模式: (组选择--) 操作菜单 --诊断——信息

如果现场显示显示一条消息,您可以使用--key 将其隐藏。

如果有多个消息,现场显示屏将显示具有最高优先级的消息(-一个55)。使用 --key 禁止此消 息后,将显示具有下一个最高优先级的消息。您可以使用--key 一个接一个地抑制每条消 息。

ALARM STATUS 参数继续显示所有存在的消息。

### <span id="page-65-0"></span>9.4 修理

Endress+Hauser 维修理念为测量设备提供模块化设计,客户也可以进行维修(-一个 66,"备件")。

- · 对于认证设备,请参阅"防爆认证设备的维修"一章。
- · 有关服务和备件的更多信息,请联系 Endress+Hauser 服务部。请参阅 www.endress.com/worldwide。

### <span id="page-65-1"></span>9.5 防爆认证设备的维修

#### **!警告**

错误连接会限制电气安全! 爆炸危险!

维修防爆认证设备时,请注意以下事项:

- 只有专业人员或Endress+Hauser 可以对经过认证的设备进行维修。
- · 必须遵守相关标准、国家危险区域法规以及安全说明和证书。
- 只能使用原装 Fndress+Hauser 备件。
- 订购备件时,请检查铭牌上的设备名称。相同的零件只能用作替换件。
- 已在标准仪器中使用的电子插件或传感器不得用作认证设备的备件。
- · 根据说明进行维修。维修后,设备必须满足指定的单独测试的要求。
- 经认证的设备只能由 Endress+Hauser 转换为另一种经认证的变体。
- · 所有维修和修改都必须记录在案。

## <span id="page-65-2"></span>9.6 备件

- 一些可更换的测量设备组件诵过备件铭牌讲行标识。这包含有关备件的信息。
- · 测量设备的所有备件以及订购代码都列在W@M设备查看器 (www.endress.com/ deviceviewer) 中, 并且可以订购。如果可用, 用户还可以下载相关的安装说明。

## $\vert \mathbf{f} \vert$

- 测量装置序列号:
- · 位于设备和备件铭牌上。
- · 可以通过"TRANSMITTER DATA"子菜单中的"DEVICE SERIAL No"参数读出。

## <span id="page-65-3"></span>9.7 返回

如果需要维修或工厂校准,或者订购或交付了错误的测量设备,则必须退回测量设备。根据 法律规定,Endress+Hauser 作为一家通过 ISO 认证的公司,在处理与工艺流体接触的退回 产品时必须遵循⼀定的程序。

为确保快速、安全和专业地退货,请阅读 Endress+Hauser 网站 www.services.endress.com/return-material 上的退货程序和条件。

### 9.8 处理

**处置时,根据材料对设备部件进行分离和回收。** 

## <span id="page-66-0"></span>9.9 软件历史

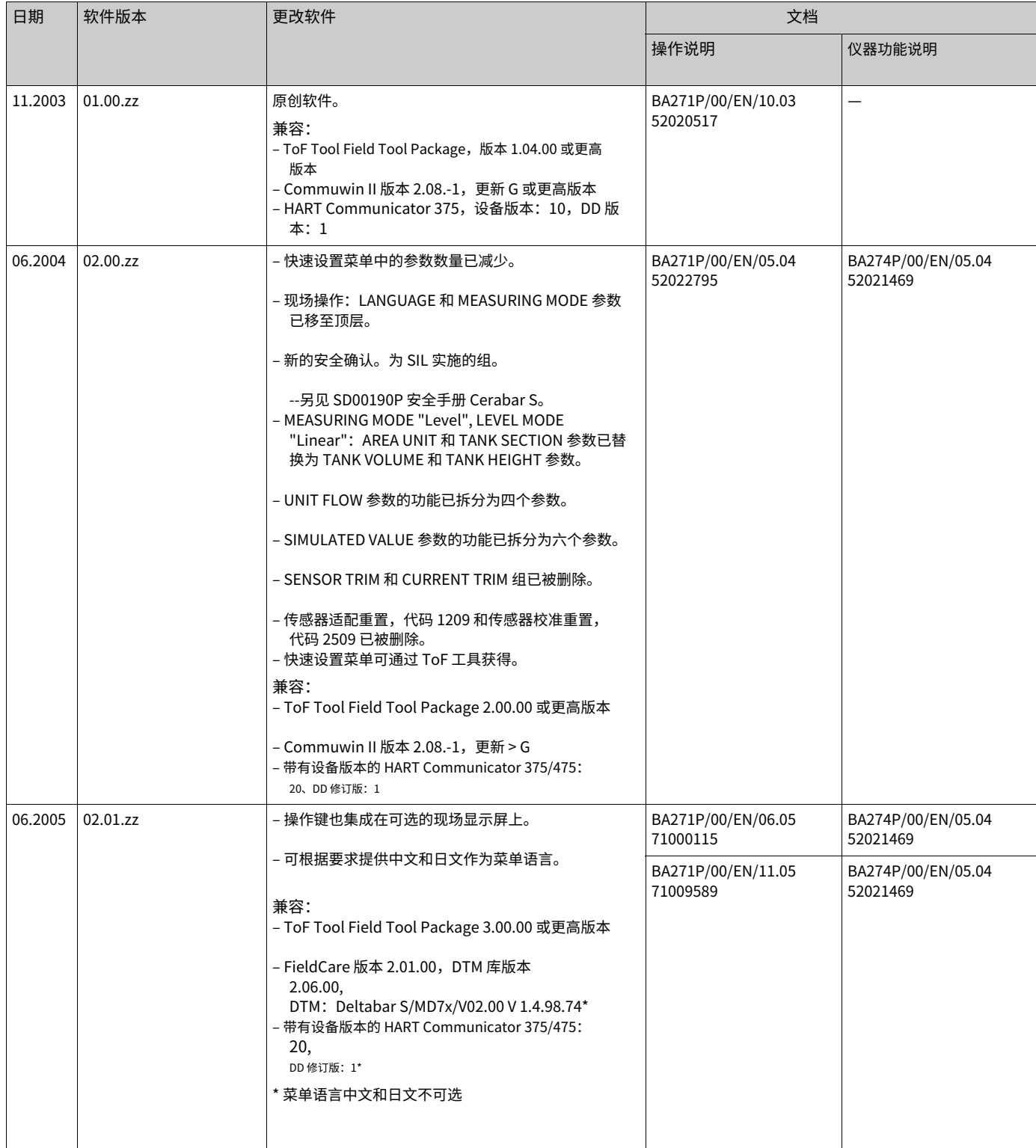

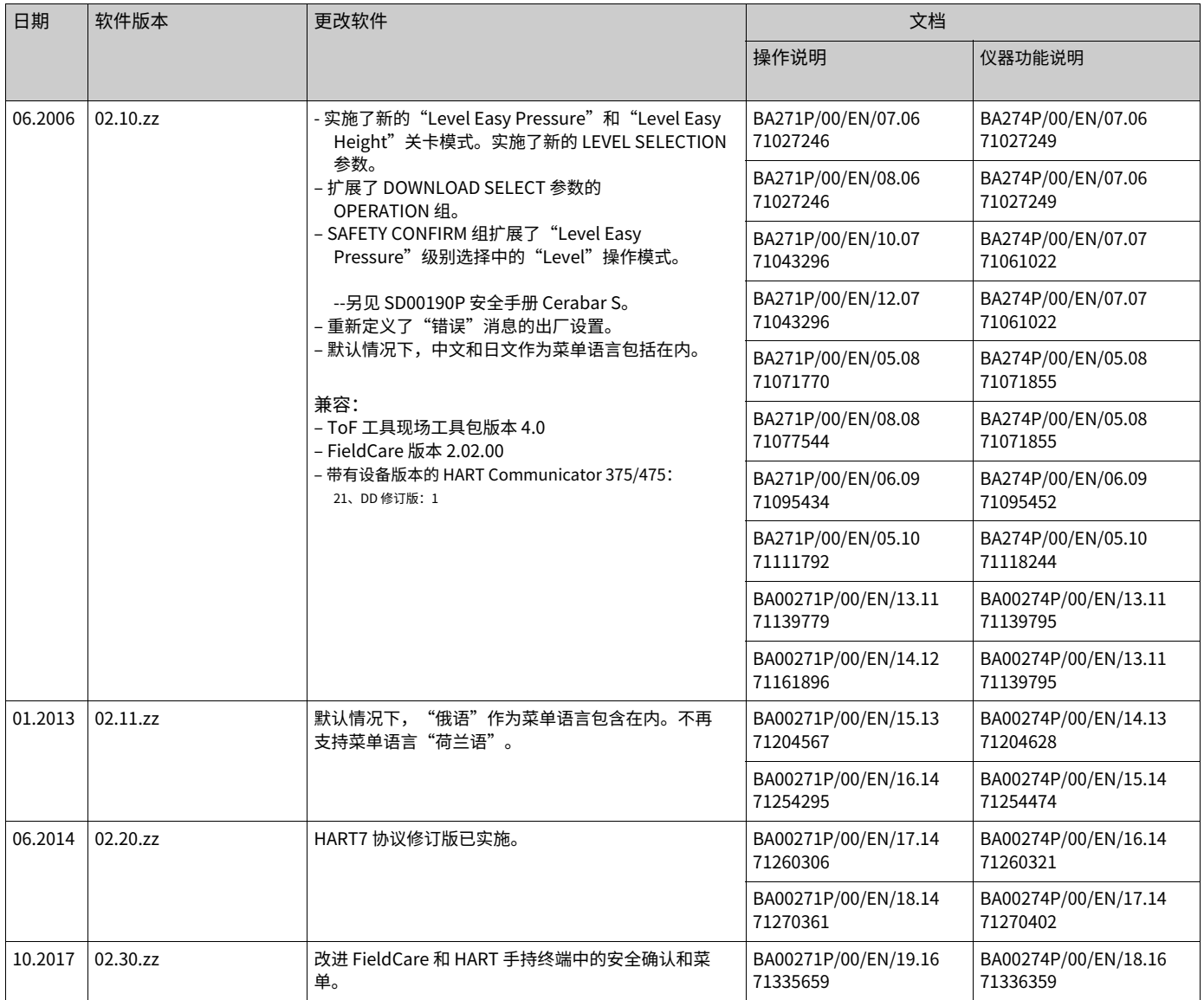

# 10 技术数据

有关技术数据,请参阅 TI00383P。

# 指数

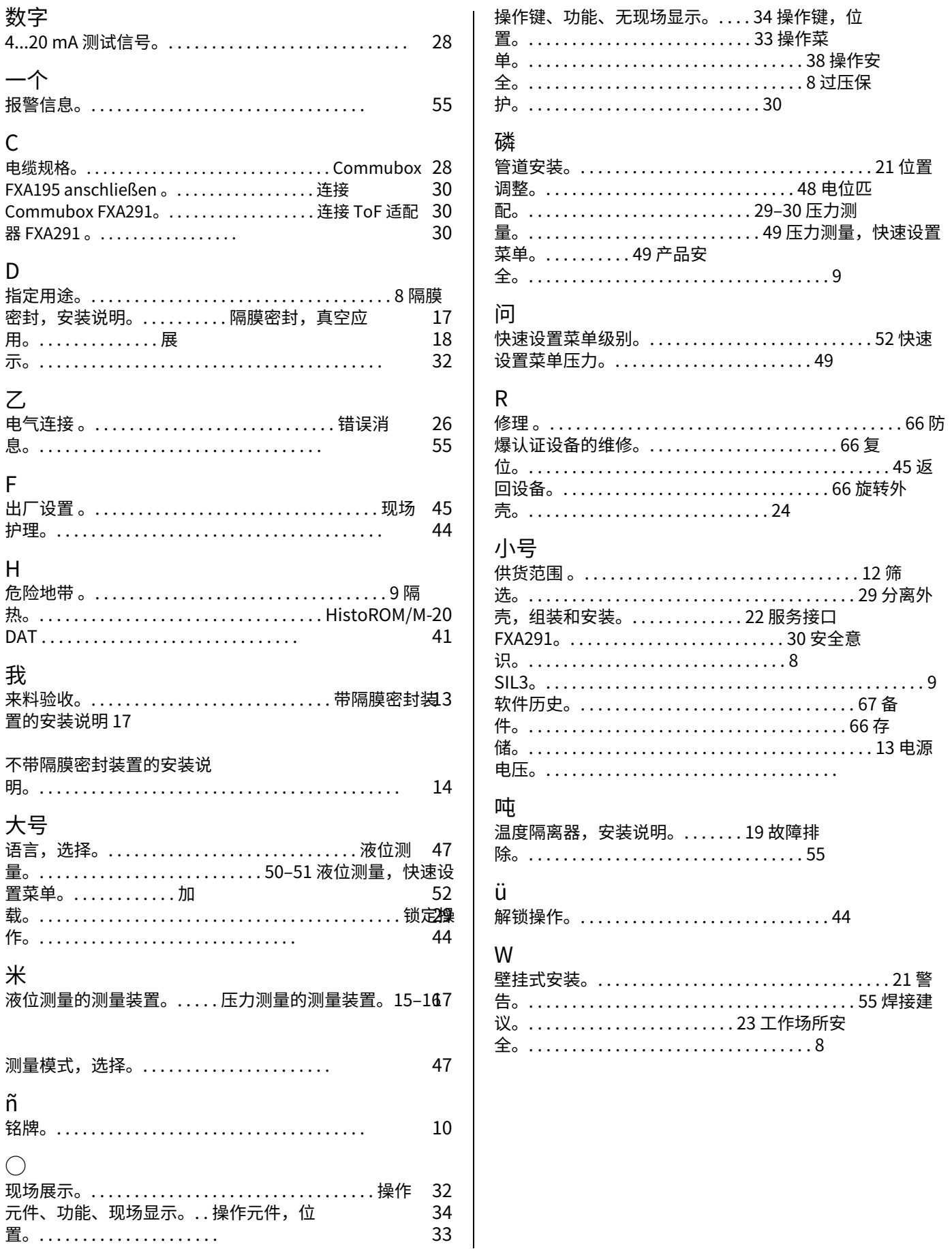

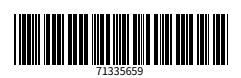

www.addresses.endress.com

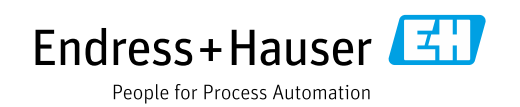